Solutions

# Operating Instructions **iTEMP TMT82**

Dual-input temperature transmitter

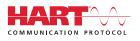

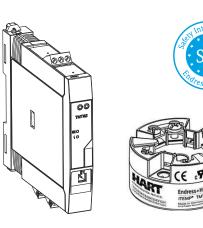

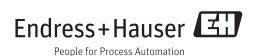

Services

# Table of contents

| 1               | Important document information 4                                          | ł |
|-----------------|---------------------------------------------------------------------------|---|
| 1.1             | Function of document and how to use                                       | 4 |
| 1.2             | - )                                                                       | 4 |
| 1.3             | 5                                                                         | 5 |
| 1.4<br>1.5      |                                                                           | 5 |
| 1.7             |                                                                           | J |
| 2               | Basic safety instructions                                                 | 7 |
| 2.1             | - 1 · · · · · · · · · · · · · · · · · ·                                   | 7 |
| 2.2             |                                                                           | 7 |
| 2.3             | Operational safety                                                        | 7 |
| 3               |                                                                           | 3 |
| 3.1             | 5                                                                         | 3 |
| 3.2             |                                                                           | 9 |
| 3.3             | Certificates and approvals                                                | 9 |
| 4               | Installation instructions 11                                              | L |
| 4.1             | Incoming acceptance, transport, storage 12                                |   |
| 4.2             | Installation conditions 1                                                 |   |
| 4.3<br>4.4      | Installation instructions11Post-installation check16                      |   |
| 4.4             |                                                                           | J |
| 5               | Wiring 17                                                                 | 7 |
| 5.1             | Quick wiring guide                                                        |   |
| 5.2<br>5.3      | Connecting the sensor cables 18<br>Connecting the power supply and signal | 3 |
| כ.כ             | cables                                                                    | 9 |
| 5.4             | Shielding and grounding 20                                                |   |
| 5.5             | Post-connection check 21                                                  | 1 |
| 6               | Operating options                                                         | 2 |
| 6.1             | Overview of operation options                                             | 2 |
| 6.2             | Structure and function of the operating                                   |   |
| 6.0             | menu                                                                      | 3 |
| 6.3             | Measured value display and operating elements                             | - |
| 6.4             | Access to the operating menu via the                                      | , |
| 0.11            | operating tool                                                            | 7 |
| 7               | Integrating the transmitter via the                                       |   |
|                 | HART <sup>®</sup> protocol                                                | ו |
| 7.1             | HART device variables and measured values                                 |   |
| 7.2             | Device variables and measured values                                      |   |
| 7.3             | Supported HART <sup>®</sup> commands 31                                   |   |
| 8               | Commissioning 33                                                          | 2 |
| <b>o</b><br>8.1 | 5                                                                         |   |
| 8.1<br>8.2      | Post-installation check    33      Switching on the transmitter    33     |   |
| 8.3             | Enabling configuration 33                                                 |   |
|                 |                                                                           |   |

| 9                                              | Maintenance                                                                                 | 33                               |
|------------------------------------------------|---------------------------------------------------------------------------------------------|----------------------------------|
| 10                                             | Accessories                                                                                 | 34                               |
| 10.1<br>10.2<br>10.3<br>10.4                   | Device-specific accessories Communication-specific accessories Service-specific accessories | 34<br>34<br>35<br>35             |
| 11                                             | Diagnostics and troubleshooting                                                             | 37                               |
| $11.1 \\ 11.2 \\ 11.3 \\ 11.4 \\ 11.5 \\ 11.6$ | Troubleshooting                                                                             | 37<br>39<br>42<br>43<br>43<br>43 |
| 12                                             | Technical data                                                                              | 44                               |
| 13                                             | Operating menu and parameter                                                                |                                  |
|                                                | description                                                                                 | 58                               |
| 13.1<br>13.2<br>13.3                           | "Setup" menu                                                                                | 64<br>84<br>91                   |

| <b>T</b> 1 |   |   |   |   |   |   |     |      |   |  |   |   |   |   |   |   |   |   |   |   |   |   |   |   |   |   |   |   |   | 1 | ~ | ~ |
|------------|---|---|---|---|---|---|-----|------|---|--|---|---|---|---|---|---|---|---|---|---|---|---|---|---|---|---|---|---|---|---|---|---|
| Index      | • | • | • | • | • | • | • • | <br> | • |  | • | • | • | • | • | • | • | • | • | • | • | • | • | • | • | • | • | • | • | T | U | J |

# 1 Important document information

# 1.1 Function of document and how to use

# 1.1.1 Document function

These Operating Instructions contain all the information that is required in various phases of the life cycle of the device: from product identification, incoming acceptance and storage, to mounting, connection, operation and commissioning through to troubleshooting, maintenance and disposal.

# 1.1.2 Safety Instructions (XA)

When using in hazardous areas, compliance with national regulations is mandatory. Separate Ex-specific documentation is provided for measuring systems that are used in hazardous areas. This documentation is an integral part of these Operating Instructions. The installation specifications, connection data and safety instructions it contains must be strictly observed! Make sure that you use the right Ex-specific documentation for the right device with approval for use in hazardous areas! The number of the specific Ex documentation (XA...) is provided on the nameplate. If the two numbers (on the Ex documentation and the nameplate) are identical, then you may use this Ex-specific documentation.

# 1.1.3 Functional safety

Please refer to Safety Manual SD01172T/09 for the use of approved devices in protective systems according to IEC 61508.

# 1.2 Symbols

# 1.2.1 Safety symbols

| Symbol      | Meaning                                                                                                    |
|-------------|----------------------------------------------------------------------------------------------------|
| A0011189-EN | <b>DANGER!</b><br>This symbol alerts you to a dangerous situation. Failure to avoid this situation will result in serious or fatal injury. |
| CAUTION     | <b>CAUTION!</b>                                                                                                    |
| A0011191-EN | This symbol alerts you to a dangerous situation. Failure to avoid this situation can result in minor or medium injury.                     |
| NOTICE      | <b>NOTE!</b>                                                                                                    |
| A0011192-EN | This symbol contains information on procedures and other facts which do not result in personal injury.                                     |

# 1.2.2 Electrical symbols

| Symbol   | Meaning                                                                                                    |
|----------|----------------------------------------------------------------------------------------------------|
| A0011197 | <b>Direct current</b><br>A terminal to which DC voltage is applied or through which direct current flows.                            |
| A0011198 | Alternating current<br>A terminal to which alternating voltage (sine-wave) is applied or through which alternating<br>current flows. |

| Symbol   | Meaning                                                                                                    |
|----------|----------------------------------------------------------------------------------------------------|
| <br>     | <b>Ground connection</b><br>A grounded terminal which, as far as the operator is concerned, is grounded via a grounding system.                                                                                                  |
| A0011199 | <b>Protective ground connection</b><br>A terminal which must be connected to ground prior to establishing any other connections.                                                                                                 |
| A0011201 | <b>Equipotential connection</b><br>A connection that has to be connected to the plant grounding system: This may be a potential equalization line or a star grounding system depending on national or company codes of practice. |

# 1.2.3 Symbols and notation for certain types of information

| Symbol     | Meaning                                                                                    |
|------------|--------------------------------------------------------------------------------------------|
| A0011182   | Allowed<br>Indicates procedures, processes or actions that are allowed.                    |
| A0011183   | <b>Preferred</b><br>Indicates procedures, processes or actions that are preferred.         |
| A0011184   | Forbidden<br>Indicates procedures, processes or actions that are forbidden.                |
| A0011193   | <b>Tip</b><br>Indicates additional information.                                            |
| A0011194   | <b>Reference to documentation</b><br>Refers to the corresponding device documentation.     |
| A0011195   | Reference to page<br>Refers to the corresponding page number.                              |
| A0011196   | <b>Reference to graphic</b><br>Refers to the corresponding graphic number and page number. |
| 1., 2., 3. | Series of steps                                                                            |
| V          | Result of a sequence of actions                                                            |

# 1.2.4 Symbols and notation in graphics

| Symbol                | Meaning                                                             |
|-----------------------|---------------------------------------------------------------------|
| 1,2,3                 | Item numbers                                                        |
| A, B, C,              | Views                                                               |
| A-A, B-B, C-C,        | Sections                                                            |
| <b>EX</b><br>A0011187 | Hazardous area<br>Indicates a hazardous area.                       |
| A0011188              | Safe area (non-hazardous area)<br>Indicates the non-hazardous area. |

| Symbol   | Meaning                |
|----------|------------------------|
|          | Flat blade screwdriver |
| A0011220 |                        |
| •        | Crosstip screwdriver   |
| A0011219 |                        |
| A0011221 | Allen key              |
| A0011222 | Open-ended wrench      |
| <b>O</b> | Torx screwdriver       |

# 1.3 Tool symbols

# 1.4 Further standard device documentation

| Document                                       | Purpose and content of the document                                                                                                    |
|------------------------------------------------|----------------------------------------------------------------------------------------------------|
| Technical Information<br>TI01010T/09/en        | <b>Planning aid for your device</b><br>The document contains all the technical data on the device and provides<br>an overview of the accessories and other products that can be ordered for<br>the device. |
| Brief Operating Instructions<br>KA01095T/09/en | <b>Guide that takes you quickly to the 1st measured value</b><br>The Brief Operating Instructions contain all the essential information<br>from incoming acceptance to initial commissioning.              |

**1** The document types listed are available:

In the Download Area of the Endress+Hauser Internet site: www.endress.com  $\rightarrow$  Download

# 1.5 Registered trademarks

HART®

Registered trademark of the  ${\rm HART}^{\tiny (\! R\!)}$  Communication Foundation

# 2 Basic safety instructions

# 2.1 Requirements for the personnel

The personnel for installation, commissioning, diagnostics and maintenance must fulfill the following requirements:

- Trained, qualified specialists must have a relevant qualification for this specific function and task
- ► Are authorized by the plant owner/operator
- Are familiar with federal/national regulations
- Before beginning work, the specialist staff must have read and understood the instructions in the Operating Instructions and supplementary documentation as well as in the certificates (depending on the application)
- ► Following instructions and basic conditions

The operating personnel must fulfill the following requirements:

- Being instructed and authorized according to the requirements of the task by the facility's owner-operator
- ▶ Following the instructions in these Operating Instructions

# 2.2 Designated use

The device is a universal and user-configurable temperature transmitter with either one or two sensor inputs for a resistance thermometer (RTD), thermocouples (TC), resistance and voltage transmitters. The head transmitter version of the device is intended for mounting in a flat-face terminal head as per DIN EN 50446. It is also possible to mount the device on a DIN rail using the optional DIN rail clip.

The device is also optionally available in a version suitable for DIN rail mounting as per IEC 60715 (TH35).

The manufacturer is not liable for damage caused by improper or non-designated use.

# 2.3 Operational safety

- Operate the device in proper technical condition and fail-safe condition only.
- The operator is responsible for interference-free operation of the device.

#### Hazardous area

To eliminate a danger for persons or for the facility when the device is used in the hazardous area (e.g. explosion protection or safety equipment):

- Based on the technical data on the nameplate, check whether the ordered device is permitted for the intended use in the hazardous area. The nameplate can be found on the side of the transmitter housing.
- Observe the specifications in the separate supplementary documentation that is an integral part of these Instructions.

#### Electromagnetic compatibility

The measuring system complies with the general safety requirements in accordance with EN 61010-1, the EMC requirements of IEC/EN 61326 and NAMUR Recommendation NE 21 and NE 89.

#### NOTICE

► The unit must only be powered by a power supply that operates using an energylimited electric circuit that is compliant with IEC 61010-1, "SELV or Class 2 circuit".

# 3 Identification

# 3.1 Device designation

The following options are available for identification of the device:

- Nameplate specifications
- Enter the serial number from the nameplate in *W@M Device Viewer* (**www.endress.com/deviceviewer**): All data relating to the device and an overview of the technical documentation supplied with the device are displayed.

# 3.1.1 Nameplate

#### The right device?

Compare and check the data on the nameplate of the device against the requirements of the measuring point:

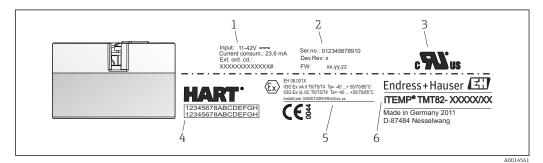

■ 1 Nameplate of the head transmitter (example, Ex version)

- *1* Power supply, current consumption and extended order code
- 2 Serial number, device revision and firmware version
- 3 Approvals with symbols
- 4 2 lines for the TAG name
- 5 Approval in hazardous area with number of the relevant Ex documentation (XA...)
- 6 Order code and manufacturer ID

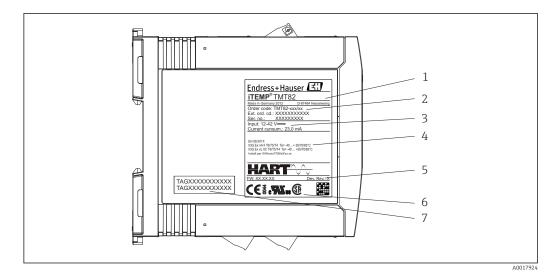

- 2 Nameplate of DIN rail transmitter (example, Ex version)
- 1 Product description and manufacturer ID
- 2 Order code, extended order code and serial number
- *3 Power supply and current consumption*
- 4 Approval in hazardous area with number of the relevant Ex documentation (XA...)
- 5 Firmware version and device version
- 6 Approval logos
- 7 2 lines for the TAG name

# 3.2 Scope of delivery

The scope of delivery of the device comprises:

- Temperature transmitter
- Mounting material (head transmitter)
- Hard copy of multi-language Brief Operating Instructions
- Functional Safety Manual (SIL mode)

# 3.3 Certificates and approvals

The device left the factory in a safe operating condition. The device complies with the standards EN 61 010-1 "Protection Measures for Electrical Equipment for Measurement, Control, Regulation and Laboratory Procedures" and with the EMC requirements of IEC/EN 61326.

#### 3.3.1 CE mark, Declaration of Conformity

The device therefore meets the legal requirements of the EC guidelines. The manufacturer confirms that the device is compliant with the relevant guidelines by applying the CE mark.

#### 3.3.2 HART<sup>®</sup> protocol certification

The temperature transmitter is registered by HART<sup>®</sup> Communication. The device meets the requirements of the HART Communication Protocol Specifications, Revision 7 (HCF 7.4).

# 3.3.3 Functional safety

The two device versions (head transmitter/DIN rail device) are optionally available for use in safety systems as per IEC 61508.

- SIL 2: Hardware version
- SIL 3: Software version

# 4 Installation instructions

# 4.1 Incoming acceptance, transport, storage

#### 4.1.1 Incoming acceptance

- Is the packaging or content damaged?
- Is the delivery complete? Compare the scope of delivery against the information on your order form.

## 4.1.2 Transport and storage

- Pack the device in such a way as to protect it reliably against impact for storage (and transportation). The original packaging provides optimum protection.
- Permitted storage temperature:
  - Head transmitter: –50 to +100  $^\circ C$  (–58 to +212  $^\circ F)$
  - DIN rail transmitter: –40 to +100  $^\circ C$  (–40 to +212  $^\circ F)$

# 4.2 Installation conditions

#### 4.2.1 Dimensions

The dimensions of the device are provided in the "Technical data" section. ( $\rightarrow \square 44$ ).

# 4.2.2 Mounting location

Head transmitter:

- In the terminal head, flat face, as per DIN EN 50446, direct mounting on insert with cable entry (middle hole 7 mm)
- In the field housing, separated from the process ( $\Rightarrow \implies 34$ )
- DIN rail transmitter:

Designed for mounting on DIN rail (IEC 60715 TH35).

It is also possible to mount the head transmitter on a DIN rail as per IEC 60715 using the DIN rail clip accessory ( $\rightarrow \cong$  34).

Information about the conditions (such as the ambient temperature, degree of protection, climate class etc.) that must be present at the installation point so that the device can be mounted correctly, is provided in the "Technical data" section ( $\Rightarrow \square 44$ ).

# 4.3 Installation instructions

A Phillips head screwdriver is required to mount the head transmitter.

## NOTICE

Do not overtighten the mounting screws as this could damage the head transmitter.

► Maximum torque = 1 Nm (¾ pound-feet).

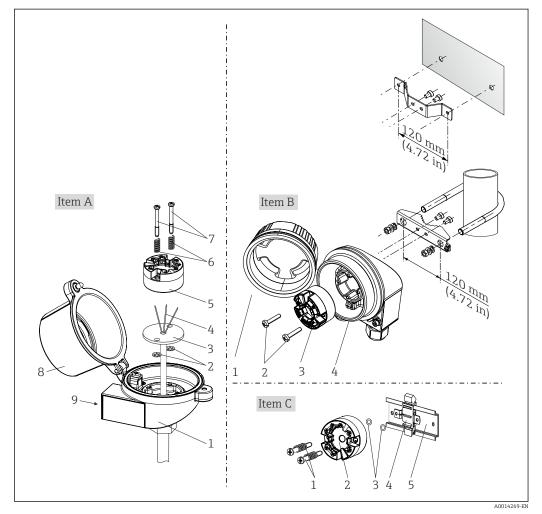

#### 4.3.1 Mounting the head transmitter

■ 3 Head transmitter mounting (three versions)

| Item A | Mounting in a terminal head (terminal head flat face as per DIN 43729) |
|--------|------------------------------------------------------------------------|
| 1      | Terminal head                                                          |
| 2      | Circlips                                                               |
| 3      | Insert                                                                 |
| 4      | Connection wires                                                       |
| 5      | Head transmitter                                                       |
| 6      | Mounting springs                                                       |
| 7      | Mounting screws                                                        |
| 8      | Terminal head cover                                                    |
| 9      | Cable entry                                                            |

Procedure for mounting in a terminal head, item A:

- **1.** Open the terminal head cover (8) on the terminal head.
- 2. Guide the connection wires (4) of the insert (3) through the center hole in the head transmitter (5).
- 3. Fit the mounting springs (6) on the mounting screws (7).

- 4. Guide the mounting screws (7) through the side boreholes of the head transmitter and the insert (3). Then fix both mounting screws with the snap rings (2).
- 5. Then tighten the head transmitter (5) along with the insert (3) in the terminal head.
- 6. After wiring, close the terminal head cover again (8) tightly.( $\rightarrow \square 17$ )

| Item B | Mounting in a field housing  |  |  |  |  |
|--------|------------------------------|--|--|--|--|
| 1      | Field housing cover          |  |  |  |  |
| 2      | Mounting screws with springs |  |  |  |  |
| 3      | Head transmitter             |  |  |  |  |
| 5      | Field housing                |  |  |  |  |

Procedure for mounting in a field housing, item B:

- 1. Open the cover (1) of the field housing (4).
- 2. Guide the mounting screws (2) through the lateral bores of the head transmitter (3).
- 3. Screw the head transmitter to the field housing.
- 4. After wiring, close the field housing cover (1) again. ( $\rightarrow \square$  17)

| Item C | Mounting on DIN rail (DIN rail as per IEC 60715) |  |
|--------|--------------------------------------------------|--|
| 1      | founting screws with springs                     |  |
| 2      | Head transmitter                                 |  |
| 3      | Circlips                                         |  |
| 4      | DIN rail clip                                    |  |
| 5      | DIN rail                                         |  |

Procedure for mounting on a DIN rail, item C:

- 1. Press the DIN rail clip (4) onto the DIN rail (5) until it engages with a click.
- 2. Fit the mounting springs on the mounting screws (1) and guide the screws through the side boreholes of the head transmitter (2). Then fix both mounting screws with the snap rings (3).
- 3. Screw the head transmitter (2) onto the DIN rail clip (4).

#### Mounting typical of North America

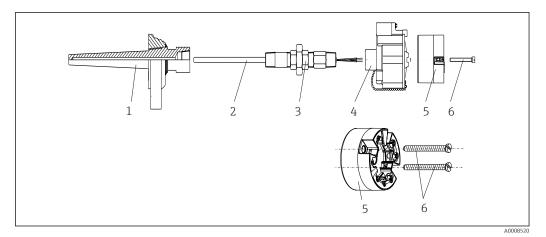

E 4 Head transmitter mounting

- 1 Thermowell
- 2 Insert
- 3 Adapter, coupling
- 4 Terminal head
- 5 Head transmitter
- 6 Mounting screws

Thermometer design with thermocouples or RTD sensors and head transmitter:

- 1. Fit the thermowell (1) on the process pipe or the container wall. Secure the thermowell according to the instructions before the process pressure is applied.
- 2. Fit the necessary neck tube nipples and adapter (3) on the thermowell.
- 3. Make sure sealing rings are installed if such rings are needed for harsh environmental conditions or special regulations.
- 4. Guide the mounting screws (6) through the lateral bores of the head transmitter (5).
- 5. Position the head transmitter (5) in the terminal head (4) in such a way that the bus cable (terminals 1 and 2) point to the cable entry.
- 6. Using a screwdriver, screw down the head transmitter (5) in the terminal head (4).
- 7. Guide the connection wires of the insert (3) through the lower cable entry of the terminal head (4) and through the middle hole in the head transmitter (5). Wire the connection wires and transmitter with one another .
- 8. Screw the terminal head (4), with the integrated and wired head transmitter, onto the ready-mounted nipple and adapter (3).

#### NOTICE

# The terminal head cover must be secured properly to meet the requirements for explosion protection.

• After wiring, securely screw the terminal head cover back on.

#### Mounting the display on the head transmitter

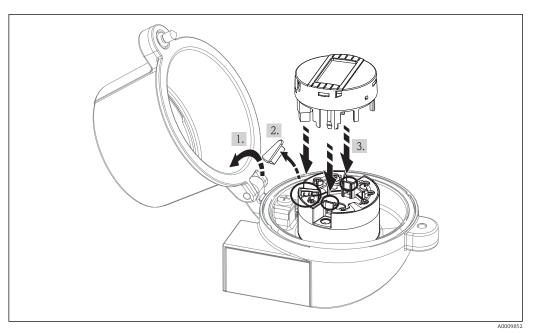

■ 5 Mounting the display

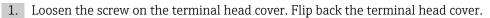

- 2. Remove the cover of the display connection area.
- 3. Fit the display module onto the mounted and wired head transmitter. The fastening pins must click securely into place on the head transmitter. After mounting, securely tighten the terminal head cover.
- The display can only be used with the appropriate terminal heads cover with viewing window (e.g. TA30 from Endress+Hauser).

# 4.3.2 Mounting the DIN rail transmitter

#### NOTICE

#### Wrong orientation

Measurement deviates from the maximum accuracy rating when a thermocouple is connected and the internal reference junction is used.

Mount the device vertically and ensure it is oriented correctly (sensor connection at bottom / power supply at top)!

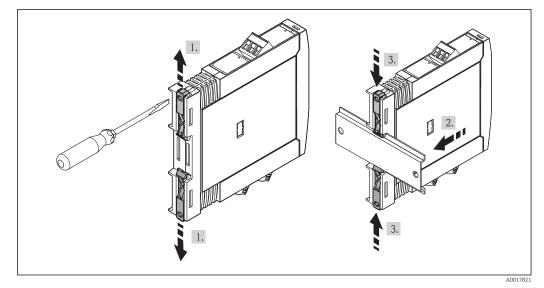

6 Mounting the DIN rail transmitter

- 1. Slide the upper DIN rail clip upwards and the lower clip downwards until they click into place.
- 2. Fit the device on the DIN rail from the front.
- 3. Slide the two DIN rail clips back together until they click into place.

# 4.4 Post-installation check

After installing the device, always run the following final checks:

| Device condition and specifications                                                                         | Notes                                   |
|----------------------------------------------------------------------------------------------------|-----------------------------------------|
| Is the device undamaged (visual inspection)?                                                                | -                                       |
| Do the ambient conditions match the device specification (e.g. ambient temperature, measuring range, etc.)? | See 'Technical data'<br>section(→ 🗎 44) |

# 5 Wiring

#### **A**CAUTION

- Switch off power supply before installing or connecting the device. Failure to observe this may result in destruction of parts of the electronics.
- When installing Ex-approved devices in a hazardous area please take special note of the instructions and connection schematics in the respective Ex documentation added to these Operating Instructions. Your supplier is available for assistance if required.
- Do not occupy the display connection. An incorrect connection can destroy the electronics.

A Phillips head screwdriver is required to wire the head transmitter with screw terminals.

A flat-bladed screwdriver must be used for the version with spring terminals and for the DIN rail transmitter.

#### NOTICE

- Do not overtighten the screw terminals, as this could damage the transmitter.
- Maximum torque = 1 Nm (¾ pound-feet).

For wiring a mounted head transmitter, proceed as follows:

- 1. Open the cable gland and the housing cover on the terminal head or the field housing.
- 2. Feed the cables through the opening in the cable gland.
- 3. Connect the cables as shown in . If the head transmitter is fitted with spring terminals, pay particular attention to the information in the "Connecting to spring terminals" section" .

4.

5. Retighten the cable gland and close the housing cover.

In order to avoid connection errors always take note of the hints given in the section connection check!

# 5.1 Quick wiring guide

*Terminal assignment of head transmitter* 

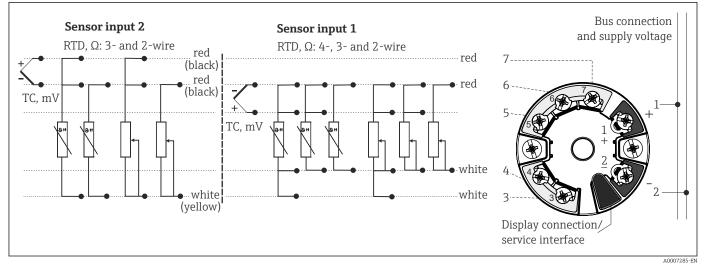

☑ 7 Wiring the head transmitter

#### Terminal assignment of DIN rail transmitter

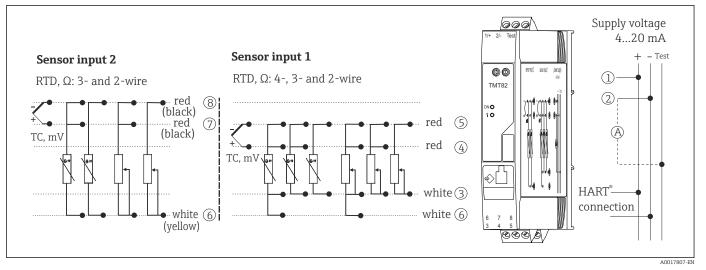

#### Assignment of terminal connections for DIN rail device

A To check the output current, an amperemeter (DC measurement) can be connected between the "Test" and "-" terminals.

To operate the device via the HART<sup>®</sup> protocol (terminals 1 and 2), a minimum load of  $250 \Omega$  is required in the signal circuit.

#### NOTICE

• 🛦 ESD - electrostatic discharge. Protect the terminals from electrostatic discharge. Failure to observe this may result in destruction or malfunction of parts of the electronics.

# 5.2 Connecting the sensor cables

Terminal assignment of the sensor terminals .

#### NOTICE

When connecting 2 sensors ensure that there is no galvanic connection between the sensors (e.g. caused by sensor elements that are not isolated from the thermowell). The resulting equalizing currents distort the measurements considerably.

 The sensors must remain galvanically isolated from one another by connecting each sensor separately to a transmitter. The transmitter provides sufficient galvanic isolation (> 2 kV AC) between the input and output.

The following connection combinations are possible when both sensor inputs are assigned:

|                | Sensor input 1                           |                                                |                                                |                                                |                                              |
|----------------|------------------------------------------|------------------------------------------------|------------------------------------------------|------------------------------------------------|----------------------------------------------|
|                |                                          | RTD or<br>resistance<br>transmitter,<br>2-wire | RTD or<br>resistance<br>transmitter,<br>3-wire | RTD or<br>resistance<br>transmitter,<br>4-wire | Thermocouple<br>(TC), voltage<br>transmitter |
|                | RTD or resistance<br>transmitter, 2-wire | V                                              | V                                              | -                                              | $\checkmark$                                 |
| Sensor input 2 | RTD or resistance<br>transmitter, 3-wire | V                                              | ☑ <sup>1)</sup>                                | -                                              |                                              |
|                | RTD or resistance<br>transmitter, 4-wire | -                                              | -                                              | -                                              | -                                            |
|                | Thermocouple (TC), voltage transmitter   | V                                              | V                                              | V                                              | V                                            |

1) Permitted combinations in the SIL mode, see Functional Safety Manual

# 5.2.1 Connecting to spring terminals

A flat-bladed screwdriver, size 3 mm is required.

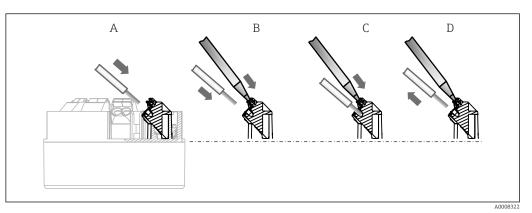

9 Spring terminal connection

#### Pos. A, solid wire:

- 1. Strip wire end. Min. stripping length 10 mm (0.39 in).
- 2. Insert the wire end into the terminal (A).
- 3. Pull the wire gently to ensure it is connected correctly. Repeat from step 1 if necessary.

#### Pos. B, fine-strand wire without ferrule:

- 1. Strip wire end. Min. stripping length 10 mm (0.39 in).
- 2. Operate lever opener with tool (B).
- 3. Insert the wire end into the terminal (B).
- 4. Release lever opener.
- 5. Pull the wire gently to ensure it is connected correctly. Repeat from step 1 if necessary.

#### Pos. C and D, releasing the connection:

- 1. Operate lever opener with tool (C).
- 2. Remove wire from terminal (D).
- 3. Release lever opener.

When connecting flexible cables and spring terminals, it is not recommended to use ferrules.

# 5.3 Connecting the power supply and signal cables

#### **A**CAUTION

Switch off power supply before installing or connecting the transmitter. Failure to
observe this may result in destruction of parts of the electronics.

#### Cable specification

- A normal device cable suffices if only the analog signal is used.
- A shielded cable is recommended for HART<sup>®</sup> communication. Observe grounding concept of the plant.
- On the sensor side, shielded cables must be used for the DIN rail transmitter from a length of 30 m (98.4 ft).

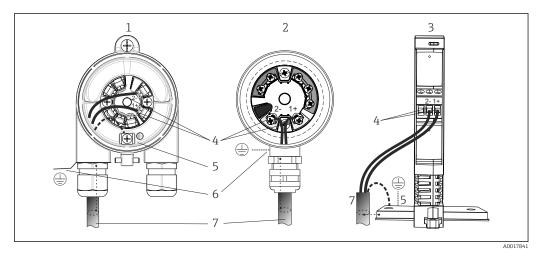

■ 10 Connecting the signal cables and power supply

- 1 Head transmitter installed in field housing
- 2 Head transmitter installed in terminal head
- 3 DIN rail transmitter mounted on DIN rail
- 4 Terminals for HART<sup>®</sup> protocol and power supply
- 5 Internal ground connection
- 6 External ground connection
- 7 Shielded signal cable (recommended for HART<sup>®</sup> protocol)
- The terminals for connecting the signal cable (1+ and 2-) are protected against reverse polarity.
  - Conductor cross-section:
    - Max. 2.5 mm<sup>2</sup> for screw terminals
    - max. 1.5 mm<sup>2</sup> for spring terminals. Min. stripping length of wire10 mm (0.39 in).

# 5.4 Shielding and grounding

Optimum electromagnetic compatibility (EMC) can only be guaranteed if the system components and, in particular, the lines are shielded and the shield forms as complete a cover as possible. A shield coverage of 90% is ideal.

- To ensure an optimum EMC protective effect when communicating with HART<sup>®</sup>, connect the shield as often as possible to the reference ground.
- For reasons of explosion protection, you should refrain from grounding however.

To comply with both requirements, three different types of shielding are possible when communicating with HART<sup>®</sup>:

- Shielding at both ends
- Shielding at one end on the feed side with capacitance termination at the field device
- Shielding at one end on the feed side

Experience shows that the best results with regard to EMC are achieved in most cases in installations with one-sided shielding on the feed side (without capacitance termination at the field device). Appropriate measures with regard to input wiring must be taken to allow unrestricted operation when EMC interference is present. These measures have been taken into account for this device. Operation in the event of disturbance variables as per NAMUR NE21 is thus guaranteed. Where applicable, national installation regulations and guidelines must be observed during the installation! Where there are large differences in potential between the individual grounding points, only one point of the shielding is connected directly with the reference ground. In systems without potential equalization, therefore, cable shielding of fieldbus systems should only be grounded on one side, for example at the supply unit or at safety barriers.

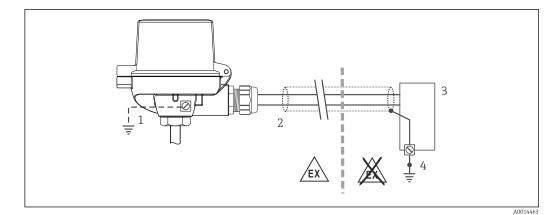

- $\blacksquare$  11 Shielding and grounding the signal cable at one end with HART<sup>®</sup> communication
- 1 Optional grounding of the field device, isolated from cable shielding.
- 2 Grounding of the cable shield at one end
- 3 Supply unit
- 4 Grounding point for HART<sup>®</sup> communication cable shield

#### NOTICE

If the shielding of the cable is grounded at more than one point in systems without potential matching, power supply frequency equalizing currents can occur that damage the signal cable or have a serious effect on signal transmission.

In such cases the shielding of the signal cable is to be grounded on only one side, i.e. it must not be connected to the ground terminal of the housing (terminal head, field housing). The shield that is not connected should be insulated!

# 5.5 Post-connection check

| Device condition and specifications                                                                       | Notes                                                                                                    |  |
|----------------------------------------------------------------------------------------------------|----------------------------------------------------------------------------------------------------|--|
| Is the device or cable undamaged (visual check)?                                                          |                                                                                                    |  |
| Electrical connection                                                                                     | Notes                                                                                                    |  |
| Does the supply voltage match the specifications on the nameplate?                                        | <ul> <li>Head transmitter: U = 11 to 42 V<sub>DC</sub></li> <li>DIN rail transmitter: U = 12 to 42 V<sub>DC</sub></li> <li>SIL mode: U = 11 to 32 V<sub>DC</sub> for the head transmitter or U = 12 to 32 V<sub>DC</sub> for the DIN rail transmitter</li> </ul> |  |
| Do the cables have adequate strain relief?                                                                |                                                                                                    |  |
| Are the power supply and signal cables correctly connected?                                               | (→ 🗎 17)                                                                                                    |  |
| Are all the screw terminals well tightened and have the connections of the spring terminals been checked? |                                                                                                    |  |
| Are all the cable entries installed, tightened and sealed?                                                |                                                                                                    |  |
| Are all housing covers installed and firmly tightened?                                                    |                                                                                                    |  |

# 6 Operating options

# 6.1 Overview of operation options

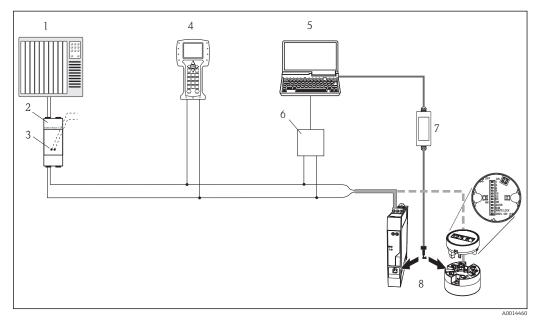

I2 Operating options of the head transmitter

- 1 PLC (programmable logic control)
- 2 Transmitter power supply unit, e.g. RN221N (with communication resistor)
- 3 Connection for HART<sup>®</sup> modem Commubox FXA191, FXA195
- 4 Field Communicator 375, 475

F

- 5 Computer with operating tool (e.g. FieldCare, AMS Device Manager, SIMATIC PDM)
- 6 HART<sup>®</sup> modem Commubox FXA191 (RS232) or FXA195 (USB)
- 7 Commubox FXA291 (USB) or TXU10 (USB) for connecting to the CDI interface
- 8 Temperature transmitter as head transmitter or DIN rail device, onsite operation via DIP switches on rear of optional display possible only for head transmitter

For the head transmitter, display and operating elements are available locally only if the head transmitter was ordered with a display unit!

# 6.2 Structure and function of the operating menu

# 6.2.1 Structure of the operating menu

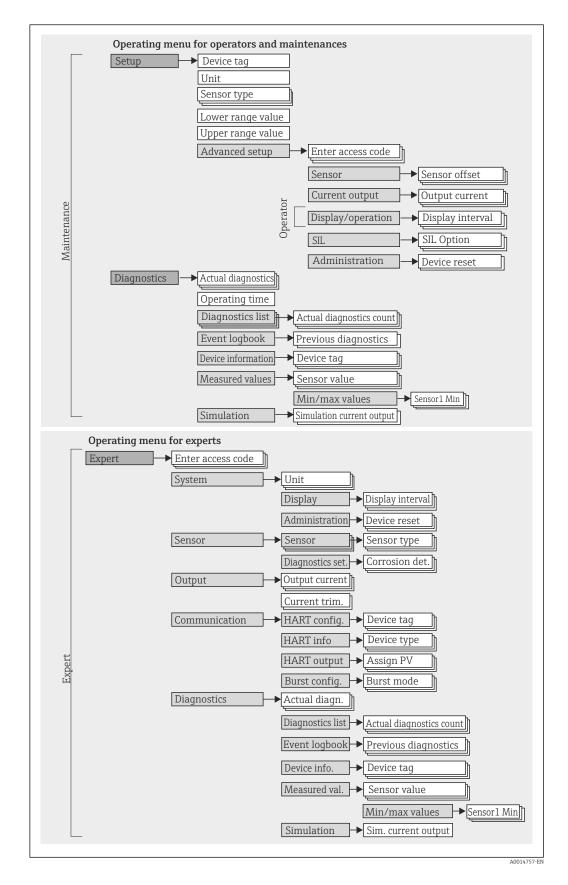

Configuration in the SIL mode differs from the standard mode and ist described in the Functional Safety Manual. For more information please refer to the Functional Safety Manual SD01172T/09.

#### Submenus and user roles

Certain parts of the menu are assigned to certain user roles. Each user role corresponds to typical tasks within the lifecycle of the device.

| User role               | Typical tasks                                                                                                    | Menu          | Content/meaning                                                                                                    |
|-------------------------|----------------------------------------------------------------------------------------------------|---------------|----------------------------------------------------------------------------------------------------|
| Maintenance<br>Operator | <ul> <li>Commissioning:</li> <li>Configuration of the measurement.</li> <li>Configuration of data processing (scaling, linearization, etc.).</li> <li>Configuration of the analog measured value output.</li> <li>Tasks during operation:</li> <li>Configuration of the display.</li> <li>Reading measured values.</li> </ul>                   | "Setup"       | <ul> <li>Contains all parameters for commissioning:</li> <li>Setup parameters <ul> <li>Once values have been set for these parameters, the measurement should generally be completely configured.</li> </ul> </li> <li>"Extended Setup" submenu <ul> <li>Contains additional submenus and parameters:</li> <li>For more accurate configuration of the measurement (adaptation to special measuring conditions).</li> <li>For converting the measured value (scaling, linearization).</li> <li>For scaling the output signal.</li> <li>Required in ongoing operation: configuration of the measured value display format, etc.).</li> </ul> </li> </ul>                                                                                          |
|                         | <ul> <li>Fault elimination:</li> <li>Diagnosing and eliminating process errors.</li> <li>Interpretation of device error messages and correcting associated errors.</li> </ul>                                                                                                    | "Diagnostics" | Contains all parameters for detecting and analyzing<br>errors:<br>Diagnostic list<br>Contains up to 3 currently pending error messages.<br>Event logbook<br>Contains the last 5 error messages (no longer<br>pending).<br>"Device information" submenu<br>Contains information for identifying the device.<br>"Measured values" submenu<br>Contains all current measured values.<br>"Simulation" submenu<br>Is used to simulate measured values or output values.<br>"Device reset" submenu                                                                                                    |
| Expert                  | <ul> <li>Tasks that require detailed knowledge of the function of the device:</li> <li>Commissioning measurements under difficult conditions.</li> <li>Optimal adaptation of the measurement to difficult conditions.</li> <li>Detailed configuration of the communication interface.</li> <li>Error diagnostics in difficult cases.</li> </ul> | "Expert"      | <ul> <li>Contains all parameters of the device (including those that are already in one of the other menus). The structure of this menu is based on the function blocks of the device:</li> <li>"System" submenu Contains all higher-order device parameters that do not pertain either to measurement or the measured value communication.</li> <li>"Sensor" submenu Contains all parameters for configuring the measurement.</li> <li>"Output" submenu Contains all parameters for configuring the analog current output.</li> <li>"Communication" submenu Contains all parameters for configuring the digital communication interface.</li> <li>"Diagnostics" submenu Contains all parameters for detecting and analyzing errors.</li> </ul> |

# 6.3 Measured value display and operating elements

# 6.3.1 Display elements

Head transmitter

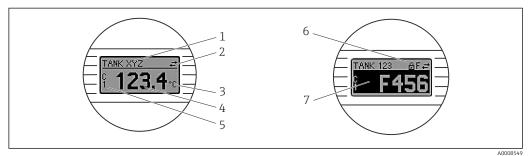

🖻 13 Optional LC display for head transmitter

| Item No.                                                   | Function                                      | Description                                                                                                    |  |  |
|------------------------------------------------------------|-----------------------------------------------|----------------------------------------------------------------------------------------------------|--|--|
| 1                                                          | Displays the TAG                              | TAG, 32 characters long.                                                                                                    |  |  |
| 2                                                          | 'Communication' symbol                        | The communication symbol appears when read and write-accessing via the fieldbus protocol.                                                       |  |  |
| 3                                                          | Unit display                                  | Unit display for the measured value displayed.                                                                                                  |  |  |
| 4                                                          | Measured value display                        | Displays the current measured value.                                                                                                    |  |  |
| 5                                                          | Value/channel display S1,<br>S2, DT, PV, I, % | e.g. S1 for a measured value from channel 1 or DT for the device temperature                                                                    |  |  |
| 6                                                          | 'Configuration locked'<br>symbol              | The 'configuration locked' symbol appears when configuration is locked via the hardware.                                                        |  |  |
| 7                                                          | Status signals                                |                                                                                                    |  |  |
|                                                            | Symbols                                       | Meaning                                                                                                    |  |  |
|                                                            |                                               | Error message "Failure detected"<br>An operating error has occurred. The measured value is no longer valid.                                     |  |  |
|                                                            |                                               | The display alternates between the error message and "" (no valid measured value present), see "Diagnostics events" section.                    |  |  |
| C "Service mode"<br>The device is in service mode (e.g. du |                                               | <b>"Service mode"</b><br>The device is in service mode (e.g. during a simulation).                                                              |  |  |
|                                                            | S                                             | <b>"Out of specification"</b><br>The device is being operated outside its technical specifications (e.g. during warm-up or cleaning processes). |  |  |
|                                                            | M                                             | <b>"Maintenance required"</b><br>Maintenance is required. The measured value is still valid.                                                    |  |  |
|                                                            |                                               | The display alternates between the measured value and the status message.                                                                       |  |  |

DIN rail transmitter

The DIN rail transmitter version does not have an interface to the LC display and therefore does not have a local display either.

| Туре                   | Function and characteristic                                                                                                    |
|------------------------|----------------------------------------------------------------------------------------------------|
| Status LED (red)       | When the device is operating without errors, the device status is displayed. This function can no longer be guaranteed in the event of an error.                                |
|                        | <ul> <li>LED off: without diagnostic message</li> <li>LED is lit: diagnostics display, category F</li> <li>LED flashing: diagnostics display of categories C, S or M</li> </ul> |
| Power LED (green) 'ON' | When the device is operating without errors, the operating status is displayed. This function can no longer be guaranteed in the event of an error.                             |
|                        | <ul> <li>LED off: Power failure or insufficient supply voltage</li> <li>LED is lit: Supply voltage is OK (either via CDI or via supply voltage, terminals 1+, 2-)</li> </ul>    |

Two LEDs on the front indicate the device status in accordance with NAMUR NE44.

# 6.3.2 Local operation

You can make hardware settings for the fieldbus interface using miniature switches (DIP switches) on the rear of the optional display.

The user has the option of ordering the display with the head transmitter, or as an accessory for subsequent mounting. ( $\rightarrow \cong 34$ )

#### NOTICE

ESD - electrostatic discharge. Protect the terminals from electrostatic discharge.
 Failure to observe this may result in destruction or malfunction of parts of the electronics.

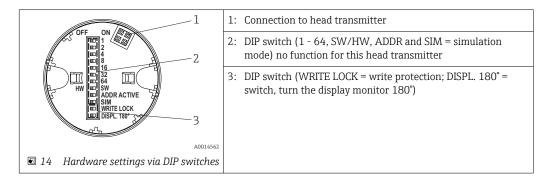

Procedure for setting the DIP switch:

- 1. Open the cover of the terminal head or field housing.
- 2. Remove the attached display from the head transmitter.
- 3. Configure the DIP switch on the rear of the display accordingly. In general: switch to ON = function enabled, switch to OFF = function disabled.
- 4. Fit the display onto the head transmitter in the correct position. The head transmitter accepts the settings within one second.
- 5. Secure the cover back onto the terminal head or field housing.

#### Switching write protection on/off

Write protection is switched on and off via a DIP switch on the rear of the optional attachable display. When write protection is active, parameters cannot be modified. A key symbol on the display indicates that the write protection is on. Write protection prevents any write access to the parameters. The write protection remains active even when the

display is removed. To deactivate the write protection, the device must be restarted with the display attached and the DIP switch deactivated (WRITE LOCK = OFF).

#### Turning the display

The display can be rotated 180° using the "DISPL. 180° DIP switch. The setting is retained when the display is removed.

# 6.4 Access to the operating menu via the operating tool

#### 6.4.1 FieldCare

#### Function scope

FDT/DTM-based plant asset management tool from Endress+Hauser. It can configure all smart field units in a system and help you manage them. By using the status information, it is also a simple but effective way of checking their status and condition. Access takes place via the HART<sup>®</sup> protocol or CDI (= Endress+Hauser Common Data Interface).

Typical functions:

- Configuring parameters of transmitters
- Loading and saving device data (upload/download)
- Documentation of the measuring point
- Visualization of the measured value memory (line recorder) and event logbook

 $\mathbf{\widehat{f}}$  For details, see Operating Instructions BA027S/04/xx and BA059AS/04/xx

#### NOTICE

For use in hazardous areas: Before accessing the device with the Commubox FXA291 via the CDI (= Endress+Hauser Common Data Interface), disconnect the transmitter from the power supply, terminals (1+) and (2-).

► Failure to comply with this instruction can result in damage to parts of the electronics.

#### Source for device description files

See data (→ 🗎 30)

#### User interface

| Corg Tag (Corline Parameterize)                                                                                                    |                                     | 12,00 mA<br>0,05 °C<br>27,74 °C                                                                                                    |                                                                                                    | Endres               |
|----------------------------------------------------------------------------------------------------|-------------------------------------|----------------------------------------------------------------------------------------------------|----------------------------------------------------------------------------------------------------|----------------------|
| TEMP IMTE2     TEMP IMTE2     TEMP IMTE3     TEMP IMTE3     TEMP IMTE3 | abe         Unit           per ator | Device teal           Unit:           Sensor toxe 1:           Connection type 1:           Sensor toyee 2:           Assign current output (PV);           Lower range value;           Ubper range value; | Long Tag<br>(x2) °C V<br>(12) Pe100 IEC60751, a=0.00365 (1) V<br>(23) - wire V<br>(251) No Sensor V<br>(0) Sensor 1 V<br>-100,00 °C<br>100,00 °C |                      |
| Connected                                                                                                    | , 📘 🛛 User Role: Planning engine    | K Setup                                                                                                    | B.                                                                                                    | Administrator Admini |

A0014485-EN

#### 6.4.2 Field Xpert

#### Function scope

Field Xpert is an industrial PDA with integrated touchscreen for commissioning and maintaining field devices in explosion hazardous and safe areas. It allows efficient configuration of FOUNDATION fieldbus, HART and WirelessHART devices via Bluetooth and/or Wifi interfaces.

#### 6.4.3 Source for device description files

See data ( $\rightarrow \square 30$ )

#### 6.4.4 AMS Device Manager

#### Function scope

Program from Emerson Process Management for operating and configuring measuring devices via the  ${\rm HART}^{\rm 0}$  protocol.

#### Source for device description files

See data ( $\rightarrow \square 30$ )

#### 6.4.5 SIMATIC PDM

#### Function scope

SIMATIC PDM is a standardized, manufacturer-independent program from Siemens for the operation, configuration, maintenance and diagnosis of intelligent field devices via the HART  $^{\rm @}$  protocol.

#### Source for device description files

See data ( $\rightarrow \square 30$ )

# 6.4.6 Field Communicator 375/475

#### Function scope

Industrial handheld terminal from Emerson Process Management for remote configuration and measured value display via the HART  $^{\circ}$  protocol.

#### Source for device description files

See data (→ 🗎 30)

# 7 Integrating the transmitter via the HART<sup>®</sup> protocol

For secure HART<sup>®</sup> communication in accordance with functional safety as defined in IEC 61508 (SIL mode), measured values are sent securely from the transmitter via the HART<sup>®</sup> protocol to a connected control system where they are processed further in a secure manner. Secure HART<sup>®</sup> communication works using special HART<sup>®</sup> commands that are only available in the SIL mode.

The secure HART<sup>®</sup> protocol includes technologies, that are licenced by Rockwell Automation.

For more information please refer to the Functional Safety Manual SD01172T/09.

| Firmware version       | 01.01.zz | <ul> <li>On the title page of the Operating instructions</li> <li>On nameplate</li> <li>Parameter firmware version</li> <li>Diagnostics → Device info→ Firmware version</li> </ul> |
|------------------------|----------|----------------------------------------------------------------------------------------------------|
| Manufacturer ID        | 0x11     | <b>Manufacturer ID</b> parameter<br>Diagnostics $\rightarrow$ Device info $\rightarrow$ Manufacturer ID                                                                            |
| Device type ID         | 11CC     | <b>Device type</b> parameter<br>Diagnostics $\rightarrow$ Device info $\rightarrow$ Device type                                                                                    |
| HART protocol revision | 7.0      |                                                                                                    |
| Device revision        | 2        | <ul> <li>On transmitter nameplate</li> <li>Device revision parameter<br/>Diagnostics → Device info → Device revision</li> </ul>                                                    |

#### *Version data for the device*

The suitable device description file (DD) for the individual operating tools is listed in the table below, along with information on where the file can be acquired.

#### Operating tools

| Operating tool                                              | Sources for obtaining device descriptions (DD)                                                                                     |
|-------------------------------------------------------------|----------------------------------------------------------------------------------------------------|
| FieldCare                                                   | <ul> <li>www.endress.com → Download Area</li> <li>CD-ROM (contact Endress+Hauser)</li> <li>DVD (contact Endress+Hauser)</li> </ul> |
| AMS Device Manager<br>(Emerson Process Management)          | www.endress.com $\rightarrow$ Download Area                                                                                        |
| SIMATIC PDM<br>(Siemens)                                    | www.endress.com $\rightarrow$ Download Area                                                                                        |
| Field Communicator 375, 475<br>(Emerson Process Management) | Use update function of handheld terminal                                                                                           |
| FieldXpert SFX350, SFX370<br>(Endress+Hauser)               | Use update function of handheld terminal                                                                                           |

# 7.1 HART device variables and measured values

The following measured values are assigned to the device variables at the factory:

Device variables for temperature measurement

| Device variable                | Measured value     |
|--------------------------------|--------------------|
| Primary device variable (PV)   | Sensor 1           |
| Secondary device variable (SV) | Device temperature |

| Device variable                 | Measured value |
|---------------------------------|----------------|
| Tertiary device variable (TV)   | Sensor 1       |
| Quaternary device variable (QV) | Sensor 1       |

It is possible to change the assignment of device variables to process variables in the **Expert**  $\rightarrow$  **Communication**  $\rightarrow$  **HART output** menu.

# 7.2 Device variables and measured values

The following measured values are assigned to the individual device variables:

| Device variable code | Measured value                                                    |
|----------------------|-------------------------------------------------------------------|
| 0                    | Sensor 1                                                          |
| 1                    | Sensor 2                                                          |
| 2                    | Device temperature                                                |
| 3                    | Average of sensor 1 and sensor 2                                  |
| 4                    | Difference between sensor 1 and sensor 2                          |
| 5                    | Sensor 1 (backup sensor 2)                                        |
| 6                    | Sensor 1 with switchover to sensor 2 if a limit value is exceeded |
| 7                    | Average of sensor 1 and sensor 2 with backup                      |

The device variables can be queried from a HART<sup>®</sup> master using HART<sup>®</sup> command 9 or 33.

# 7.3 Supported HART<sup>®</sup> commands

The HART<sup>®</sup> protocol enables the transfer of measuring data and device data between the HART<sup>®</sup> master and the field device for configuration and diagnostics purposes. HART<sup>®</sup> masters such as the handheld terminal or PC-based operating programs (e.g. FieldCare) need device description files (DD, DTM) which are used to access all the information in a HART<sup>®</sup> device. This information is transmitted exclusively via "commands".

There are three different types of command

Universal commands:

All HART<sup>®</sup> devices support and use universal commands. These are associated with the following functionalities for example:

- Recognition of HART<sup>®</sup> devices
- Reading digital measured values
- Common practice commands:
- Common practice commands offer functions which are supported and can be executed by many but not all field devices.
- Device-specific commands: These commands allow access to device-specific functions which are not HART<sup>®</sup> standard. Such commands access individual field device information, among other things.

| Command No.        | Designation            |
|--------------------|------------------------|
| Universal commands |                        |
| 0, Cmd0            | Read unique identifier |
| 1, Cmd001          | Read primary variable  |

| Command No.        | Designation                                     |
|--------------------|-------------------------------------------------|
| 2, Cmd002          | Read loop current and percent of range          |
| 3, Cmd003          | Read dynamic variables and loop current         |
| 6, Cmd006          | Write polling address                           |
| 7, Cmd007          | Read loop configuration                         |
| 8, Cmd008          | Read dynamic variable classifications           |
| 9, Cmd009          | Read device variables with status               |
| 11, Cmd011         | Read unique identifier associated with TAG      |
| 12, Cmd012         | Read message                                    |
| 13, Cmd013         | Read TAG, descriptor, date                      |
| 14, Cmd014         | Read primary variable transducer information    |
| 15, Cmd015         | Read device information                         |
| 16, Cmd016         | Read final assembly number                      |
| 17, Cmd017         | Write message                                   |
| 18, Cmd018         | Write TAG, descriptor, date                     |
| 19, Cmd019         | Write final assembly number                     |
| 20, Cmd020         | Read long TAG (32-byte TAG)                     |
| 21, Cmd021         | Read unique identifier associated with long TAG |
| 22, Cmd022         | Write long TAG (32-byte TAG)                    |
| 38, Cmd038         | Reset configuration changed flag                |
| 48, Cmd048         | Read additional device status                   |
| Common practice co | mmands                                          |
| 33, Cmd033         | Read device variables                           |
| 34, Cmd034         | Write primary variable damping value            |
| 35, Cmd035         | Write primary variable range values             |
| 36, Cmd036         | Set primary variable upper range value          |
| 37, Cmd037         | Set primary variable lower range value          |
| 40, Cmd040         | Enter/Exit fixed current mode                   |
| 42, Cmd042         | Perform device reset                            |
| 44, Cmd044         | Write primary variable units                    |
| 45, Cmd045         | Trim loop current zero                          |
| 46, Cmd046         | Trim loop current gain                          |
| 50, Cmd050         | Read dynamic variable assignments               |
| 51, Cmd051         | Write dynamic variable assignments              |
| 54, Cmd054         | Read device variable information                |
| 59, Cmd059         | Write number of response preambles              |
| 103, Cmd103        | Write burst period                              |
| 104, Cmd104        | Write burst trigger                             |
| 105, Cmd105        | Read burst mode configuration                   |
| 107, Cmd107        | Write burst device variables                    |
| 108, Cmd108        | Write burst mode command number                 |
| 109, Cmd109        | Burst mode control                              |

# 8 Commissioning

# 8.1 Post-installation check

Before commissioning the measuring point make sure that all final checks have been carried out:

- Checklist "Post-installation check", ( $\Rightarrow \square 16$ )
- Checklist "Post-connection check", ( $\Rightarrow \square 21$ )

# 8.2 Switching on the transmitter

Once the final checks have been successfully completed, it is time to switch on the supply voltage. The transmitter performs a number of internal test functions after power-up. As this procedure progresses, the following sequence of messages appears on the display:

| Step | Display                                                                                                    |  |
|------|----------------------------------------------------------------------------------------------------|--|
| 1    | "Display" text and firmware version of the display                                                                                                    |  |
| 2    | Firm logo                                                                                                    |  |
| 3    | Device name with firmware and hardware versions                                                                                                    |  |
| 4    | Information on the sensor configuration (sensor element and type of connection)                                                                                                    |  |
| 5    | Set measuring range                                                                                                    |  |
| 6a   | Current measured value or                                                                                                    |  |
| 6b   | Current status message                                                                                                    |  |
|      | If the switch-on procedure is not successful, the relevant diagnostics event, depending on the cause is displayed. A detailed list of diagnostic events and the corresponding troubleshooting instructions can be found in the "Diagnostics and troubleshooting" section (→ 🗎 37). |  |

The device is operational after approx. 30 seconds, and the plug-in display after approx. 33 seconds in normal operating mode! Normal measuring mode commences as soon as the switch-on procedure is completed. Measured values and status values appear on the display.

# 8.3 Enabling configuration

If the device is locked and the parameter settings cannot be changed, it must first be enabled via the hardware or software lock. The device is write-protected if the keyhole symbol appears in the header of the measured value display.

To unlock the device

- either switch the write protection switch on the back of the display to the "OFF" position (hardware write protection), or

When hardware write protection is active (write protection switch on the back of the display to the "ON" position), write protection cannot be disabled via the operating tool. Hardware write protection must always be disabled before software write protection can be enabled or disabled.

# 9 Maintenance

In general, no specific maintenance is required for this device.

# 10 Accessories

Various accessories, which can be ordered with the device or subsequently from Endress +Hauser, are available for the device. Detailed information on the order code in question is available from your local Endress+Hauser sales center or on the product page of the Endress+Hauser website: www.endress.com.

Accessories included in the scope of delivery:

- Multilingual Brief Operating Instructions as hard copy
- Optional Functional Safety Manual (SIL mode) as hard copy
- ATEX supplementary documentation: ATEX Safety instructions (XA), Control Drawings (CD)
- Mounting material for head transmitter

# 10.1 Device-specific accessories

| Accessories                                                                                      |  |
|--------------------------------------------------------------------------------------------------|--|
| Display unit TID10 for Endress+Hauser head transmitter iTEMP® TMT8x, attachable                  |  |
| TID10 service cable; connecting cable for service interface, 40 cm                               |  |
| Field housing TA30x for Endress+Hauser head transmitter                                          |  |
| Adapter for DIN rail mounting, clip as per IEC 60715 (TH35) without securing screws              |  |
| Standard - DIN mounting set (2 screws + springs, 4 securing disks and 1 display connector cover) |  |
| US - M4 Mounting screws (2 M4 screws and 1 display connector cover)                              |  |
| Stainless steel wall mounting bracket<br>Stainless steel pipe mounting bracket                   |  |

# 10.2 Communication-specific accessories

| Accessories             | Description                                                                                                    |
|-------------------------|----------------------------------------------------------------------------------------------------|
| Commubox FXA195<br>HART | For intrinsically safe HART <sup>®</sup> communication with FieldCare via the USB interface.<br>For details, see Technical Information TI404F/00                                                                                                    |
| Commubox FXA291         | Connects Endress+Hauser field devices with a CDI interface (= Endress+Hauser<br>Common Data Interface) and the USB port of a computer or laptop.                                                                                                    |
|                         | For details, see Technical Information TI405C/07                                                                                                    |
| WirelessHART adapter    | Is used for the wireless connection of field devices.<br>The WirelessHART <sup>®</sup> adapter can be easily integrated into field devices and existing infrastructures, offers data protection and transmission safety and can be operated in parallel with other wireless networks. |
|                         | For details, see Operating Instructions BA061S/04                                                                                                    |
| Fieldgate FXA320        | Gateway for accessing connected 4-20 mA measuring devices via a web browser.                                                                                                    |
|                         | For details, see Technical Information TI025S/04                                                                                                    |
| Fieldgate FXA520        | Gateway for accessing connected ${\rm HART}^{\rm 0}$ measuring devices via a web browser.                                                                                                    |
|                         | For details, see Technical Information TI025S/04                                                                                                    |

# 10.3 Service-specific accessories

| Accessories                          | Description                                                                                                    |
|--------------------------------------|----------------------------------------------------------------------------------------------------|
| Applicator                           | <ul> <li>Software for selecting and sizing Endress+Hauser measuring devices:</li> <li>Calculation of all the necessary data for identifying the optimum measuring device: e.g. pressure loss, accuracy or process connections.</li> <li>Graphic illustration of the calculation results</li> </ul>                                                                                                    |
|                                      | Administration, documentation and access to all project-related data and parameters over the entire life cycle of a project.                                                                                                    |
|                                      | <ul> <li>Applicator is available:</li> <li>Via the Internet: https://wapps.endress.com/applicator</li> <li>On CD-ROM for local PC installation.</li> </ul>                                                                                                    |
| Konfigurator <sup>+temperature</sup> | <ul> <li>Software for selecting and configuring the product depending on the measuring task, supported by graphics. Includes a comprehensive knowledge database and calculation tools:</li> <li>For temperature competence</li> <li>Quick and easy design and sizing of temperature measuring points</li> <li>Ideal measuring point design and sizing to suit the processes and needs of a wide range of industries</li> </ul>                                                                                                    |
|                                      | The Konfigurator is available:<br>On request from your Endress+Hauser sales office on a CD-ROM for local PC<br>installation.                                                                                                    |
| W@M                                  | Life cycle management for your plant<br>W@M supports you with a wide range of software applications over the entire<br>process: from planning and procurement, to the installation, commissioning and<br>operation of the measuring devices. All the relevant device information, such as<br>the device status, spare parts and device-specific documentation, is available for<br>every device over the entire life cycle.<br>The application already contains the data of your Endress+Hauser device. Endress<br>+Hauser also takes care of maintaining and updating the data records.<br>W@M is available:<br>• Via the Internet: www.endress.com/lifecyclemanagement<br>• On CD-ROM for local PC installation. |
| FieldCare                            | FDT-based plant asset management tool from Endress+Hauser.<br>It can configure all smart field units in your system and helps you manage them. By<br>using the status information, it is also a simple but effective way of checking their<br>status and condition.                                                                                                    |
|                                      | For details, see Operating Instructions BA00027S and BA00059S                                                                                                    |

# 10.4 System components

| Accessories                         | Description                                                                                                    |
|-------------------------------------|----------------------------------------------------------------------------------------------------|
| Graphic Data Manager<br>Memograph M | The Memograph M graphic data manager provides information on all the relevant process variables. Measured values are recorded correctly, limit values are monitored and measuring points analyzed. The data are stored in the 256 MB internal memory and also on a SD card or USB stick.                        |
|                                     | For details, see Technical Information TI133R/09                                                                                                    |
| Paperless recorder<br>Ecograph T    | Multi-channel data recording system with LC color graphic display (120 mm / 4.7" screen size), galvanically isolated universal inputs (U, I, TC, RTD), digital input, transmitter power supply, limit relay, communication interfaces (USB, Ethernet, RS232/485), Internal flash memory and compact flash card. |

| Accessories  | Description                                                                                                    |
|--------------|----------------------------------------------------------------------------------------------------|
| RN221N       | Active barrier with power supply for safe separation of 4 to 20 mA standard signal circuits. Has bidirectional HART <sup>®</sup> transmission and optional HART <sup>®</sup> diagnosis if transmitters are connected with monitoring of 4 to 20 mA signal or HART <sup>®</sup> status byte analysis and an E+H-specific diagnostic command. |
|              | For details, see Technical Information TI073R/09                                                                                                    |
| RNS221       | Supply unit for powering two 2-wire measuring devices solely in the non-Ex area. Bidirectional communication is possible via the HART <sup>®</sup> communication jacks.                                                                                                    |
|              | For details, see Technical Information TI081R/09                                                                                                    |
| RB223        | One- or two-channel, loop-powered barrier for safe separation of 4 to 20 mA standard signal circuits. Bidirectional communication is possible via the HART communication jacks.                                                                                                    |
|              | For details, see Technical Information TI132R/09                                                                                                    |
| RIA14, RIA16 | Loop-powered field indicator for 4 to 20 mA circuit, RIA14 in flameproof metal enclosure                                                                                                    |
|              | For details, see Technical Information TI143R/09 and TI144R/09                                                                                                    |
| RIA15        | Process display, digital loop-powered display for 4 to 20 mA circuit, panel mounting, with optional HART <sup>®</sup> communication. Displays 4 to 20 mA or up to 4 HART <sup>®</sup> process variables                                                                                                    |
|              | For details, see Technical Information TI01043K/09                                                                                                    |

## 11 Diagnostics and troubleshooting

## 11.1 Troubleshooting

Always start troubleshooting with the checklists below if faults occur after start up or during operation. This takes you directly (via various queries) to the cause of the problem and the appropriate remedial measures.

Due to its design, the device cannot be repaired. However, it is possible to send the device in for examination. See the information in the "Return" section. ( $\rightarrow \cong 43$ )

#### General errors

| Problem                                                              | Possible cause                                                 | Remedy                                                                                                    |
|----------------------------------------------------------------------|----------------------------------------------------------------|----------------------------------------------------------------------------------------------------|
| Device is not responding.                                            | Supply voltage does not match that specified on the nameplate. | Apply correct voltage.                                                                                                    |
|                                                                      | Connecting cables are not in contact with the terminals.       | Check the contacting of the cables and correct if necessary.                                                                                                    |
| Output current < 3.6 mA                                              | Signal line is not wired correctly.                            | Check wiring.                                                                                                    |
|                                                                      | Electronics unit is defective.                                 | Replace the device.                                                                                                    |
| HART communication is not working.                                   | Missing or incorrectly installed communication resistor.       | Install the communication resistor (250 $\Omega$ ) correctly.                                                                                                    |
|                                                                      | Commubox is not properly connected.                            | Connect Commubox correctly .                                                                                                    |
|                                                                      | Commubox is not set to "HART".                                 | Set Commubox selector switch to "HART".                                                                                                    |
| Status LED is lit or flashing<br>red (DIN rail transmitter<br>only). | Diagnostics events as per NAMUR<br>NE107                       | <ul> <li>Check diagnostics events:</li> <li>LED is lit: diagnostic display, category F</li> <li>LED flashing: diagnostic display of categories C, S or M</li> </ul> |
| Power LED is not lit green<br>(DIN rail transmitter only).           | Power failure or insufficient supply voltage                   | Check the supply voltage and check if wiring is correct.                                                                                                    |

#### Check display (optional in conjunction with head transmitter)

| Problem            | Possible cause                                         | Remedy                                                                                                    |
|--------------------|--------------------------------------------------------|----------------------------------------------------------------------------------------------------|
| No display visible | No supply voltage                                      | <ul> <li>Check the supply voltage at the head transmitter, terminals + and</li> <li>Ensure that the display module holders are correctly seated and that the display module is properly connected to the head transmitter. (→</li></ul> |
|                    | The display module is defective.                       | Replace the module.                                                                                                    |
|                    | The electronics of the head transmitter are defective. | Replace the head transmitter.                                                                                                    |

| Problem                                          | Possible cause                                                                             | Remedy                                                                                                    |
|--------------------------------------------------|--------------------------------------------------------------------------------------------|----------------------------------------------------------------------------------------------------|
|                                                  | Incorrect sensor orientation.                                                              | Install the sensor correctly.                                                                                  |
|                                                  | Heat conducted by sensor.                                                                  | Observe the face-to-face length of the sensor.                                                                 |
|                                                  | Device programming is incorrect<br>(number of wires).                                      | Change the <b>Connection type</b> device function.                                                             |
| Measured value is incorrect/<br>inaccurate       | Device programming is incorrect (scaling).                                                 | Change scaling.                                                                                                |
| maccurate                                        | Incorrect RTD configured.                                                                  | Change the <b>Sensor type</b> device function.                                                                 |
|                                                  | Sensor connection.                                                                         | Check that the sensor is connected correctly.                                                                  |
|                                                  | The cable resistance of the sensor (two-wire) was not compensated.                         | Compensate the cable resistance.                                                                               |
|                                                  | Offset incorrectly set.                                                                    | Check offset.                                                                                                  |
|                                                  | Faulty sensor.                                                                             | Check the sensor.                                                                                              |
|                                                  | RTD connected incorrectly.                                                                 | Connect the connecting cables correctly (terminal diagram).                                                    |
| Failure current ( $\leq$ 3.6 mA or $\geq$ 21 mA) | Incorrect device programming (e.g. Change the <b>Connection type</b> devinement of wires). |                                                                                                    |
|                                                  | Incorrect programming.                                                                     | Incorrect sensor type set in the <b>Sensor</b><br><b>type</b> device function. Set the correct<br>sensor type. |

#### Application errors without status messages for RTD sensor connection

#### Application errors without status messages for TC sensor connection

| Problem                                    | Possible cause                                                                                         | Remedy                                                                                                    |
|--------------------------------------------|----------------------------------------------------------------------------------------------------|----------------------------------------------------------------------------------------------------|
|                                            | Incorrect sensor orientation.                                                                          | Install the sensor correctly.                                                                                  |
|                                            | Heat conducted by sensor.                                                                              | Observe the face-to-face length of the sensor.                                                                 |
|                                            | Device programming is incorrect (scaling).                                                             | Change scaling.                                                                                                |
| Measured value is incorrect/<br>inaccurate | Incorrect thermocouple type (TC) configured.                                                           | Change the <b>Sensor type</b> device function.                                                                 |
|                                            | Incorrect comparison measuring point set.                                                              | Set the correct comparison measuring point.                                                                    |
|                                            | Interference via the thermocouple<br>wire welded in the thermowell<br>(interference voltage coupling). | Use a sensor where the thermocouple wire is not welded.                                                        |
|                                            | Offset incorrectly set.                                                                                | Check offset.                                                                                                  |
|                                            | Faulty sensor.                                                                                         | Check the sensor.                                                                                              |
| Failure current (≤ 3.6 mA or<br>≥ 21 mA)   | Sensor is connected incorrectly. Connect the connecting cables (terminal diagram).                     |                                                                                                    |
|                                            | Incorrect programming.                                                                                 | Incorrect sensor type set in the <b>Sensor</b><br><b>type</b> device function. Set the correct<br>sensor type. |

## 11.2 Diagnostics events

### 11.2.1 Displaying diagnostics events

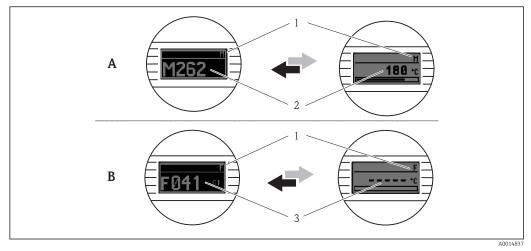

- A Display in the event of a warning
- B Display in the event of an alarm
- 1 Status signal in the header
- 2 The display alternates between the primary measured value and the status indicated by the appropriate letter (M, C or S) plus the defined error number.
- 3 The display alternates between "- - -" (no valid measured value) and the status indicated by the appropriate letter (F) plus the defined error number.

#### Status signals

| Symbol | Event<br>category       | Meaning                                                                                                    |
|--------|-------------------------|----------------------------------------------------------------------------------------------------|
| F      | Operating<br>error      | An operating error has occurred. The measured value is no longer valid.                                            |
| C      | Service mode            | The device is in service mode (e.g. during a simulation).                                                          |
| S      | Out of specification    | The device is being operated outside its technical specifications (e.g. during warm-<br>up or cleaning processes). |
| М      | Maintenance<br>required | Maintenance is required. The measured value is still valid.                                                        |

#### Diagnostic behavior

| Alarm   | Measurement is interrupted. The signal outputs assume the defined alarm condition. A diagnostic message is generated (status signal F). |
|---------|----------------------------------------------------------------------------------------------------|
| Warning | The device continues to measure. A diagnostic message is generated (status signals M, C or S).                                          |

#### Diagnostics event and event text

The fault can be identified by means of the diagnostics event. The event text helps you by providing information about the fault.

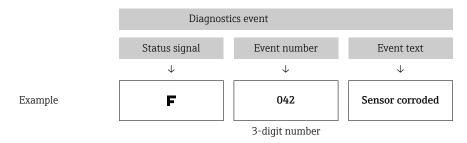

If two or more diagnostics events are pending simultaneously, only the message with the highest priority is shown. Additional pending diagnostic messages are shown in the **Diagnostics list** submenu ( $\rightarrow \cong 85$ ).

Past diagnostic messages that are no longer pending are shown in the **Event logbook** submenu ( $\rightarrow \cong 86$ ).

#### 11.2.2 Overview of diagnostics events

Each diagnostics event is assigned a certain event level at the factory. The user can change this assignment for certain diagnostics events.

The relevant sensor input for these diagnostics events can be identified by the **Actual diag. channel** parameter or on the optional attachable display.

| Diagnostic<br>number | Short text         | Corrective measure                                                                                                    | Status<br>signal<br>from the<br>factory<br>Can be<br>changed<br>to | Diagnostic<br>behavior<br>from the<br>factory |  |
|----------------------|--------------------|----------------------------------------------------------------------------------------------------|--------------------------------------------------------------------|-----------------------------------------------|--|
|                      |                    | Diagnostics for the sensor                                                                                                    |                                                                    |                                               |  |
| 001                  | Device malfunction | <ol> <li>Reboot device.</li> <li>Check electrical connection of Sensor.</li> <li>Check/replace Sensor.</li> <li>Replace electronics.</li> </ol> | F                                                                  | Alarm                                         |  |
| 006                  | Redundancy active  | <ol> <li>Check electrical wiring.</li> <li>Replace sensor.</li> <li>Check connection type.</li> </ol>                                           | М                                                                  | Warning                                       |  |
| 041                  | Sensor broken      | <ol> <li>Check electrical wiring.</li> <li>Replace sensor.</li> <li>Check connection type.</li> </ol>                                           | F                                                                  | Alarm                                         |  |
| 042                  | Sensor corroded    | 1. Check electrical wiring of sensor.                                                                                                    | М                                                                  | Warning <sup>1)</sup>                         |  |
|                      |                    | 2. Replace sensor.                                                                                                    | F                                                                  |                                               |  |
| 043                  | Short circuit      | 1. Check electronic wiring.<br>2. Replace sensor.                                                                                               | F                                                                  | Alarm                                         |  |
| 044                  | Sensor drift       | 1. Check sensors.                                                                                                    | М                                                                  | Warning                                       |  |
|                      |                    | 2. Check process temperatures.                                                                                                    | F, S                                                               |                                               |  |
| 045                  | Working area       | <ol> <li>Check ambient temperature.</li> <li>Check external reference measuring<br/>point.</li> </ol>                                           | F                                                                  | Alarm                                         |  |

| Diagnostic<br>number | Short text                         | Corrective measure                                                                                                    | Status<br>signal<br>from the<br>factory<br>Can be<br>changed<br>to | Diagnostic<br>behavior<br>from the<br>factory |
|----------------------|------------------------------------|----------------------------------------------------------------------------------------------------|--------------------------------------------------------------------|-----------------------------------------------|
| 062                  | Sensor connection                  | <ol> <li>Check electrical connection of sensor.</li> <li>Replace sensor.</li> <li>Check sensor configuration.</li> <li>Contact service.</li> </ol>                                                                                  | F                                                                  | Alarm                                         |
| 101                  | Sensor value too low               | <ol> <li>Check process temperatures.</li> <li>Inspect sensor.</li> <li>Check sensor type.</li> </ol>                                                                                                    | S<br>F                                                             | Warning                                       |
| 102                  | Sensor value too high              | <ol> <li>Check process temperatures.</li> <li>Inspect sensor.</li> <li>Check sensor type.</li> </ol>                                                                                                    | S<br>F                                                             | Warning                                       |
| 104                  | Backup active                      | <ol> <li>Check electrical wiring of sensor 1.</li> <li>Replace sensor 1.</li> <li>Check connection type.</li> </ol>                                                                                                    | М                                                                  | Warning                                       |
| 105                  | Calibration interval               | <ol> <li>Execute calibration and reset<br/>calibration interval.</li> <li>Switch off calibration counter.</li> </ol>                                                                                                    | M<br>F                                                             | Warning                                       |
| 106                  | Backup not available               | <ol> <li>Check electrical wiring of sensor 2.</li> <li>Replace sensor 2.</li> <li>Check connection type.</li> </ol>                                                                                                    | М                                                                  | Warning                                       |
|                      | Ľ                                  | liagnostics for the electronics                                                                                                    | 1                                                                  |                                               |
| 201                  | Device malfunction                 | Replace electronics.                                                                                                    | F                                                                  | Alarm                                         |
| 221                  | Reference measurement              | Replace electronics.                                                                                                    | F                                                                  | Alarm                                         |
| 241                  | Software                           | <ol> <li>Restart device.</li> <li>Perform device reset.</li> <li>Replace device.</li> </ol>                                                                                                    | F                                                                  | Alarm                                         |
| 242                  | Software inkompatibel              | Contact service.                                                                                                    | F                                                                  | Alarm                                         |
| 261                  | Electronic modules                 | Replace electronics.                                                                                                    | F                                                                  | Alarm                                         |
| 262                  | Module connection short<br>circuit | <ol> <li>Ensure that display module is correctly<br/>seated on the head transmitter.</li> <li>Test the display module using other<br/>suitable head transmitters.</li> <li>Display module defective? Replace<br/>module.</li> </ol> | М                                                                  | Warning                                       |
| 282                  | Electronic memory                  | Replace device.                                                                                                    | F                                                                  | Alarm                                         |
| 283                  | Memory content                     | Replace electronics.                                                                                                    | F                                                                  | Alarm                                         |
| 301                  | Supply voltage                     | <ol> <li>Increase supply voltage.</li> <li>Check connection wires for corrosion.</li> </ol>                                                                                                    | F                                                                  | Alarm                                         |
|                      | Dia                                | agnostics for the configuration                                                                                                    |                                                                    |                                               |
| 401                  | Factory reset                      | Please wait until the reset procedure is complete.                                                                                                    | С                                                                  | Warning                                       |
| 402                  | Initialization                     | Please wait until the start-up procedure<br>is complete.                                                                                                    | C                                                                  | Warning                                       |
| 410                  | Data transfer                      | Check HART communication.                                                                                                    | F                                                                  | Alarm                                         |
| 411                  | Up-/download                       | Please wait until the up-/download is complete.                                                                                                    | F, M or<br>C <sup>2)</sup>                                         | -                                             |
| 431                  | Factory calibration <sup>3)</sup>  | Replace electronics.                                                                                                    | F                                                                  | Alarm                                         |

| Diagnostic<br>number | Short text                | Corrective measure                                                                                                    | Status<br>signal<br>from the<br>factory<br>Can be<br>changed | Diagnostic<br>behavior<br>from the<br>factory |  |
|----------------------|---------------------------|----------------------------------------------------------------------------------------------------|--------------------------------------------------------------|-----------------------------------------------|--|
|                      |                           |                                                                                                    | to                                                           |                                               |  |
| 435                  | Linearization             | <ol> <li>Check configuration of sensor<br/>parameters.</li> <li>Check configuration of special sensor<br/>linearizion.</li> <li>Contact service.</li> <li>Replace electronics.</li> </ol>                             | F                                                            | Alarm                                         |  |
| 437                  | Configuration             | <ol> <li>Check configuration of sensor<br/>parameters.</li> <li>Check configuration of special sensor<br/>linearizion.</li> <li>Check configuration of transmitter<br/>settings.</li> <li>Contact service.</li> </ol> | F                                                            | Alarm                                         |  |
| 438                  | Dataset                   | Repeat the safe parameterization.                                                                                                    | F                                                            | Alarm                                         |  |
| 451                  | Data processing           | Please wait until data processing is complete.                                                                                                    | С                                                            | Warning                                       |  |
| 483                  | Simulation input          |                                                                                                    |                                                              |                                               |  |
| 485                  | Measured value simulation | Deactivate simulation.                                                                                                    | С                                                            | Warning                                       |  |
| 491                  | Simulation current output |                                                                                                    |                                                              |                                               |  |
| 501                  | CDI connection            | Unplug CDI-connector.                                                                                                    | С                                                            | Warning                                       |  |
| 525                  | HART communication        | <ol> <li>Check communication path<br/>(Hardware).</li> <li>Check HART- master.</li> <li>Check if power is sufficent.</li> <li>Check HART communication settings.</li> <li>Contact service organisation.</li> </ol>    | F                                                            | Alarm                                         |  |
|                      |                           | Diagnostics for the process                                                                                                    | 1                                                            |                                               |  |
| 803                  | Current loop              | 1. Check wiring.<br>2. Replace electronics.                                                                                                    | F                                                            | Alarm                                         |  |
| 842                  | Process limit value       | Check scaling of analog output.                                                                                                    | М                                                            | Warning                                       |  |
|                      |                           |                                                                                                    | F, S                                                         |                                               |  |
| 925                  | Device temperature        | Observe ambient temperature in                                                                                                    | S                                                            | Warning                                       |  |
|                      |                           | accordance with specification.                                                                                                    | F                                                            |                                               |  |

1) Diagnostic behavior can be changed in: "Alarm" or "Warning"

Status signal depends on used communication system and cannot be changed.

2) 3) In the case of this diagnostics event, the device always issues a "low" alarm status (output current  $\leq$  3.6 mA).

#### 11.3 Spare parts

Currently available spare parts for your product can be found online at: http://www.products.endress.com/spareparts\_consumables, HART® Temperature transmitter: TMT82. When ordering spare parts, please quote the serial number of the device!

| Туре                                                                                                    | Order number |
|----------------------------------------------------------------------------------------------------|--------------|
| Standard - DIN securing set (2 screws and springs, 4 shaft lock-down rings, 1 plug for the display interface)     | 71044061     |
| US - M4 securing set (2 screws and 1 plug for the display interface)                                              | 71044062     |
| TID10 service cable; connecting cable for service interface, 40 cm                                                | 71086650     |
| Commubox FXA195 HART $^{\circ}$ , for intrinsically safe HART communication with FieldCare via the USB interface. | FXA195       |
| Spare parts kit for DIN rail transmitter (terminals and fixing lever housing)                                     | XPT0003-A1   |

## 11.4 Return

The measuring device must be returned if it is need of repair or a factory calibration, or if the wrong measuring device has been delivered or ordered. Legal specifications require Endress+Hauser, as an ISO-certified company, to follow certain procedures when handling products that are in contact with the medium.

To ensure safe, swift and professional device returns, please refer to the procedure and conditions for returning devices provided on the Endress+Hauser website at http://www.endress.com/support/return-material

## 11.5 Disposal

The device contains electronic components and must therefore be disposed of as electronic waste. Please pay particular attention to the national disposal regulations in your country.

## 11.6 Software history and overview of compatibility

#### Revision history

The firmware version (FW) on the nameplate and in the Operating Instructions indicates the device release: XX.YY.ZZ (example 01.02.01).

- XX Change to main version. No longer compatible. The device and Operating Instructions change.
- YY Change to functions and operation. Compatible. The Operating Instructions change.

ZZ Fixes and internal changes. No changes to the Operating Instructions.

| Date  | Firmware Version | Modifications                          | Documentation        |
|-------|------------------|----------------------------------------|----------------------|
| 01/11 | 1.00.zz          | Original firmware                      | BA01028T/09/en/13.10 |
| 10/12 | 1.00.zz          | No changes to functions and operation. | BA01028T/09/en/14.12 |
| 02/14 | 1.01.zz          | Functional safety (SIL3)               | BA01028T/09/en/15.13 |

## 12 Technical data

For secure HART<sup>®</sup> communication in accordance with functional safety as defined in IEC 61508 (SIL mode), measured values are sent securely from the transmitter via the HART<sup>®</sup> protocol to a connected control system where they are processed further in a secure manner. Secure HART<sup>®</sup> communication works using special HART<sup>®</sup> commands that are only available in the SIL mode.

The secure HART<sup>®</sup> protocol includes technologies, that are licenced by Rockwell Automation.

For more information please refer to the Functional Safety Manual SD01172T/09

## 12.1 Input

Measured variable Temperature (temperature-linear transmission behavior), resistance and voltage.

Measuring range

It is possible to connect two sensors that are independent of one another <sup>1)</sup>. The measuring inputs are not galvanically isolated from each other.

| Resistance thermometer<br>(RTD) as per standard | Designation                                                           | α                   | Measuring range limits                                                                                                    | Min. span       |
|-------------------------------------------------|-----------------------------------------------------------------------|---------------------|----------------------------------------------------------------------------------------------------|-----------------|
| IEC 60751:2008                                  | Pt100 (1)<br>Pt200 (2)<br>Pt500 (3)<br>Pt1000 (4)                     | 0.003851            | -200 to +850 °C (-328 to +1562 °F)<br>-200 to +850 °C (-328 to +1562 °F)<br>-200 to +500 °C (-328 to +932 °F)<br>-200 to +250 °C (-328 to +482 °F) | 10 K<br>(18 °F) |
| JIS C1604:1984                                  | Pt100 (5)                                                             | 0.003916            | −200 to +510 °C (−328 to +950 °F)                                                                                                    | 10 K<br>(18 °F) |
| DIN 43760 IPTS-68                               | Ni100 (6)<br>Ni120 (7)                                                | 0.006180            | -60 to +250 °C (-76 to +482 °F)<br>-60 to +250 °C (-76 to +482 °F)                                                                                 | 10 K<br>(18 °F) |
| GOST 6651-94                                    | Pt50 (8)<br>Pt100 (9)                                                 | 0.003910            | -185 to +1100 °C (-301 to +2012 °F)<br>-200 to +850 °C (-328 to +1562 °F)                                                                          | 10 K<br>(18 °F) |
| OIML R84: 2003,                                 | Cu50 (10)<br>Cu100 (11)                                               | 0.004280            | -180 to +200 °C (-292 to +392 °F)<br>-180 to +200 °C (-292 to +392 °F)                                                                             | 10 K<br>(18 °F) |
| GOST 6651-2009                                  | Ni100 (12)<br>Ni120 (13)                                              | 0.006170            | -60 to +180 °C (-76 to +356 °F)<br>-60 to +180 °C (-76 to +356 °F)                                                                                 | 10 K<br>(18 °F) |
| OIML R84: 2003, GOST<br>6651-94                 | Cu50 (14)                                                             | 0.004260            | −50 to +200 °C (−58 to +392 °F)                                                                                                    | 10 K<br>(18 °F) |
| -                                               | Pt100 (Callendar van Dusen)<br>Nickel polynomial<br>Copper polynomial | -                   | The measuring range limits are specified by entering the limit values that depend on the coefficients A to C and RO.                               | 10 K<br>(18 °F) |
|                                                 | <ul> <li>With 2-wire circuit, comper</li> </ul>                       | nsation of wire res | connection, sensor current: ≤0.3 mA<br>sistance possible (0 to 30 Ω )<br>rire resistance up to max. 50 Ω per wire                                  |                 |
| Resistance transmitter                          | Resistance Ω                                                          |                     | 10 to 400 Ω<br>10 to 2 000 Ω                                                                                                    | 10 Ω<br>10 Ω    |

<sup>1)</sup> In the case of 2-channel measurement the same measuring unit must be configured for the two channels (e.g. both °C or F or K). Independent 2channel measurement of a resistance transmitter (Ohm) and voltage transmitter (mV) is not possible.

| Thermocouples<br>(TC) as per<br>standard | Designation                                                                                                    | Measuring range limits                                                                                                    | Min. span                                                                                                    |                                                                                                    |
|------------------------------------------|----------------------------------------------------------------------------------------------------|----------------------------------------------------------------------------------------------------|----------------------------------------------------------------------------------------------------|----------------------------------------------------------------------------------------------------|
| IEC 60584, Part 1                        | Type A (W5Re-W20Re) (30)<br>Type B (PtRh30-PtRh6) (31)<br>Type E (NiCr-CuNi) (34)<br>Type J (Fe-CuNi) (35)<br>Type K (NiCr-Ni) (36)<br>Type N (NiCrSi-NiSi) (37)<br>Type R (PtRh13-Pt) (38)<br>Type S (PtRh10-Pt) (39)<br>Type T (Cu-CuNi) (40) | 0 to +2 500 °C (+32 to +4 532 °F)<br>+40 to +1 820 °C (+104 to +3 308 °F)<br>-270 to +1000 °C (-454 to +1832 °F)<br>-210 to +1200 °C (-346 to +2 192 °F)<br>-270 to +1372 °C (-454 to +2 501 °F)<br>-270 to +1300 °C (-454 to +2 372 °F)<br>-50 to +1768 °C (-58 to +3 214 °F)<br>-50 to +1768 °C (-58 to +3 214 °F)<br>-260 to +400 °C (-436 to +752 °F) | Recommended temperature range:<br>0 to +2 500 °C (+32 to +4 532 °F)<br>+100 to +1 500 °C (+212 to +2 732 °F)<br>0 to +750 °C (+32 to +1 382 °F)<br>+20 to +700 °C (+68 to +1 292 °F)<br>0 to +1 100 °C (+32 to +2 012 °F)<br>0 to +1 100 °C (+32 to +2 012 °F)<br>0 to +1 400 °C (+32 to +2 552 °F)<br>0 to +1 400 °C (+32 to +2 552 °F)<br>-185 to +350 °C (-301 to +662 °F) | 50 K (90 °F)<br>50 K (90 °F)<br>50 K (90 °F)<br>50 K (90 °F)<br>50 K (90 °F)<br>50 K (90 °F)<br>50 K (90 °F)<br>50 K (90 °F)<br>50 K (90 °F) |
| IEC 60584, Part 1;<br>ASTM E988-96       | Type C (W5Re-W26Re) (32)                                                                                                    | 0 to +2 315 °C (+32 to +4 199 °F)                                                                                                    | 0 to +2 000 °C (+32 to +3 632 °F)                                                                                                    | 50 K (90 °F)                                                                                                    |
| ASTM E988-96                             | Type D (W3Re-W25Re) (33)                                                                                                    | 0 to +2 315 ℃ (+32 to +4 199 ℉)                                                                                                    | 0 to +2 000 °C (+32 to +3 632 °F)                                                                                                    | 50 K (90 °F)                                                                                                    |
| DIN 43710                                | Type L (Fe-CuNi) (41)<br>Type U (Cu-CuNi) (42)                                                                                                    | -200 to +900 °C (-328 to +1652 °F)<br>-200 to +600 °C (-328 to +1112 °F)                                                                                                    | 0 to +750 °C (+32 to +1382 °F)<br>-185 to +400 °C (-301 to +752 °F)                                                                                                    | 50 K (90 °F)                                                                                                    |
| GOST<br>R8.8585-2001                     | Type L (NiCr-CuNi) (43)                                                                                                    | -200 to +800 °C (-328 to +1472 °F)                                                                                                    | 0 to +750 °C (+32 to +1382 °F)                                                                                                    | 50 K (90 °F)                                                                                                    |
|                                          | , , , , , , , , , , , , , , , , , , ,                                                                                                    | 0)<br>gurable value –40 to +85 °C (–40 to +185<br>e10 kΩ (if sensor cable resistance is great                                                                                                    |                                                                                                    | AMUR NE89 is                                                                                                    |
| Voltage<br>transmitter (mV)              | Millivolt transmitter (mV)                                                                                                    | -20 to 100 mV                                                                                                    |                                                                                                    | 5 mV                                                                                                    |

Type of input

The following connection combinations are possible when both sensor inputs are assigned:

|                | Sensor input 1                           |                                                |                                                |                                                |                                              |  |  |  |
|----------------|------------------------------------------|------------------------------------------------|------------------------------------------------|------------------------------------------------|----------------------------------------------|--|--|--|
|                |                                          | RTD or<br>resistance<br>transmitter,<br>2-wire | RTD or<br>resistance<br>transmitter,<br>3-wire | RTD or<br>resistance<br>transmitter,<br>4-wire | Thermocouple<br>(TC), voltage<br>transmitter |  |  |  |
|                | RTD or resistance<br>transmitter, 2-wire | $\checkmark$                                   | $\checkmark$                                   | -                                              | $\checkmark$                                 |  |  |  |
| Sensor input 2 | RTD or resistance<br>transmitter, 3-wire | V                                              | ☑ <sup>1)</sup>                                | -                                              | V                                            |  |  |  |
|                | RTD or resistance<br>transmitter, 4-wire | -                                              | -                                              | -                                              | -                                            |  |  |  |
|                | Thermocouple (TC), voltage transmitter   | V                                              | V                                              | V                                              | V                                            |  |  |  |

1) Permitted combinations in the SIL mode, see Functional Safety Manual SD01172T/09/

#### 12.2 Output

Г

#### ~ . 1

| Analog output          | 4 to 20 mA, 20 to 4 mA (can be inverted) |
|------------------------|------------------------------------------|
| Signal encoding        | FSK ±0.5 mA via current signal           |
| Data transmission rate | 1200 baud                                |
| Galvanic isolation     | U = 2 kV AC (input/output)               |
|                        | Signal encoding Data transmission rate   |

Failure information

Failure information as per NAMUR NE43:

Failure information is created if the measuring information is missing or not valid. A complete list of all the errors occurring in the measuring system is created.

| Underranging                                            | Linear drop from 4.0 to 3.8 mA                                                                                                    |
|---------------------------------------------------------|----------------------------------------------------------------------------------------------------|
| Overranging                                             | Linear increase from 20.0 to 20.5 mA                                                                                                    |
| Failure, e.g. sensor breakage, sensor short-<br>circuit | $\leq$ 3.6 mA ("low") or $\geq$ 21 mA ("high"), can be selected<br>The "high" alarm setting can be set between 21.5 mA and<br>23 mA, thus providing the flexibility needed to meet the<br>requirements of various control systems. Only the "low" alarm<br>setting is possible in the SIL mode. |

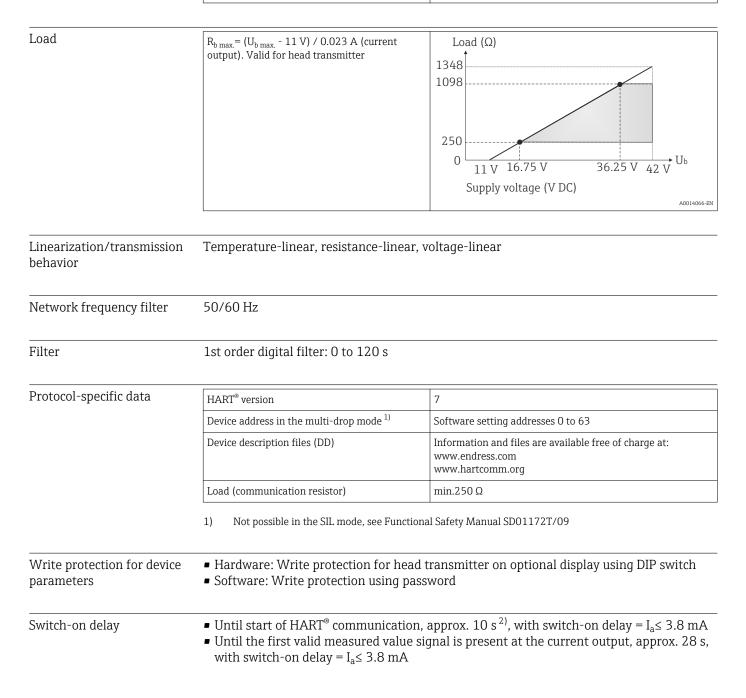

<sup>2)</sup> Does not apply for the SIL mode, see Functional Safety Manual SD01172T/09

| Supply voltage      | Values for non-hazardous areas, protected against polarity reversal:<br>• Head transmitter<br>$-11 V \le Vcc \le 42 V$ (standard)<br>$-11 V \le Vcc \le 32 V$ (SIL mode)<br>-I: < 22.5 mA<br>• DIN rail device<br>$-12 V \le Vcc \le 42 V$ (standard)<br>$-12 V \le Vcc \le 32 V$ (SIL mode)<br>-I: < 22.5 mA |                          |               |                                                               |                                                |  |  |
|---------------------|----------------------------------------------------------------------------------------------------|--------------------------|---------------|---------------------------------------------------------------|------------------------------------------------|--|--|
|                     | Values for hazar                                                                                                    | rdous areas, se          | e Ex docu     | mentation .                                                   |                                                |  |  |
| Current consumption | <ul> <li>3.6 to 23 mA</li> <li>Minimum current consumption 3.5 mA, multi-drop mode 4 mA (not possible in the SIL mode)</li> <li>Current limit ≤ 23 mA</li> <li>Choice of screw or spring terminals for sensor and fieldbus cables:</li> </ul>                                                                 |                          |               |                                                               |                                                |  |  |
|                     |                                                                                                    | Terminal version         |               | Cable version                                                 | Cable cross-section                            |  |  |
|                     | Head<br>transmitter / DIN<br>rail device<br>Head transmitter                                                                                                    | Screw terminal           |               | Rigid or flexible                                             | ≤ 2.5 mm <sup>2</sup> (14 AWG)                 |  |  |
|                     | Head transmitter Spring termina<br>version, strippin<br>min. 10 mm (0.                                                                                                    |                          |               | Rigid or flexible                                             | 0.2 to 1.5 mm <sup>2</sup><br>(24 to 16 AWG)   |  |  |
|                     |                                                                                                    |                          | oing length = | Flexible with wire end<br>ferrules without plastic<br>ferrule | 0.25 to 1.5 mm <sup>2</sup><br>(24 to 16 AWG)  |  |  |
|                     |                                                                                                    |                          |               | Flexible with wire end ferrules with plastic ferrule          | 0.25 to 0.75 mm <sup>2</sup><br>(24 to 18 AWG) |  |  |
|                     | wire end fe                                                                                                    | rrules.                  |               | spring terminals, it is rec                                   | ommended not to use                            |  |  |
| Residual ripple     | Permanent residual ripple $U_{ss} \le 3 \text{ V}$ at $U_b \ge 13.5 \text{ V}$ , $f_{max.} = 1 \text{ kHz}$<br><b>12.4 Performance characteristics</b><br>In order to obtain the established values in °F, the results in °C must be multiplied by a factor of 1.8.                                           |                          |               |                                                               |                                                |  |  |
| Response time       |                                                                                                    | alue update de           |               | the type of sensor and co                                     | nnection method and                            |  |  |
|                     | Resistance thermor                                                                                                    | neter (RTD)              | 0.9 to 1.3    | 3 s (depends on the connection method 2/3/4-wire)             |                                                |  |  |
|                     | 71 1 (77)                                                                                                    | Thermocouples (TC) 0.8 s |               |                                                               |                                                |  |  |
|                     | Inermocouples (IC                                                                                                    | .)                       | 0.8 \$        |                                                               |                                                |  |  |

Power supply

12.3

When recording step responses, it must be taken into account that the times for the measurement of the second channel and the internal reference measuring point are added to the specified times where applicable.

Reference conditions

Calibration temperature: +25 °C±3 K (+77 °F±5.4 °F)
 Supply value as: 26 M DC

- Supply voltage: 24 V DC
- 4-wire circuit for resistance adjustment

Maximum measured error and repeatability

According to DIN EN 60770. The data concerning the various measured errors are typical values and correspond to a standard deviation of  $\pm 2 \sigma$  (Gaussian normal distribution). Over-all measured error of the device at current output = digital measured error + measured error D/A.

| Resistance<br>thermometer (RTD)<br>according to standard | Designation              | Measuring range limits                                         | Measured error (±)    |                   | Repeatability (±)     |                   |
|----------------------------------------------------------|--------------------------|----------------------------------------------------------------|-----------------------|-------------------|-----------------------|-------------------|
|                                                          |                          |                                                                | Digital <sup>1)</sup> | D/A <sup>2)</sup> | Digital <sup>1)</sup> | D/A <sup>3)</sup> |
|                                                          | Pt100 (1)                | − −200 to +850 °C (−328 to +1562 °F)                           | ≤ 0.14 K (0.25 °F)    |                   | ≤ 0.05 K (0.09 °F)    |                   |
| IEC 60751:2008                                           | Pt200 (2)                |                                                                | ≤ 0.86 K (1.55 °F)    | 1                 | ≤ 0.13 K (0.23 °F)    | 1                 |
| IEC 00751.2008                                           | Pt500 (3)                | -200 to +500 °C (-328 to +932 °F)                              | ≤ 0.30 K (0.54 °F)    | ]                 | ≤ 0.08 K (0.14 °F)    | ]                 |
|                                                          | Pt1000 (4)               | -200 to +250 °C (-328 to +482 °F)                              | ≤ 0.14 K (0.25 °F)    | ]                 | ≤ 0.05 K (0.09 °F)    |                   |
| JIS C1604:1984                                           | Pt100 (5)                | -200 to +510 °C (-328 to +950 °F)                              | ≤ 0.12 K (0.22 °F)    |                   | ≤ 0.04 K (0.07 °F)    |                   |
| DIN 43760 IPTS-68                                        | Ni100 (6)                |                                                                | ≤ 0.09 K (0.16 °F)    |                   | ≤ 0.03 K (0.05 °F)    |                   |
| DIN 43700 IF 13-00                                       | Ni120 (7)                |                                                                | ≤ 0.07 K (0.13 °F)    |                   |                       |                   |
| GOST 6651-94                                             | Pt50 (8)                 | -185 to +1100 °C (-301 to +2012 °F)                            | ≤ 0.30 K (0.54 °F)    | 0.03 % (≘         | ≤ 0.05 K (0.09 °F)    | 0.013 %           |
| 0031 0001-94                                             | Pt100 (9)                | -200 to +850 °C (-328 to +1562 °F)                             | ≤ 0.14 K (0.25 °F)    | 4.8 µA)           | ≤ 0.07 K (0.13 °F)    | (                 |
|                                                          | Cu50 (10)                | -180 to +200 °C (-292 to +392 °F)                              | ≤ 0.19 K (0.34 °F)    | ]                 | ≤ 0.04 K (0.07 °F)    |                   |
| OIML R84: 2003,                                          | Cu100 (11)               | -180 to +200 °C (-292 to +392 °F)                              | ≤ 0.09 K (0.16 °F)    |                   | ≤ 0.03 K (0.05 °F)    |                   |
| GOST 6651-2009                                           | Ni100 (12)<br>Ni120 (13) | -60 to +180 ℃ (-76 to +356 ℉)<br>-60 to +180 ℃ (-76 to +356 ℉) | ≤ 0.09 K (0.16 °F)    |                   | ≤ 0.07 K (0.13 °F)    |                   |
| OIML R84: 2003, GOST<br>6651-94                          | Cu50 (14)                | -50 to +200 °C (-58 to +392 °F)                                | ≤ 0.19 K (0.34 °F)    |                   | 15 mΩ<br>≤ 200 mΩ     |                   |
| Resistance<br>transmitters                               | Resistance Ω             | 10 to 400 Ω<br>10 to 2 000 Ω                                   | 40 mΩ<br>500 mΩ       |                   | 15 mΩ<br>≤ 200 mΩ     |                   |

1) Using HART<sup>®</sup> transmitted measured value.

2) Percentage data refer to the configured span of the analog output signal.

3) Percentage data refer to the current range of the analog output signal (16 mA).

| Thermocouples<br>(TC) according to<br>standard                                                                                                    | Designation Measuring range limits Measured error (±) |                                      | Repeatability (±)     |                   |                       |                   |
|----------------------------------------------------------------------------------------------------|-------------------------------------------------------|--------------------------------------|-----------------------|-------------------|-----------------------|-------------------|
|                                                                                                    |                                                       |                                      | Digital <sup>1)</sup> | D/A <sup>2)</sup> | Digital <sup>1)</sup> | D/A <sup>3)</sup> |
|                                                                                                    | Typ A (W5Re-W20Re) (30)                               | 0 to +2 500 °C (+32 to +4 532 °F)    | ≤ 1.62 K (2.92 °F)    |                   | ≤ 0.52 K (0.94 °F)    |                   |
|                                                                                                    | Typ B (PtRh30-PtRh6) (31)                             | +500 to +1820 ℃<br>(+932 to +3308 ℉) | ≤ 2.02 K (3.64 °F)    |                   | ≤ 0.67 K (1.21 °F)    |                   |
| IEC 60584, part 1                                                                                                    | Typ E (NiCr-CuNi) (34)                                | -40 to +1000 °C (-40 to +1832 °F)    | ≤ 0.21 K (0.38 °F)    | 0.03 %<br>(≘      | ≤ 0.07 K (0.13 °F)    | 0.01 %<br>( ≙     |
| , realized and realized and realized | Typ J (Fe-CuNi) (35)                                  | -40 to +1200 °C (-40 to +2192 °F)    | ≤ 0.26 K (0.47 °F)    | 4.8 μA)           | ≤ 0.08 K (0.14 °F)    | 2 μΑ)             |
|                                                                                                    | Typ K (NiCr-Ni) (36)                                  | -40 to +1200 °C (-40 to +2192 °F)    | ≤ 0.32 K (0.58 °F)    |                   | ≤ 0.11 K (0.20 °F)    |                   |
|                                                                                                    | Typ N (NiCrSi-NiSi) (37)                              | -40 to +1 300 °C (-40 to +2 372 °F)  | ≤ 0.43 K (0.77 °F)    |                   | ≤ 0.16 K (0.29 °F)    |                   |

| Thermocouples<br>(TC) according to<br>standard | Designation                | Measuring range limits             | Measured error (±) | Repeatability (±)  |
|------------------------------------------------|----------------------------|------------------------------------|--------------------|--------------------|
|                                                | Typ R (PtRh13-Pt) (38)     | 0 to +1768 °C (+32 to +3214 °F)    | ≤ 1.92 K (3.46 °F) | ≤ 0.76 K (1.37 °F) |
|                                                | Typ S (PtRh10-Pt) (39)     | 0 to +1768 °C (+32 to +3214 °F)    | ≤ 1.9 K (3.42 °F)  | ≤ 0.74 K (1.33 °F) |
|                                                | Тур Т (Cu-CuNi) (40)       | -40 to +400 °C (-40 to +752 °F)    | ≤ 0.32 K (0.58 °F) | ≤ 0.11 K (0.20 °F) |
| IEC 60584, part 1;<br>ASTM E988-96             | Typ C (W5Re-W26Re) (32)    | 0 to +2 000 °C (+32 to +3 632 °F)  | ≤ 0.86 K (1.55 °F) | ≤ 0.33 K (0.59 °F) |
| ASTM E988-96                                   | Typ D (W3Re-W25Re) (33)    | 0 to +2 000 °C (+32 to +3 632 °F)  | ≤ 1.05 K (1.89 °F) | ≤ 0.41 K (0.74 °F) |
| DINI (2710                                     | Typ L (Fe-CuNi) (41)       | +50 to +900 °C (+122 to +1652 °F)  | ≤ 0.26 K (0.47 °F) | ≤ 0.07 K (0.13 °F) |
| DIN 43710                                      | Typ U (Cu-CuNi) (42)       | +50 to +600 °C (+122 to +1112 °F)  | ≤ 0.24 K (0.43 °F) | ≤ 0.10 K (0.18 °F) |
| GOST<br>R8.8585-2001                           | Typ L (NiCr-CuNi) (43)     | -200 to +800 °C (-328 to +1472 °F) | ≤ 2.27 K (4.09 °F) | ≤ 0.15 K (0.27 °F) |
| Voltage<br>transmitter                         | Millivolt transmitter (mV) | -20 to 100 mV                      | 10 µV              | 4 µV               |

1) Using HART<sup>®</sup> transmitted measured value.

Percentage data refer to the configured span of the analog output signal. 2)

Percentage data refer to the current range of the analog output signal (16 mA). 3)

#### Sample calculation with Pt100, measuring range 0 to +200 $^{\circ}$ C (+32 to +392 $^{\circ}$ F), ambient temperature 25 °C (77 °F), supply voltage 24 V:

| Measured error digital                                                                                                    | 0.14 K (0.25 °F)  |
|----------------------------------------------------------------------------------------------------|-------------------|
| Repeatability digital                                                                                                    | 0.05 K (0.09 °F)  |
| Measured error D/A = 0.03 % of 200 K (360 °F)                                                                                                    | 0.06 K (0.108 °F) |
| Repeatability D/A = 0.013 % of 200 K (360 °F)                                                                                                    | 0.03 K (0.05 °F)  |
| Measured error digital value (HART): $\sqrt{(\text{Measured error digital}^2 + repeatability digital}^2)}$                                                  | 0.15 K (0.27 °F)  |
| Measured error analog value (current output):<br>$\sqrt{(Measured error digital^2 + repeatability digital^2 + measured error D/A^2 + repeatability D/A^2)}$ | 0.16 K (0.29 °F)  |

| Physical input measuring range of sensors |                                                           |  |  |  |
|-------------------------------------------|-----------------------------------------------------------|--|--|--|
| 10 to 400Ω                                | Cu50, Cu100, polynomial RTD, Pt50, Pt100, Ni100, Ni120    |  |  |  |
| 10 to 2 000 Ω                             | Pt200, Pt500, Pt1000                                      |  |  |  |
| -20 to 100 mV                             | Thermocouples type: A, B, C, D, E, J, K, L, N, R, S, T, U |  |  |  |

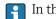

In the SIL mode other measured errors are applied.

Detailed information see Functional Safety Manual SD01172T/09. **i** 

#### Sensor adjustment

#### Sensor transmitter matching

RTD sensors are one of the most linear temperature measuring elements. Nevertheless, the output must be linearized. To significantly improve temperature measurement accuracy, the device allows the use of two methods:

• Callendar-Van-Dusen coefficients (Pt100 resistance thermometer) The Callendar-Van-Dusen equation is described as:  $R_T = R_0[1+AT+BT^2+C(T-100)T^3]$ 

The coefficients A, B and C are used to match the sensor (platinum) and transmitter in order to improve the accuracy of the measuring system. The coefficients for a standard sensor are specified in IEC 751. If no standard sensor is available or if greater accuracy is required, the coefficients for each sensor can be determined specifically with the aid of sensor calibration.

• Linearization for copper/nickel resistance thermometers (RTD) The polynomial equation for copper/nickel is as follows:  $R_T = R_0(1+AT+BT^2)$ 

The coefficients A and B are used for the linearization of nickel or copper resistance thermometers (RTD). The exact values of the coefficients derive from the calibration data and are specific to each sensor. The sensor-specific coefficients are then sent to the transmitter.

Sensor transmitter matching using one of the methods explained above significantly improves the temperature measurement accuracy of the entire system. This is because the transmitter uses the specific data pertaining to the connected sensor to calculate the measured temperature, instead of using the standardized sensor curve data.

#### 1-point adjustment (offset)

Shifts the sensor value

#### 2-point adjustment (sensor trimming)

Correction (slope and offset) of the measured sensor value at transmitter input

| Current output adjustment | Correction of the 4 or 20 mA current output value (not possible in the SIL mode)                                                                                                    |
|---------------------------|----------------------------------------------------------------------------------------------------|
| Operational influences    | The data concerning the various measured errors are typical values and correspond to a standard deviation of $\pm 2 \sigma$ (Gaussian normal distribution). Over-all measured error of the device at current output = digital measured error + measured error D/A. |
|                           | Considered operational influences:<br>Long term drift  Influence of ambient temperature                                                                                                    |

Influence of the supply voltage

| Resistance thermometer<br>(RTD) according to<br>standard | Designation | (±) when ambient temperature |                   | Long term drift: effect (±) per<br>year |         |                       |                   |  |
|----------------------------------------------------------|-------------|------------------------------|-------------------|-----------------------------------------|---------|-----------------------|-------------------|--|
| 2-, 3-, 4-wire RTD                                       |             | Digital <sup>1)</sup>        | D/A <sup>2)</sup> | Digital 1)                              | D/A     | Digital <sup>1)</sup> | D/A               |  |
|                                                          | Pt100 (1)   | ≤ 0.02 K (0.04 °F)           |                   | ≤ 0.02 K (0.04 °F)                      |         | ≤ 0.16 K (0.29 °F)    |                   |  |
| IEC 60751:2008                                           | Pt200 (2)   | ≤ 0.03 K (0.05 °F)           |                   | ≤ 0.03 K (0.05 °F)                      |         | ≤ 0.5 K (0.9 °F)      |                   |  |
| IEC 00751.2008                                           | Pt500 (3)   |                              |                   |                                         |         | ≤ 0.2 K (0.36 °F)     |                   |  |
|                                                          | Pt1000 (4)  |                              |                   |                                         |         |                       | ≤ 0.1 K (0.18 °F) |  |
| JIS C1604:1984                                           | Pt100 (5)   | ≤ 0.01 K (0.02 °F)           | 0.001 %           | ≤ 0.01 K (0.02 °F) 0.                   | 0.001 % | ≤ 0.14 K (0.25 °F)    | 0.017 %           |  |
|                                                          | Ni100 (6)   |                              |                   |                                         |         | < 0.1 K (0.10 °E)     |                   |  |
| DIN 43760 IPTS-68                                        | Ni120 (7)   |                              |                   |                                         |         | ≤ 0.1 K (0.18 °F)     |                   |  |
| GOST 6651-94                                             | Pt50 (8)    | ≤ 0.03 K (0.05 °F)           | 1                 | ≤ 0.03 K (0.05 °F)                      |         | ≤ 0.4 K (0.72 °F)     |                   |  |
|                                                          | Pt100 (9)   | ≤ 0.02 K (0.04 °F)           | ]                 | ≤ 0.02 K (0.04 °F)                      |         | ≤ 0.16 K (0.29 °F)    |                   |  |

| Resistance thermometer<br>(RTD) according to<br>standard | Designation   | Ambient temperatur<br>(±) when ambient te<br>changes by 1 °C (1.8 | mperature | Supply voltage: effec<br>supply voltage chang | • • | Long term drift: effe<br>year | ct (±) per |
|----------------------------------------------------------|---------------|-------------------------------------------------------------------|-----------|-----------------------------------------------|-----|-------------------------------|------------|
|                                                          | Cu50 (10)     |                                                                   |           |                                               |     | ≤ 0.23 K (0.41 °F)            |            |
| OIML R84: 2003,<br>GOST 6651-2009                        | Cu100 (11)    | ≤ 0.01 K (0.02 °F)                                                |           | ≤ 0.01 K (0.02 °F)                            |     | ≤ 0.12 K (0.22 °F)            |            |
|                                                          | Ni100 (12)    |                                                                   |           |                                               |     | ≤ 0.12 K (0.22 °F)            |            |
|                                                          | Ni120 (13)    |                                                                   |           |                                               |     | ≤ 0.09 K (0.16 °F)            |            |
| OIML R84: 2003, GOST<br>6651-94                          | Cu50 (14)     | -                                                                 |           |                                               |     | ≤ 0.23 K (0.41 °F)            |            |
| Resistance transmitters                                  | 10 to 400 Ω   | ≤ 6 mΩ                                                            |           | ≤ 6 mΩ                                        |     | 48 mΩ                         |            |
|                                                          | 10 to 2 000 Ω | ≤ 30 mΩ                                                           |           | ≤ 30 mΩ                                       |     | 290 mΩ                        |            |

1)

Using  ${\rm HART}^{\oplus}$  transmitted measured value. Percentage data refer to the configured span of the analog output signal. 2)

| Thermocouple (TC)<br>according to Designation<br>standard |                            | Ambient temperature: effect<br>(±) when ambient<br>temperature changes by<br>1 °C (1.8 °F) |                   | Supply voltage: effect (±)<br>when supply voltage changes<br>by 1 V |                   | Long term drift: effect (±)<br>per year |                   |
|-----------------------------------------------------------|----------------------------|--------------------------------------------------------------------------------------------|-------------------|---------------------------------------------------------------------|-------------------|-----------------------------------------|-------------------|
|                                                           | ·                          | Digital <sup>1)</sup>                                                                      | D/A <sup>2)</sup> | Digital <sup>1)</sup>                                               | D/A <sup>2)</sup> | Digital <sup>1)</sup>                   | D/A <sup>2)</sup> |
|                                                           | Typ A (W5Re-W20Re) (30)    | ≤ 0.13 K (0.23 °F)                                                                         |                   | ≤ 0.13 K (0.23 °F)                                                  |                   | ≤ 1.3 K (2.34 °F)                       |                   |
|                                                           | Typ B (PtRh30-PtRh6) (31)  | ≤ 0.01 K (0.02 °F)                                                                         | -                 | ≤ 0.01 K (0.02 °F)                                                  | -                 | ≤ 1.7 K (3.06 °F)                       |                   |
|                                                           | Typ E (NiCr-CuNi) (34)     | ≤ 0.03 K (0.05 °F)                                                                         | -                 | ≤ 0.03 K (0.05 °F)                                                  | -                 |                                         |                   |
|                                                           | Typ J (Fe-CuNi) (35)       | ≤ 0.04 K (0.07 °F)                                                                         | -                 | ≤ 0.04 K (0.07 °F)                                                  |                   | ≤ 0.2 K (0.36 °F)                       | 0.017 %           |
| IEC 60584, part 1                                         | Typ K (NiCr-Ni) (36)       |                                                                                            | - 0.001 %         | ≤ 0.04 K (0.07 °F)                                                  | 0.001 %           | ≤ 0.3 K (0.54 °F)                       |                   |
|                                                           | Typ N (NiCrSi-NiSi) (37)   | - ≤ 0.04 K (0.07 °F)                                                                       |                   |                                                                     |                   | ≤ 0.4 K (0.72 °F)                       |                   |
|                                                           | Typ R (PtRh13-Pt) (38)     | ≤ 0.01 K (0.02 °F)                                                                         |                   | ≤ 0.05 K (0.09 °F)                                                  |                   |                                         |                   |
|                                                           | Typ S (PtRh10-Pt) (39)     |                                                                                            |                   |                                                                     |                   | ≤ 1.9 K (3.42 °F)                       |                   |
|                                                           | Typ T (Cu-CuNi) (40)       | ≤ 0.01 K (0.02 °F)                                                                         |                   | ≤ 0.01 K (0.02 °F)                                                  |                   | ≤ 0.3 K (0.54 °F)                       |                   |
| IEC 60584, part 1;<br>ASTM E988-96                        | Typ C (W5Re-W26Re) (32)    | ≤ 0.08 K (0.14 °F)                                                                         |                   | ≤ 0.08 K (0.14 °F)                                                  |                   | ≤ 0.8 K (1.44 °F)                       |                   |
| ASTM E988-96                                              | Typ D (W3Re-W25Re) (33)    |                                                                                            |                   |                                                                     |                   | ≤ 1 K (1.8 °F)                          |                   |
| DIN ( 2710                                                | Typ L (Fe-CuNi) (41)       | ≤ 0.03 K (0.05 °F)                                                                         | -                 | ≤ 0.03 K (0.05 °F)                                                  |                   | ≤ 0.2 K (0.36 °F)                       |                   |
| DIN 43710                                                 | Typ U (Cu-CuNi) (42)       | ≤ 0.02 K (0.04 °F)                                                                         |                   | ≤ 0.02 K (0.04 °F)                                                  |                   | ≤ 0.3 K (0.54 °F)                       |                   |
| GOST<br>R8.8585-2001                                      | Typ L (NiCr-CuNi) (43)     | ≤ 0.03 K (0.05 °F)                                                                         |                   | ≤ 0.03 K (0.05 °F)                                                  | 1                 | ≤ 0.4 K (0.72 °F)                       |                   |
| Voltage transmitter                                       | Millivolt transmitter (mV) | ≤ 3 µV                                                                                     | 1                 | ≤ 3 µV                                                              | 1                 | ≤ 10 µV                                 |                   |

1)

Using  ${\rm HART}^{\oplus}$  transmitted measured value. Percentage data refer to the configured span of the analog output signal. 2)

| Sample calculation with Pt100, measuring range 0 to +200 $^{\circ}$ C (+32 to +392 $^{\circ}$ F), ambient |
|----------------------------------------------------------------------------------------------------|
| temperature 35 $^\circ$ C (95 $^\circ$ F), supply voltage 30 V:                                           |

| Measured error digital                                                                | 0.14 K (0.25 °F)  |
|---------------------------------------------------------------------------------------|-------------------|
| Repeatability digital                                                                 | 0.05 K (0.09 °F)  |
| Measured error D/A = 0.03 % of 200 K (360 °F)                                         | 0.06 K (0.108 °F) |
| Repeatability D/A = 0.013 % of 200 K (360 °F)                                         | 0.03 K (0.05 °F)  |
| Influence of ambient temperature (digital), 0.02 °C/K:<br>(35 °C - 25 °C) x 0.02 °C/K | 0.2 K (0.36 °F)   |

| Influence of ambient temperature (D/A), 0.001 %/K:<br>(35 °C - 25 °C) x (0.001 % of 200 °C)                                                                                                    | 0.02 K (0.036 °F)   |
|----------------------------------------------------------------------------------------------------|---------------------|
| Influence of supply voltage (digital), 0.02 K/V:<br>(30 V - 24 V) x 0.02 K/V                                                                                                    | 0.12 K (0.216 °F)   |
| Influence of supply voltage (D/A), 0.001 %/V:<br>(30 V - 24 V) x (0.001 % of 200 °C)                                                                                                    | 0.012 K (0.0216 °F) |
| Measured error digital value (HART):<br>$\sqrt{(Measured error digital^2 + repeatability^2 + influence of ambient temperature (digital)^2 + influence of supply voltage (digital)^2)}$                                                                                                    | 0.28 K (0.50 °F)    |
| <b>Measured error analog value (current output):</b><br>$(Measured error digital^2 + repeatability digital^2 + measured error D/A^2 + repeatability D/A^2 + influence of ambient temperature (digital)^2 + influence of ambient temperature (D/A)^2 + influence of supply voltage (digital)^2 + influence of supply voltage (D/A)^2)$ | 0.29 K (0.52 °F)    |

Influence of the reference Pt100 DIN IEC 60751 Cl. B (internal cold junction with thermocouples TC) junction (internal cold junction)

## 12.5 Environment

| Ambient temperature               | <ul> <li>−40 to +85 °C (−40 to +185 °F), for hazardous areas see Ex documentation</li> <li>SIL operation −40 to +70 °C (−40 to +158 °F)</li> </ul>                                                                                                    |
|-----------------------------------|----------------------------------------------------------------------------------------------------|
| Storage temperature               | <ul> <li>Head transmitter: -50 to +100 °C (-58 to +212 °F)</li> <li>DIN rail device: -40 to +100 °C (-40 to +212 °F)</li> </ul>                                                                                                    |
| Altitude                          | Up to 4000 m (4374.5 yards) above mean sea level as per IEC 61010-1, CAN/CSA C22.2<br>No. 61010-1                                                                                                    |
| Climate class                     | <ul> <li>Head transmitter: Class C1 according to EN 60654-1</li> <li>DIN rail device: Class B2 according to EN 60654-1</li> </ul>                                                                                                    |
| Humidity                          | <ul> <li>Condensation according to IEC 60 068-2-33:</li> <li>Head transmitter permitted</li> <li>DIN rail device not permitted</li> <li>Max. rel. humidity: 95% according to IEC 60068-2-30</li> </ul>                                                                                                    |
| Degree of protection              | <ul> <li>Head transmitter with screw terminals: IP 00, with spring terminals: IP 30 - In the installed state, it depends on the terminal head or field housing used.</li> <li>When installing in field housing TA30A, TA30D or TA30H: IP 66/67 (NEMA Type 4x encl.)</li> <li>DIN rail device: IP 20</li> </ul>                                                                  |
| Shock and vibration<br>resistance | <ul> <li>Vibration resistance as per GL guideline, section 2, issue 3B, paragraph 9. Vibration and IEC 60068-2-27 and IEC 60068-2-6</li> <li>Head transmitter: 25 to 100 Hz for 4g (increased vibration stress)</li> <li>DIN rail device: 25 to 100 Hz for "0.7g" (common vibration stress)</li> <li>Shock resistance according to KTA 3505 (issue 5.8.4 shock test)</li> </ul> |

Electromagnetic compatibility (EMC)

#### **CE** compliance

Electromagnetic compatibility in accordance with all the relevant requirements of the EN 61326 series and NAMUR Recommendation EMC (NE21). For details refer to the Declaration of Conformity. All tests were passed both with and without ongoing digital HART<sup>®</sup> communication.

| ESD (electrostatic discharge) | EN/IEC 61000-4-2 |                 | 6 kV cont., 8 kV air       |
|-------------------------------|------------------|-----------------|----------------------------|
| Electromagnetic fields        | EN/IEC 61000-4-3 | 0.08 to 2.7 GHz | 10 V/m                     |
| Burst (fast transients)       | EN/IEC 61000-4-4 |                 | 2 kV                       |
| Surge (surge voltage)         | EN/IEC 61000-4-5 |                 | 0.5 kV sym.<br>1 kV assym. |
| Conducted RF                  | EN/IEC 61000-4-6 | 0.01 to 80 MHz  | 10 V                       |

Maximum measured error < 1% of the measuring range.

Measuring category II as per IEC 61010-1. The measuring category is provided for measuring on power circuits that are directly connected electrically with the low-voltage network.

Degree of contamination

Pollution degree 2 as per IEC 61010-1.

## 12.6 Mechanical construction

Design, dimensions

Dimensions in mm (in)

Head transmitter

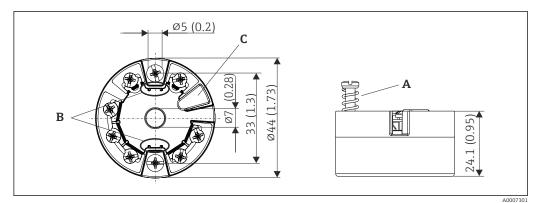

■ 15 Version with screw terminals

- A Spring travel  $L \ge 5$  mm (not for US M4 securing screws)
- *B* Mounting elements for attachable measured value display TID10
- C Service interface for connecting measured value display or configuration tool

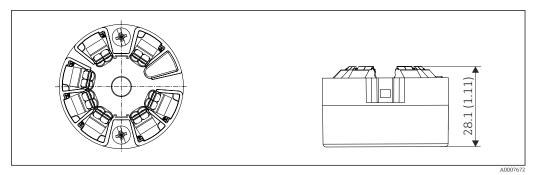

If Version with spring terminals. Dimensions are identical to the version with screw terminals, apart from housing height.

#### DIN rail device

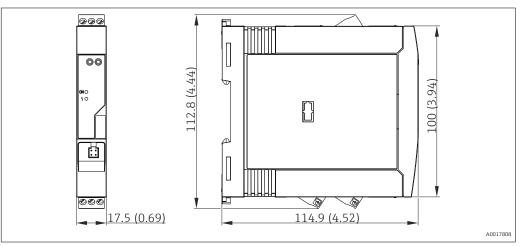

#### **Field housing**

All field housings have an internal shape and size in accordance with DIN EN 50446, flat face. Cable glands in the diagrams: M20x1.5

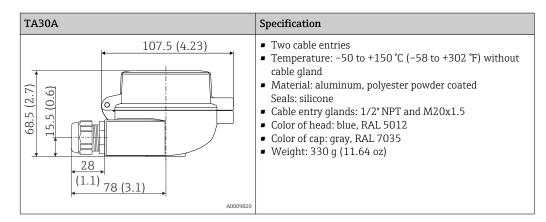

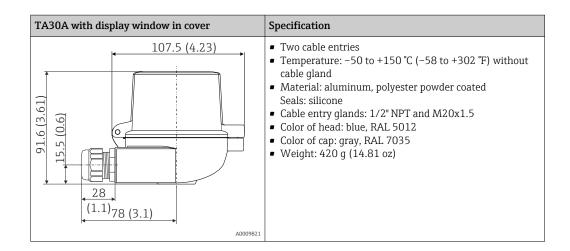

| ТАЗОН                                                       | Specification                                                                                                    |
|-------------------------------------------------------------|----------------------------------------------------------------------------------------------------|
| 125 (4.92)<br>(75°E) 5'68<br>(1.1)<br>78 (3.01)<br>A0009932 | <ul> <li>Flameproof (XP) version, explosion-protected, captive screw cap, with two cable entries</li> <li>Temperature: -50 to +150 °C (-58 to +302 °F) for rubber seal without cable gland (observe max. permitted temperature of cable gland!)</li> <li>Material: aluminum; polyester powder coated</li> <li>Cable entry glands: ½" NPT, M20x1.5</li> <li>Color of head: blue, RAL 5012</li> <li>Color of cap: gray, RAL 7035</li> <li>Weight: approx. 640 g (22.6 oz)</li> </ul> |
| A0007032                                                    |                                                                                                    |

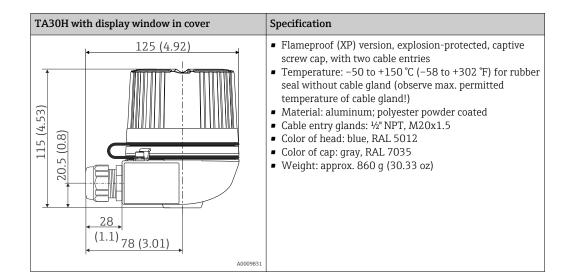

TA30D

|                                                                                                    | openincutori                                                                                                    |                                                                                                    |  |  |
|----------------------------------------------------------------------------------------------------|----------------------------------------------------------------------------------------------------|----------------------------------------------------------------------------------------------------|--|--|
| 107.5 (4.23)<br>(E'f)<br>(9)<br>(9)<br>(9)<br>(9)<br>(9)<br>(9)<br>(9)<br>(9                                                                                                    | <ul> <li>cable gland</li> <li>Material: aluminum<br/>Seals: silicone</li> <li>Cable entry glands:</li> <li>Two head transmitt<br/>configuration one t<br/>head cover and an a<br/>directly on the inset</li> <li>Color of head: blue,</li> <li>Color of cap: gray, F</li> </ul>                                                                                                    | , RAL 5012<br>RAL 7035                                                                                                    |  |  |
|                                                                                                    |                                                                                                    |                                                                                                    |  |  |
|                                                                                                    | S                                                                                                    | Townsontone                                                                                                    |  |  |
|                                                                                                    |                                                                                                    | Temperature range           -40 to +100 °C (-40 to 212 °F)                                                                                                    |  |  |
|                                                                                                    |                                                                                                    |                                                                                                    |  |  |
|                                                                                                    |                                                                                                    | -20 to +95 °C (-4 to 203 °F)                                                                                                    |  |  |
| prass cable gland $\frac{1}{2}$ NP1, M2UX1.5 (for dust ignitic                                                                                                    | m-proor area)                                                                                                    | –20 to +130 °C (–4 to +266 °F)                                                                                                    |  |  |
| <ul> <li>Field housing: see specifications</li> <li>DIN rail device: approx. 100 g (3.53 oz)</li> </ul>                                                                                                    |                                                                                                    |                                                                                                    |  |  |
| All the materials used are RoHS-compliant.                                                                                                    |                                                                                                    |                                                                                                    |  |  |
| <ul> <li>Housing: polycarbonate (PC), corresponds to UL94, V-2 UL recognized</li> <li>Terminals: <ul> <li>Screw terminals: nickel-plated brass and gold-plated contacts</li> <li>Spring terminals (head transmitter): tin-plated brass, contact springs 1.4310, 301 (AISI)</li> </ul> </li> <li>Potting (head transmitter): WEVO PU 403 FP / FL</li> </ul> |                                                                                                    |                                                                                                    |  |  |
| Field housing: see specifications                                                                                                    |                                                                                                    |                                                                                                    |  |  |
| 12.7 Certificates and appr                                                                                                    | ovals                                                                                                    |                                                                                                    |  |  |
|                                                                                                    |                                                                                                    |                                                                                                    |  |  |
| your E+H Sales Center on request. All expl                                                                                                    | losion protection d                                                                                                    |                                                                                                    |  |  |
| Equipment safety as per UL61010-1, 2nd                                                                                                    | Edition                                                                                                    |                                                                                                    |  |  |
|                                                                                                    |                                                                                                    |                                                                                                    |  |  |
| -                                                                                                    | <b>Maximum ambient temperatures for cable gland Type</b> Polyamide cable gland ½" NPT, M20x1.5 (non-Ex)         Polyamide cable gland M20x1.5 (for dust ignition-r)         Brass cable gland ½" NPT, M20x1.5 (for dust ignition-r)         Brass cable gland ½" NPT, M20x1.5 (for dust ignition-r)         Brass cable gland ½" NPT, M20x1.5 (for dust ignition-r)         Brass cable gland ½" NPT, M20x1.5 (for dust ignition-r)         Brass cable gland ½" NPT, M20x1.5 (for dust ignition-r)         Brass cable gland ½" NPT, M20x1.5 (for dust ignition-r)         Brass cable gland ½" NPT, M20x1.5 (for dust ignition-r)         Brass cable gland ½" NPT, M20x1.5 (for dust ignition-r)         Brass cable gland ½" NPT, M20x1.5 (for dust ignition-r)         Brass cable gland ½" NPT, M20x1.5 (for dust ignition-r)         Brield housing: see specifications         All the materials used are RoHS-complian         • Housing: polycarbonate (PC), corresponder)         • Terminals:         • Screw terminals: nickel-plated brass a         • Spring terminals (head transmitter): WEVO PU 4         Field housing: see specifications <b>12.7 Certificates and appr</b> The measuring system meets the legal recompany         The measuring system meets the legal recompany         Information about currently available Ex wy         your E+H Sales Center on re | <ul> <li>Temperature: -50 t<br/>cable gland</li> <li>Temperature: -50 t<br/>cable gland</li> <li>Temperature: -50 t<br/>cable gland</li> <li>The measuring system meets the legal requirements of the J</li> </ul> |  |  |

Specification

| Functional safety               | SIL 2/3 (hardware/software) certified to:                                                                                                    |  |  |  |
|---------------------------------|----------------------------------------------------------------------------------------------------|--|--|--|
|                                 | <ul> <li>IEC 61508-1:2010 (Management)</li> </ul>                                                                                                    |  |  |  |
|                                 | <ul> <li>IEC 61508-2:2010 (Hardware)</li> </ul>                                                                                                    |  |  |  |
|                                 | <ul> <li>IEC 61508-3:2010 (Software)</li> </ul>                                                                                                    |  |  |  |
| HART <sup>®</sup> certification | The temperature transmitter is registered by the HART <sup>®</sup> Communication Foundation. The device meets the requirements of the HART <sup>®</sup> Communication Protocol Specifications, Revision 7.0. |  |  |  |
|                                 | 12.8 Documentation                                                                                                    |  |  |  |
|                                 | <ul> <li>Functional Safety Manual 'iTEMP<sup>®</sup> TMT82' (SD01172T/09/en)</li> </ul>                                                                                                    |  |  |  |
|                                 | <ul> <li>Supplementary ATEX documentation:</li> </ul>                                                                                                    |  |  |  |

ATEX II 1G Ex ia IIC: XA00102T/09/a3 ATEX II2G Ex d IIC: XA01007T/09/a3 (transmitter in field housing) ATEX II2(1)G Ex ia IIC: XA01012T/09/a3 (transmitter in field housing)

## **13** Operating menu and parameter description

The following tables list all the parameters in the "Setup", "Diagnostics" and "Expert" operating menus. The page reference indicates where a description of the parameter can be found in the manual.

Depending on the parameter configuration, not all submenus and parameters are available in every device. Information on this can be found in the parameter description under "Prerequisite". The parameter groups for the Expert setup contain all the parameters of the "Setup" and "Diagnostics" operating menus, as well as other parameters that are solely reserved for experts.

This symbol  $\square$  indicates how to navigate to the parameter using operating tools (e.g. FieldCare).

Configuration in the SIL mode differs from the standard mode and is described in the Functional Safety Manual.

For more information please refer to the Functional Safety Manual SD01172T/09.

| Setup → | Advanced Setup $\rightarrow$ | Enter access code        | (→ 🖺 68) |
|---------|------------------------------|--------------------------|----------|
|         |                              | Access status tooling    | (→ 🗎 69) |
|         |                              | Locking status           | (→ 🗎 69) |
|         |                              | Device temperature alarm | (→ 🗎 70) |

| Setup → | Advanced Setup $\rightarrow$ | Sensor → | Sensor offset 1                 | (→ 🗎 70) |
|---------|------------------------------|----------|---------------------------------|----------|
|         |                              |          | Sensor offset 2                 | (→ 🖺 70) |
|         |                              |          | Corrosion detection             | (→ 🖺 70) |
|         |                              |          | Drift/difference mode           | (→ 🗎 71) |
|         |                              |          | Drift/difference alarm category | (→ 🖺 70) |
|         |                              |          | Drift/difference alarm delay    | (→ 🖺 71) |
|         |                              |          | Drift/difference set point      | (→ 🖺 72) |
|         |                              |          | Sensor switch set point         | (→ 🗎 72) |

| Setup → | Advanced Setup $\rightarrow$ | Current output $\rightarrow$ | Output current         | (→ 🖺 73) |
|---------|------------------------------|------------------------------|------------------------|----------|
|         |                              |                              | Measuring mode         | (→ 🖺 73) |
|         |                              |                              | Out of range category  | (→ 🖺 74) |
|         |                              |                              | Failure mode           | (→ 🖺 74) |
|         |                              |                              | Failure current        | (→ 🖺 74) |
|         |                              |                              | Current trimming 4 mA  | (→ 🖺 75) |
|         |                              |                              | Current trimming 20 mA | (→ 🖺 75) |

| Setup → | Advanced Setup $\rightarrow$ | Display → | Display interval | (→ 🗎 75) |
|---------|------------------------------|-----------|------------------|----------|
|         |                              |           | Format display   | (→ 🗎 76) |
|         |                              |           | Value 1 display  | (→ 🖺 76) |
|         |                              |           | Decimal places 1 | (→ 🖺 77) |
|         |                              |           | Value 2 display  | (→ 🖺 77) |
|         |                              |           | Decimal places 2 | (→ 🖺 78) |

|                           |                                  |                              | Value 3 display                     | (→ 🗎 78)  |
|---------------------------|----------------------------------|------------------------------|-------------------------------------|-----------|
|                           |                                  |                              | Decimal places 3                    | (→ 🗎 79)  |
|                           |                                  |                              |                                     |           |
| Setup →                   | Advanced Setup $\rightarrow$     | $SIL \rightarrow$            | SIL option                          | (→ 🗎 79)  |
|                           |                                  |                              | Operational state                   | (→ 🖺 79)  |
|                           |                                  |                              | Enter SIL checksum                  | (→ 🖺 80)  |
|                           |                                  |                              | Timestamp SIL configuration         | (→ 🖺 80)  |
|                           |                                  |                              | SIL startup mode                    | (→ 🖺 80)  |
|                           |                                  |                              | SIL HART mode                       | (→ 🖺 81)  |
|                           |                                  |                              | Force safe state                    | (→ 🖺 81)  |
| Cature )                  | Advanced Ceture >                | Administration $\rightarrow$ | Device reset                        | (→ 🗎 82)  |
| Setup →                   | Advanced Setup $\rightarrow$     | Auministration 7             | Device reset                        |           |
|                           |                                  |                              | Define device write protection code | (→ 🗎 82)  |
| Diagnostics →             | Actual diagnostics               |                              |                                     | (→ 🖺 84)  |
| 5                         | Remedy information               |                              |                                     | (→ 🖺 84)  |
|                           | Previous diagnostics 1           |                              |                                     | (→ 🖹 84)  |
|                           | Operating time                   |                              |                                     | (→ 🖹 84)  |
|                           |                                  |                              |                                     |           |
| Diagnostics →             | Diagnostic list→                 | Actual diagnostics count     |                                     | (→ 🗎 85)  |
|                           |                                  | Actual diagnostics           |                                     | (→ 🗎 84)  |
|                           |                                  | Actual diag channel          |                                     | (→ 🖺 85)  |
| Diagnostics →             | Event logbook →                  | Previous diagnostics n       |                                     | (→ 🗎 86)  |
| Diagnostics               |                                  | Previous diag channel n      |                                     | (→ 🖹 86)  |
|                           |                                  |                              |                                     |           |
| Diagnostics $\rightarrow$ | Device information $\rightarrow$ | Device tag                   |                                     | (→ 🖺 64)  |
|                           |                                  | Serial number                |                                     | (→ 🖺 87)  |
|                           |                                  | Firmware version             |                                     | (→ 🖺 87)  |
|                           |                                  | Device name                  |                                     | (→ 🖺 87)  |
|                           |                                  | Order code                   |                                     | (→ 🖺 87)  |
|                           |                                  | Configuration counter        |                                     | (→ 🖺 88)  |
| Diagnostics →             | Measured values →                | Sensor 1 value               |                                     | (→ 🗎 88)  |
| rayiiosuits 7             | ivicasuleu values 7              | Sensor 2 value               |                                     | (→ 🖺 88)  |
|                           |                                  | Device temperature           |                                     | (→ 🖺 88)  |
|                           |                                  | Device temperature           |                                     | ( / 🗏 00) |
| Diagnostics $\rightarrow$ | Measured values $\rightarrow$    | Min/max values →             | Sensor n min value                  | (→ 🖺 88)  |
|                           |                                  |                              | Sensor n max value                  | (→ 🖺 89)  |
|                           |                                  |                              | Reset sensor min/max values         | (→ 🖺 89)  |

Device temperature min.

(→ 🗎 89)

| Device temperature max.          | (→ 🖺 89) |
|----------------------------------|----------|
| Reset device temperature min/max | (→ 🖺 90) |

| Diagnostics $\rightarrow$ | Simulation $\rightarrow$ | Simulation current output | (→ 🖺 90) |
|---------------------------|--------------------------|---------------------------|----------|
|                           |                          | Value current output      | (→ 🖺 90) |

| Expert → | Enter access code     | (→ 🖺 68) |
|----------|-----------------------|----------|
|          | Access status tooling | (→ 🖺 69) |
|          | Locking status        | (→ 🖺 69) |

| Expert → | System → | Unit                     | (→ 🖺 64) |
|----------|----------|--------------------------|----------|
|          |          | Damping                  | (→ 🖺 91) |
|          |          | Alarm delay              | (→ 🗎 91) |
|          |          | Mains filter             | (→ 🖺 91) |
|          |          | Device temperature alarm | (→ 🗎 92) |

| Expert $\rightarrow$ | System → | Display → | Display interval | (→ 🗎 75) |
|----------------------|----------|-----------|------------------|----------|
|                      |          |           | Format display   | (→ 🖺 76) |
|                      |          |           | Value 1 display  | (→ 🖺 76) |
|                      |          |           | Decimal places 1 | (→ 🗎 77) |
|                      |          |           | Value 2 display  | (→ 🖺 77) |
|                      |          |           | Decimal places 2 | (→ 🖺 78) |
|                      |          |           | Value 3 display  | (→ 🖺 78) |
|                      |          |           | Decimal places 3 | (→ 🖺 79) |

| Expert → | System →             | Administration $\rightarrow$         | Device reset                        | (→ 🖺 82) |
|----------|----------------------|--------------------------------------|-------------------------------------|----------|
|          |                      |                                      | Define device write protection code | (→ 🖺 82) |
|          |                      |                                      |                                     |          |
| Expert → | Sensor $\rightarrow$ | Sensor n <sup>1)</sup> $\rightarrow$ | Sensor type n                       | (→ 🖺 64) |
|          |                      |                                      | Connection type n                   | (→ 🖺 65) |
|          |                      |                                      | 2-wire compensation n               | (→ 🖺 65) |
|          |                      |                                      | Reference junction n                | (→ 🖺 65) |
|          |                      |                                      | RJ preset value                     | (→ 🖺 66) |
|          |                      |                                      | Sensor offset n                     | (→ 🖺 70) |
|          |                      |                                      | Sensor n lower limit                | (→ 🖺 92) |
|          |                      |                                      | Sensor n upper limit                | (→ 🗎 92) |
|          |                      |                                      | Sensor serial number                | (→ 🖺 92) |

#### 1) n = number of sensor inputs (1 and 2)

| Expert → | Sensor → | Sensor n → | Sensor trimming→ | Sensor trimming             | (→ 🖺 93) |
|----------|----------|------------|------------------|-----------------------------|----------|
|          |          |            |                  | Sensor trimming lower value | (→ 🖺 94) |

| Sensor trimming upper value | (→ 🖺 94) |
|-----------------------------|----------|
| Sensor trimming min span    | (→ 🖺 94) |

| Expert $\rightarrow$ | Sensor $\rightarrow$ | Sensor n <sup>1)</sup> $\rightarrow$ | Linearization→ | Sensor n lower limit                 | (→ 🖺 92) |
|----------------------|----------------------|--------------------------------------|----------------|--------------------------------------|----------|
|                      |                      |                                      |                | Sensor n upper limit                 | (→ 🖺 92) |
|                      |                      |                                      |                | Call./v. Dusen coeff. RO, A,<br>B, C | (→ 🖺 95) |
|                      |                      |                                      |                | Polynomial coeff. R0, A, B           | (→ 🖺 96) |

#### 1) n = number of sensor inputs (1 and 2)

| Expert → | Sensor $\rightarrow$ | Diagnostic settings $\rightarrow$ | Corrosion detection             | (→ 🖺 70) |
|----------|----------------------|-----------------------------------|---------------------------------|----------|
|          |                      |                                   | Drift/difference mode           | (→ 🖺 71) |
|          |                      |                                   | Drift/difference alarm category | (→ 🖺 70) |
|          |                      |                                   | Drift/difference alarm delay    | (→ 🖺 71) |
|          |                      |                                   | Drift/difference set point      | (→ 🗎 72) |
|          |                      |                                   | Sensor switch set point         | (→ 🗎 72) |
|          |                      |                                   | Calibration counter start       | (→ 🗎 97) |
|          |                      |                                   | Calibration alarm category      | (→ 🗎 97) |
|          |                      |                                   | Calibration counter start value | (→ 🗎 97) |
|          |                      |                                   | Calibration countdown           | (→ 🗎 97) |

| Expert → | Output → | Output current         | (→ 🗎 73) |
|----------|----------|------------------------|----------|
|          |          | Measuring mode         | (→ 🖺 98) |
|          |          | Lower range value      | (→ 🖺 67) |
|          |          | Upper range value      | (→ 🗎 67) |
|          |          | Out of range category  | (→ 🖺 74) |
|          |          | Failure mode           | (→ 🖺 74) |
|          |          | Failure current        | (→ 🗎 74) |
|          |          | Current trimming 4 mA  | (→ 🗎 75) |
|          |          | Current trimming 20 mA | (→ 🗎 75) |

| Expert → | Communication $\rightarrow$ | HART configuration $\rightarrow$ | Device tag                       | (→ 🗎 98) |
|----------|-----------------------------|----------------------------------|----------------------------------|----------|
|          |                             |                                  | HART short tag                   | (→ 🗎 98) |
|          |                             |                                  | HART address                     | (→ 🖺 99) |
|          |                             |                                  | No. of preambles                 | (→ 🖺 99) |
|          |                             |                                  | Configuration changed            | (→ 🗎 99) |
|          |                             |                                  | Reset configuration changed flag | (→ 🖺 99) |

| Expert → | Communication $\rightarrow$ | HART info→ | Device type     | (→ 🖺 99)  |
|----------|-----------------------------|------------|-----------------|-----------|
|          |                             |            | Device revision | (→ 🗎 100) |
|          |                             |            | HART revision   | (→ 🗎 100) |
|          |                             |            | HART descriptor | (→ 🗎 100) |

|          |                             |              | HART message               | (→ 🖺 100) |
|----------|-----------------------------|--------------|----------------------------|-----------|
|          |                             |              | Hardware revision          | (→ 🗎 108) |
|          |                             |              | RevSW                      | (→ 🖺 101) |
|          |                             |              | HART date code             | (→ 🗎 101) |
|          |                             |              |                            |           |
| Expert → | Communication $\rightarrow$ | HART output→ | Assign current output (PV) | (→ 🖺 66)  |
|          |                             |              | PV                         | (→ 🖺 102) |

| Assign SV | (→ 🖺 102) |
|-----------|-----------|
| V         | (→ 🖺 102) |
| Assign TV | (→ 🖺 102) |
| V         | (→ 🖺 103) |
| Assign QV | (→ 🗎 103) |
| QV        | (→ 🗎 103) |

| Expert → | Communication $\rightarrow$ | Burst configuration $\rightarrow$ | Burst mode          | (→ 🖺 103) |
|----------|-----------------------------|-----------------------------------|---------------------|-----------|
|          |                             |                                   | Burst command       | (→ 🖺 104) |
|          |                             |                                   | Burst variables 0-3 | (→ 🖺 104) |
|          |                             |                                   | Burst trigger mode  | (→ 🖺 105) |
|          |                             |                                   | Burst trigger level | (→ 🖺 106) |
|          |                             |                                   | Burst min period    | (→ 🖺 106) |
|          |                             |                                   | Burst max period    | (→ 🖺 106) |

| Expert → | Diagnostics $\rightarrow$ | Actual diagnostics     | (→ 🖺 84) |
|----------|---------------------------|------------------------|----------|
|          |                           | Remedy information     | (→ 🗎 84) |
|          |                           | Previous diagnostics 1 | (→ 🖺 84) |
|          |                           | Operating time         | (→ 🖺 84) |

| Expert → | Diagnostics $\rightarrow$ | Diagnostic list→ | Actual diagnostics count | (→ 🗎 85) |
|----------|---------------------------|------------------|--------------------------|----------|
|          |                           |                  | Actual diagnostics       | (→ 🗎 84) |
|          |                           |                  | Actual diag channel      | (→ 🗎 85) |

| Expert → | Diagnostics $\rightarrow$ | Event logbook $\rightarrow$ | Previous diagnostics n | (→ 🖺 86) |
|----------|---------------------------|-----------------------------|------------------------|----------|
|          |                           |                             | Previous diag channel  | (→ 🖺 86) |

| Expert → | Diagnostics $\rightarrow$ | Device information $\rightarrow$ | Device tag            | (→ 🖺 64)  |
|----------|---------------------------|----------------------------------|-----------------------|-----------|
|          |                           |                                  | Serial number         | (→ 🖺 87)  |
|          |                           |                                  | Firmware version      | (→ 🖺 87)  |
|          |                           |                                  | Device name           | (→ 🖺 87)  |
|          |                           |                                  | Order code            | (→ 🖺 87)  |
|          |                           |                                  | Extended order code   | (→ 🖺 107) |
|          |                           |                                  | Extended order code 2 | (→ 🖺 107) |
|          |                           |                                  | Extended order code 3 | (→ 🗎 107) |

| ENP version           | (→ 🗎 107) |
|-----------------------|-----------|
| Device revision       | (→ 🖺 100) |
| Manufacturer ID       | (→ 🖺 107) |
| Manufacturer          | (→ 🖺 108) |
| Hardware revision     | (→ 🖺 108) |
| Configuration counter | (→ 🖺 88)  |

| Expert → | Diagnostics $\rightarrow$ | Measured values $\rightarrow$ | Sensor n value     | (→ 🖺 88)  |
|----------|---------------------------|-------------------------------|--------------------|-----------|
|          |                           |                               | Sensor n raw value | (→ 🖺 108) |
|          |                           |                               | Device temperature | (→ 🖺 88)  |

| Expert → | Diagnostics $\rightarrow$ | Measured values $\rightarrow$ | Min/max values → | Sensor n min value                  | (→ 🖺 88) |
|----------|---------------------------|-------------------------------|------------------|-------------------------------------|----------|
|          |                           |                               |                  | Sensor n max value                  | (→ 🖺 89) |
|          |                           |                               |                  | Reset sensor min/max<br>values      | (→ 🖺 89) |
|          |                           |                               |                  | Device temperature min.             | (→ 🖺 89) |
|          |                           |                               |                  | Device temperature max.             | (→ 🖺 89) |
|          |                           |                               |                  | Reset device temperature<br>min/max | (→ 🖺 90) |

| Expert → | Diagnostics → | Simulation $\rightarrow$ | Simulation current output | (→ 🖺 90) |
|----------|---------------|--------------------------|---------------------------|----------|
|          |               |                          | Value current output      | (→ 🗎 90) |

## 13.1 "Setup" menu

This menu contains all the parameters that are needed to configure the basic settings of the device. The transmitter can be put into operation with this limited parameter set.

 $\mathbf{n}$  = Stands for the number of sensor inputs (1 and 2)

| Device tag      |                                                                                                    |
|-----------------|----------------------------------------------------------------------------------------------------|
| Navigation      |                                                                                                    |
| Description     | Use this function to enter a unique name for the measuring point so it can be identified quickly within the plant. The name is displayed in the header of the plug-in display.                                                                                                    |
| User entry      | Max. 32 characters, such as letters, numbers or special characters (e.g. @, %, /)                                                                                                    |
| Factory setting | -none-                                                                                                    |
| Unit            |                                                                                                    |
| Navigation      |                                                                                                    |
| Description     | Use this function to select the engineering unit for all the measured values.                                                                                                    |
| Options         | <ul> <li>°C</li> <li>°F</li> <li>K</li> <li>°R</li> <li>Ohm</li> <li>mV</li> </ul>                                                                                                    |
| Factory setting | °C                                                                                                    |
| Sensor type n   |                                                                                                    |
| Navigation      |                                                                                                    |
| Description     | <ul> <li>Use this function to select the sensor type for the sensor input in question.</li> <li>Sensor type 1: settings for sensor input 1</li> <li>Sensor type 2: settings for sensor input 2</li> <li>Please observe the terminal assignment when connecting the individual sensors. In the case of 2-channel operation, the possible connection options also have to be observed.</li> </ul> |

| Options         | A list of all the possible sensor types is provided in the 'Technical data' section . |
|-----------------|---------------------------------------------------------------------------------------|
| Factory setting | Sensor type 1: Pt100 IEC751<br>Sensor type 2: No sensor                               |

| Connection type n |                                                                                                    |  |
|-------------------|----------------------------------------------------------------------------------------------------|--|
| Navigation        |                                                                                                    |  |
| Prerequisite      | An RTD sensor must be specified as the sensor type.                                                                            |  |
| Description       | Use this function to select the connection type for the sensor.                                                                |  |
| Options           | <ul> <li>Sensor 1 (connection type 1): 2-wire, 3-wire, 4-wire</li> <li>Sensor 2 (connection type 2): 2-wire, 3-wire</li> </ul> |  |
| Factory setting   | <ul> <li>Sensor 1 (connection type 1): 4-wire</li> <li>Sensor 2 (connection type 2): 2-wire</li> </ul>                         |  |

| 2-wire compensation n |                                                                                                    |  |  |
|-----------------------|----------------------------------------------------------------------------------------------------|--|--|
| Navigation            | □ Setup $\rightarrow$ 2-wire compensation n<br>Expert $\rightarrow$ Sensor $\rightarrow$ 2-wire compensation n |  |  |
| Prerequisite          | An RTD sensor with a <b>2-wire</b> connection type must be specified as the sensor type.                       |  |  |
| Description           | Use this function to specify the resistance value for two-wire compensation in RTDs.                           |  |  |
| User entry            | 0 to 30 Ohm                                                                                                    |  |  |
| Factory setting       | 0                                                                                                    |  |  |
|                       |                                                                                                    |  |  |
| Reference junction n  |                                                                                                    |  |  |
| Navigation            |                                                                                                    |  |  |
| Prerequisite          | A thermocouple (TC) sensor must be selected as the sensor type.                                                |  |  |

| Description                | Use this function to select reference junction measurement for temperature compensation of thermocouples (TC).                                                                                                    |
|----------------------------|----------------------------------------------------------------------------------------------------|
|                            | <ul> <li>If Preset value is selected, the compensation value is specified via the RJ preset value parameter.</li> <li>Temperature measured must be configured for channel 2 if Measured value sensor 2 is selected</li> </ul>                                                                |
| Options                    | <ul> <li>No compensation: no temperature compensation is used.</li> <li>Internal measurement: the internal reference junction temperature is used.</li> <li>Preset value: a fixed preset value is used.</li> <li>Measured value sensor 2: the measured value of sensor 2 is used.</li> </ul> |
|                            | It is not possible to selected the <b>Measured value sensor 2</b> option for the <b>Reference junction 2</b> parameter.                                                                                                    |
| Factory setting            | Internal measurement                                                                                                    |
|                            |                                                                                                    |
| RJ preset value n          |                                                                                                    |
| Navigation                 | $ \begin{array}{ c c } \hline & Setup \rightarrow RJ \ preset \ value \\ \hline & Expert \rightarrow Sensor \rightarrow Sensor \ n \rightarrow RJ \ preset \ value \\ \hline \end{array} $                                                                                                   |
| Prerequisite               | The <b>Preset value</b> parameter must be set if the <b>Reference junction n</b> option is selected.                                                                                                    |
| Description                | Use this function to define the fixed preset value for temperature compensation.                                                                                                    |
| User entry                 | −50 to +85 °C                                                                                                    |
| Factory setting            | 0.00                                                                                                    |
|                            |                                                                                                    |
| Assign current output (DV) |                                                                                                    |

# Assign current output (PV)

NavigationSetup → Assign current output (PV)<br/>Expert → Communication → HART output → Assign current output (PV)DescriptionUse this function to assign a measured variable to the primary HART® value (PV).

| Options           | <ul> <li>Sensor 1 (measured value)</li> <li>Sensor 2 (measured value)</li> <li>Average of the two measured values: 0.5 x (SV1+SV2)</li> <li>Difference between sensor 1 and sensor 2: SV1-SV2</li> <li>Sensor 1 (backup sensor 2): If sensor 1 fails, the value of sensor 2 automatically becomes the primary HART<sup>®</sup> value (PV): sensor 1 (OR sensor 2)</li> <li>Sensor switching: If the value exceeds the configured threshold value T for sensor 1, the measured value of sensor 2 becomes the primary HART<sup>®</sup> value (PV). The system switches back to sensor 1 if the measured value of sensor 1 is at least 2 K below T: sensor 1 (sensor 2, if sensor 1 &gt; T)</li> <li>Average: 0.5 x (SV1+SV2) with backup (measured value of sensor 1 or sensor 2 in the event of a sensor error in the other sensor)</li> <li>The threshold value can be set with the Sensor switching limit value parameter . With temperature-dependent switching, it is possible to combine 2 sensors that offer advantages in different temperature ranges.</li> </ul> |
|-------------------|----------------------------------------------------------------------------------------------------|
| Factory setting   | Sensor 1                                                                                                    |
|                   |                                                                                                    |
| Lower range value |                                                                                                    |
|                   |                                                                                                    |
| Navigation        |                                                                                                    |
| Description       | Use this function to assign a measured value to the current value 4 mA.                                                                                                    |
|                   | The limit value that can be set depends on the sensor type used in the <b>Sensor type</b> parameter and the measured variable assigned in the <b>Assign current output (PV)</b> parameter.                                                                                                    |
| User entry        | Depends on the sensor type and the setting for "Assign current output (PV)."                                                                                                    |
| Factory setting   | 0                                                                                                    |
| Upper range value |                                                                                                    |
| Navigation        |                                                                                                    |
| Description       | Use this function to assign a measured value to the current value 20 mA.                                                                                                    |
|                   | The limit value that can be set depends on the sensor type used in the <b>Sensor type</b> parameter and the measured variable assigned in the <b>Assign current output (PV)</b> parameter.                                                                                                    |
| User entry        | Depends on the sensor type and the setting for "Assign current output (PV)."                                                                                                    |
| Factory setting   | 100                                                                                                    |
|                   | 13.1.1 "Advanced Setup" submenu                                                                                                    |
|                   | Corrosion monitoring                                                                                                    |

Sensor connection cable corrosion can lead to false measured value readings. Therefore the unit offers the possibility of recognizing any corrosion before a measured value is affected. Corrosion monitoring is only possible for RTDs with a 4-wire connection and thermocouples.

#### Drift/difference mode

If two sensors are connected and the measured values differ by a specified value, a status signal is generated as a diagnostic event. The drift/difference monitoring function can be used to verify the correctness of the measured values and for mutual monitoring of the connected sensors. Drift/difference monitoring is enabled with the **Drift/difference mode** parameter. A distinction is made between two specific modes. If the **In band** option is selected (ISV1-SV2I < drift/difference set point), a status message is issued if the value drops below the set point, or if the value exceeds the set point if the **Out band (drift)** option is selected (ISV1-SV2I > drift/difference set point).

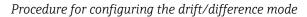

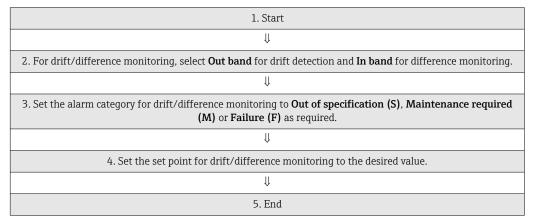

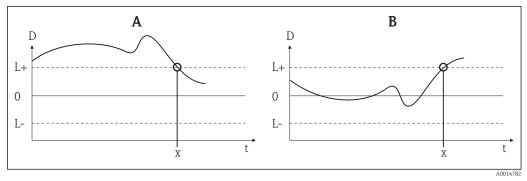

■ 17 Drift/difference mode

- A Value under range
- B Value over range
- D Drift
- *L+, Upper (+) or lower (-) set point*
- Lt Time

x Diagnostics event, status signal is generated

#### Enter access code

Navigation

Setup  $\rightarrow$  Advanced setup  $\rightarrow$  Enter access code Expert  $\rightarrow$  Enter access code

| Description            | Use this function to enable the service parameters via the operating tool. If an incorrect access code is entered, the user retains his current access authorization.                                                                                                    |
|------------------------|----------------------------------------------------------------------------------------------------|
|                        | If a value is entered that is not to equal to the access code, the parameter is automatically set to <b>0</b> . The service parameters should only be modified by the service organization.                                                                                                    |
| Additional information | Software device write protection is also switched on and off with this parameter.                                                                                                    |
|                        | <ul> <li>Software device write protection in conjunction with download from an operating tool with offline capabilities</li> <li>Download, the device does not have a defined write protection code:<br/>The download is performed as normal.</li> <li>Download, defined write protection code, device is not locked. <ul> <li>The Enter access code parameter (offline) contains the correct write protection code: : the download is carried out, and the device is not locked following the download. The write protection code in the Enter access code parameter is set to 0.</li> <li>The Enter access code parameter (offline) does not contain the correct write protection code: the download is carried out, and the device is locked following the download. The write protection code in the Enter access code parameter is reset to 0.</li> </ul> </li> <li>Download, defined write protection code, device is locked.</li> <li>The Enter access code parameter (offline) contains the correct write protection code: the download is carried out, and the device is locked following the download. The write protection code in the Enter access code parameter is reset to 0.</li> <li>Download, defined write protection code, device is locked.</li> <li>The Enter access code parameter (offline) contains the correct write protection code: the download is carried out, and the device is locked.</li> <li>The Enter access code parameter (offline) contains the correct write protection code: the download is carried out, and the device is locked following the download. The write protection code in the Enter access code parameter is reset to 0.</li> <li>The Enter access code parameter (offline) does not contain the correct write protection code: the download is not carried out. No values are changed in the device. The value of the Enter access code parameter (offline) is also not changed.</li> </ul> |
| User entry             | 0 to 9 999                                                                                                    |
| Factory setting        | 0                                                                                                    |
| Access status tooling  |                                                                                                    |
| Navigation             | □ Setup $\rightarrow$ Advanced setup $\rightarrow$ Access status tooling<br>Expert $\rightarrow$ Access status tooling                                                                                                    |
| Description            | Use this function to show access authorization to the parameters.                                                                                                    |
| Additional information | If additional write protection is active, this restricts the current access authorization even further. The write protection status can be viewed via the <b>Locking status</b> parameter .                                                                                                    |
| Options                | <ul><li>Operator</li><li>Service</li></ul>                                                                                                    |
| Factory setting        | Operator                                                                                                    |
| Locking status         |                                                                                                    |
| Navigation             | □ Setup $\rightarrow$ Advanced setup $\rightarrow$ Locking status<br>Expert $\rightarrow$ Locking status                                                                                                    |

#### Description

Use this function to view the device locking status. The DIP switch for hardware locking is fitted on the display module. When write protection is activated, write access to the parameters is disabled.

| Device temperature al | arm                                                                                                    |  |
|-----------------------|----------------------------------------------------------------------------------------------------|--|
| Navigation            | $ \qquad \qquad \qquad \qquad \qquad \qquad \qquad \qquad \qquad \qquad \qquad \qquad \qquad \qquad \qquad \qquad \qquad \qquad \qquad$                                                                                                    |  |
| Description           | Use this function to select the category (status signal) as to how the device reacts when the electronics temperature of the transmitter exceeds or falls below the limit value < -4 $^{\circ}$ C (-40 $^{\circ}$ F) or > +85 $^{\circ}$ C (+185 $^{\circ}$ F). |  |
| Options               | <ul> <li>Off</li> <li>Out of specification (S)</li> <li>Failure (F)</li> </ul>                                                                                                    |  |
| Factory setting       | Out of specification (S)                                                                                                    |  |
|                       | "Sensor" submenu                                                                                                    |  |
| Sensor offset n       |                                                                                                    |  |
|                       | n = Stands for the number of sensor inputs (1 and 2)                                                                                                    |  |
| Navigation            | $\begin{tabular}{lllllllllllllllllllllllllllllllllll$                                                                                                    |  |
| Description           | Use this function to set the zero point correction (offset) of the sensor measured value.<br>The value indicated is added to the measured value.                                                                                                    |  |
| User entry            | -10.0+10.0                                                                                                    |  |
| Factory setting       | 0.0                                                                                                    |  |
| Corrosion detection   |                                                                                                    |  |
| Navigation            |                                                                                                    |  |
| Description           | Use this function to select the category (status signal) which is displayed when corrosion i detected in the sensor connection cables.                                                                                                    |  |
|                       | Only possible for RTD sensors with 4-wire connection and thermocouples (TC).                                                                                                    |  |

| Options                | <ul> <li>Maintenance required (M)</li> <li>Failure (F)</li> </ul>                                                                                                    |
|------------------------|----------------------------------------------------------------------------------------------------|
| Factory setting        | Maintenance required (M)                                                                                                    |
| Drift/difference mode  |                                                                                                    |
| Navigation             | $ \begin{tabular}{lllllllllllllllllllllllllllllllllll$                                                                                                    |
| Description            | Use this function to choose whether the device reacts to the drift/difference limit value being exceeded or undershot.                                                                                                    |
|                        | Can only be selected for 2-channel operation.                                                                                                    |
| Additional information | <ul> <li>If the <b>Out band (drift)</b> option is selected, a status signal is displayed if the absolute value for the differential value exceeds the drift/difference set point</li> <li>If the <b>In band</b> option is selected, a status signal is displayed if the absolute value for the differential value drops below the drift/difference set point.</li> </ul> |
| Options                | <ul> <li>Off</li> <li>Out band (drift)</li> <li>In band</li> </ul>                                                                                                    |
| Factory setting        | Off                                                                                                    |

| Drift/difference alarm category |                                                                                                    |  |  |
|---------------------------------|----------------------------------------------------------------------------------------------------|--|--|
| Navigation                      |                                                                                                    |  |  |
| Prerequisite                    | The <b>Drift/difference mode</b> parameter must be activated with the <b>Out band (drift)</b> or <b>In band</b> option.                                 |  |  |
| Description                     | Use this function to select the category (status signal) as to how the device reacts when a drift/difference is detected between sensor 1 and sensor 2. |  |  |
| Options                         | <ul> <li>Out of specification (S)</li> <li>Maintenance required (M)</li> <li>Failure (F)</li> </ul>                                                     |  |  |
| Factory setting                 | Maintenance required (M)                                                                                                    |  |  |

#### Drift/difference alarm delay

| Navigation      |            | Setup $\rightarrow$ Advanced setup $\rightarrow$ Sensor $\rightarrow$ Drift/difference alarm delay<br>Expert $\rightarrow$ Sensor $\rightarrow$ Diagnostic settings $\rightarrow$ Drift/difference alarm delay |
|-----------------|------------|----------------------------------------------------------------------------------------------------|
| Prerequisite    |            | <b>rift/difference mode</b> parameter must be activated with the <b>Out band (drift)</b> or <b>In</b> option. ( $\rightarrow \cong 71$ )                                                                       |
| Description     | <b>F</b> ( | delay for drift detection monitoring.<br>Jseful for example in the event of different thermal mass ratings for the sensors in<br>conjunction with a high temperature gradient in the process.                  |
| User entry      | 0 to 2     | 55 s                                                                                                    |
| Factory setting | 0 s        |                                                                                                    |

| Drift/difference set point |                                                                                                    |
|----------------------------|----------------------------------------------------------------------------------------------------|
| Navigation                 |                                                                                                    |
| Prerequisite               | The <b>Drift/difference mode</b> parameter must be activated with the <b>Out band (drift)</b> or <b>In band</b> option.                                    |
| Description                | Use this function to configure the maximum permissible measured value deviation between sensor 1 and sensor 2 which results in drift/difference detection. |
| Options                    | 0.1 to 999.0 K (0.18 to 1798.2 °F)                                                                                                    |
| Factory setting            | 999.0                                                                                                    |

#### Sensor switch set point

| Navigation             | $ \begin{array}{ c c } \hline & Setup \rightarrow Advanced \ setup \rightarrow Sensor \rightarrow Sensor \ switch \ set \ point \\ \hline & Expert \rightarrow Sensor \rightarrow Diagnostic \ settings \rightarrow Sensor \ switch \ set \ point \\ \end{array} $ |
|------------------------|----------------------------------------------------------------------------------------------------|
| Description            | Use this function to set the threshold value for sensor switching .                                                                                                    |
| Additional information | The threshold value is relevant if the sensor switching function is assigned to a HART <sup>®</sup> variable (PV, SV, TV, QV).                                                                                                    |
| Options                | Depends on the sensor types selected.                                                                                                    |
| Factory setting        | 850 °C                                                                                                    |
|                        | "Current output" submonu                                                                                                    |
|                        | "Current output" submenu                                                                                                    |

Adjustment of the analog output (4 and 20 mA current trimming)

Current trimming is used to compensate the analog output (D/A conversion). Here, the output current of the transmitter must be adapted so that it suits the value expected at the higher-order system.

#### NOTICE

# Current trimming does not affect the digital HART<sup>®</sup> value. This can cause the measured value shown on the plug-in display to differ from the value displayed in the higher-order system.

► The digital measured values can be adapted with the sensor trimming parameter in the menu Expert → Sensor → Sensor trimming.

#### Procedure

| 1. Start                                                                                                    |
|----------------------------------------------------------------------------------------------------|
| Ų                                                                                                    |
| 2. Install an accurate amperemeter (more accurate then the transmitter) in the current loop.                       |
| $\downarrow$                                                                                                    |
| 3. Switch on current output simulation and set the simulation value to 4 mA.                                       |
| $\downarrow$                                                                                                    |
| 4. Measure the loop current with the amperemeter and make a note of the value.                                     |
| Ų                                                                                                    |
| 5. Set the simulation value to 20 mA.                                                                              |
| Ų                                                                                                    |
| 6. Measure the loop current with the amperemeter and make a note of the value.                                     |
| Ų                                                                                                    |
| 7. Enter the current values determined as adjustment values in the <b>Current trimming 4 mA / 20 mA</b> parameters |
| Ų                                                                                                    |
| 8. End                                                                                                    |

| Output current |                                                                |  |
|----------------|----------------------------------------------------------------|--|
| Navigation     |                                                                |  |
| Description    | Use this function to view the calculated output current in mA. |  |
| Measuring mode |                                                                |  |
| Navigation     |                                                                |  |
| Description    | Enables the inversion of the output signal.                    |  |

| Additional information | <ul> <li>Standard<br/>The output current increases with increasing temperatures</li> <li>inverted<br/>The output current decreases with increasing temperatures</li> </ul> |
|------------------------|----------------------------------------------------------------------------------------------------|
| Options                | <ul><li>Standard</li><li>inverted</li></ul>                                                                                                    |
| Factory setting        | Standard                                                                                                    |
| Out of range category  |                                                                                                    |
| Navigation             |                                                                                                    |
| Description            | Use this function to select the category (status signal) as to how the device reacts when the value is outside the set measuring range.                                    |
| Options                | <ul> <li>Out of specification (S)</li> <li>Maintenance required (M)</li> <li>Failure (F)</li> </ul>                                                                        |

Failure (F)

Factory settingMaintenance required (M)

| Failure mode           |                                                                                                    |
|------------------------|----------------------------------------------------------------------------------------------------|
| Navigation             | □ Setup $\rightarrow$ Advanced setup $\rightarrow$ Current output $\rightarrow$ Failure mode<br>Expert $\rightarrow$ Output $\rightarrow$ Failure mode |
| Description            | Use this function to select the signal on alarm level of the current output in the event of an error.                                                  |
| Additional information | If <b>Max.</b> is selected, the signal on alarm level is specified using the <b>Failure current</b> parameter.                                         |
| Options                | <ul><li>Min.</li><li>Max.</li></ul>                                                                                                    |
| Factory setting        | Max.                                                                                                    |

| Failure current |              |                                                                                                    |
|-----------------|--------------|----------------------------------------------------------------------------------------------------|
| Navigation      |              | Setup $\rightarrow$ Advanced setup $\rightarrow$ Current output $\rightarrow$ Failure current Expert $\rightarrow$ Output $\rightarrow$ Failure current |
| Prerequisite    | The <b>I</b> | Max. option is enabled in the Failure mode parameter.                                                                                                   |

| Description | Use this function to set the value the current output adopts in an alarm condition. |
|-------------|-------------------------------------------------------------------------------------|
| User entry  | 21.5 to 23.0 mA                                                                     |

Factory setting 22.5

| Current trimming 4 mA |                                                                                                    |
|-----------------------|----------------------------------------------------------------------------------------------------|
| Navigation            |                                                                                                    |
| Description           | Use this function to set the correction value for the current output at the start of the measuring range at $4 \text{ mA}$ . |
| User entry            | 3.85 to 4.15 mA                                                                                                    |
| Factory setting       | 4 mA                                                                                                    |

#### Current trimming 20 mA

| Navigation       | □ Setup → Advanced setup → Current output → Current trimming 20 mA<br>Expert → Output → Current trimming 20 mA                                          |
|------------------|----------------------------------------------------------------------------------------------------|
| Description      | Use this function to set the correction value for the current output at the end of the measuring range at 20 mA .                                       |
| User entry       | 19.850 to 20.15 mA                                                                                                    |
| Factory setting  | 20.000 mA                                                                                                    |
|                  | "Display" submenu                                                                                                    |
|                  | The settings for displaying the measured value on the optional plug-in display (only for head transmitter) are made in the "Display" menu.              |
|                  | These settings do not have any effect on the output values of the transmitter. They are only used to configure how information is shown on the display. |
|                  |                                                                                                    |
| Display interval |                                                                                                    |
| Navigation       | □ Setup $\rightarrow$ Advanced setup $\rightarrow$ Display $\rightarrow$ Display interval                                                               |

| Description            | Use this function to set the length of time the measured values are displayed if the values alternate on the display. The display only alternates between values if more than one measured value is defined.                                                                          |
|------------------------|----------------------------------------------------------------------------------------------------|
|                        | <ul> <li>The Value 1 display - Value 3 display parameters are used to specify what measured values are shown on the display (→               76).      </li> <li>The display format of the displayed measured values is specified using the Format display parameter.     </li> </ul> |
| User input             | 4 to 20 s                                                                                                    |
| Factory settings       | 4 s                                                                                                    |
|                        |                                                                                                    |
| Format display         |                                                                                                    |
| Navigation             |                                                                                                    |
| Description            | Use this function to select how the measured value is shown on the local display. The display format <b>Measured value</b> or <b>Measured value with bar graph</b> can be configured.                                                                                                 |
| Options:               | <ul> <li>Value only</li> <li>Value + Bargraph</li> </ul>                                                                                                    |
| Factory settings       | Value only                                                                                                    |
| Additional information | Value only                                                                                                    |
|                        |                                                                                                    |

# Value + Bargraph

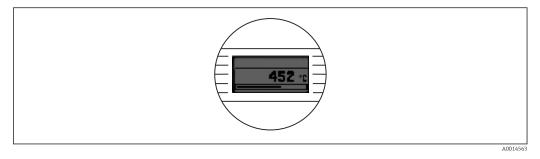

# Value 1 display

| Navigation       | $ \begin{array}{ c c c c } & & \text{Setup} \rightarrow \text{Advanced setup} \rightarrow \text{Display} \rightarrow \text{Value 1 display} \\ & & \text{Expert} \rightarrow \text{System} \rightarrow \text{Display} \rightarrow \text{Value 1 display} \end{array} $                             |
|------------------|----------------------------------------------------------------------------------------------------|
| Description      | Use this function to select one of the measured values to be shown on the local display. The <b>Format display</b> parameter is used to specify how the measured values are displayed ( $\rightarrow \square 76$ ).                                                                                |
| Options:         | <ul> <li>Process value</li> <li>Sensor 1</li> <li>Sensor 2</li> <li>Output current</li> <li>Percent of range</li> <li>Device temperature</li> </ul>                                                                                                    |
| Factory settings | Process value                                                                                                    |
| Decimal places 1 |                                                                                                    |
| Navigation       | $ \begin{array}{ c c c } & & \text{Setup} \rightarrow \text{Advanced setup} \rightarrow \text{Display} \rightarrow \text{Decimal places 1} \\ & & \text{Expert} \rightarrow \text{System} \rightarrow \text{Display} \rightarrow \text{Decimal places 1} \end{array} $                             |
| Prerequisite     | A measured value is specified in the <b>Value 1 display</b> parameter ( $\rightarrow \square$ 76).                                                                                                    |
| Description      | Use this function to select the number of decimal places displayed for the display value. This setting does not affect the accuracy of the device for measuring or calculating the value.  If Automatic is selected, the maximum possible number of decimal places is always shown on the display. |
| Options:         | <ul> <li>x</li> <li>x.x</li> <li>x.xx</li> <li>x.xxx</li> <li>x.xxxx</li> <li>Automatic</li> </ul>                                                                                                    |
| Factory settings | Automatic                                                                                                    |
| Value 2 display  |                                                                                                    |
| Navigation       |                                                                                                    |
| Description      | Use this function to select one of the measured values to be shown on the local display.<br>The <b>Format display</b> parameter is used to specify how the measured values are displayed .                                                                                                    |

| Options:         | <ul> <li>Off</li> <li>Process value</li> <li>Sensor 1</li> <li>Sensor 2</li> <li>Output current</li> <li>Percent of range</li> <li>Device temperature</li> </ul>                                                                                                    |
|------------------|----------------------------------------------------------------------------------------------------|
| Factory settings | Off                                                                                                    |
| Decimal places 2 |                                                                                                    |
| Navigation       |                                                                                                    |
| Prerequisite     | A measured value is specified in the Value 2 display parameter.                                                                                                    |
| Description      | Use this function to select the number of decimal places displayed for the display value.<br>This setting does not affect the accuracy of the device for measuring or calculating the value.<br>If <b>Automatic</b> is selected, the maximum possible number of decimal places is always shown on the display. |
| Options:         | <ul> <li>x</li> <li>x.x</li> <li>x.xx</li> <li>x.xxx</li> <li>x.xxxx</li> <li>Automatic</li> </ul>                                                                                                    |
| Factory settings | Automatic                                                                                                    |
| Value 3 display  |                                                                                                    |
| Navigation       |                                                                                                    |
| Description      | Use this function to select one of the measured values to be shown on the local display. The <b>Format display</b> parameter is used to specify how the measured values are displayed.                                                                                                    |
| Options:         | <ul> <li>Off</li> <li>Process value</li> <li>Sensor 1</li> <li>Sensor 2</li> <li>Output current</li> <li>Percent of range</li> <li>Device temperature</li> </ul>                                                                                                    |

Factory settings Off

| Decimal places 3 |                                                                                                    |
|------------------|----------------------------------------------------------------------------------------------------|
| Navigation       | Setup $\rightarrow$ Advanced setup $\rightarrow$ Display $\rightarrow$ Decimal places 3<br>Expert $\rightarrow$ System $\rightarrow$ Display $\rightarrow$ Decimal places 3                                                                                                    |
| Prerequisite     | A measured value is specified in the <b>Value 3 display</b> parameter.                                                                                                    |
| Description      | Use this function to select the number of decimal places displayed for the display value.<br>This setting does not affect the accuracy of the device for measuring or calculating the value.                                                                                                    |
|                  | If <b>Automatic</b> is selected, the maximum possible number of decimal places is always shown on the display.                                                                                                    |
| Options:         | <ul> <li>x</li> <li>x.x</li> <li>x.xx</li> <li>x.xxx</li> <li>x.xxxx</li> <li>Automatic</li> </ul>                                                                                                    |
| Factory settings | Automatic                                                                                                    |
|                  | <ul> <li>"SIL" submenu</li> <li>This menu only appears if the device was ordered with the 'SIL mode' option. The SIL option parameter indicates whether the device can be operated in the SIL mode. To enable the SIL mode for the device, menu-guided operation for Enable SIL must be performed.</li> <li>A detailed description is provided in the Functional Safety Manual SD01172T.</li> </ul> |
| SIL option       |                                                                                                    |
|                  |                                                                                                    |
| Navigation       | $ \qquad \qquad \qquad \qquad \qquad \qquad \qquad \qquad \qquad \qquad \qquad \qquad \qquad \qquad \qquad \qquad \qquad \qquad \qquad$                                                                                                    |

DescriptionIndicates whether the device has been ordered with SIL certification. SIL certificate of the<br/>device.

- The SIL option is required to operate the device in the SIL mode.
- NoYes

No

Factory setting

#### **Operational state**

Options

| Navigation         | $ \qquad \qquad \qquad \qquad \qquad \qquad \qquad \qquad \qquad \qquad \qquad \qquad \qquad \qquad \qquad \qquad \qquad \qquad \qquad$                                                                                                    |
|--------------------|----------------------------------------------------------------------------------------------------|
| Description        | Displays the device operational state in the SIL mode.                                                                                                    |
| Display            | <ul> <li>Checking SIL option</li> <li>Startup normal mode</li> <li>Wait for checksum</li> <li>Self diagnostic</li> <li>Normal mode</li> <li>Download active</li> <li>SIL mode active</li> <li>Safe para start</li> <li>Safe param running</li> <li>Save parameter values</li> <li>Parameter check</li> <li>Reboot pending</li> <li>Reset checksum</li> <li>Safe state - Active</li> <li>Download verification</li> <li>Upload active</li> <li>Safe state - Passive</li> <li>Safe state - Panic</li> </ul> |
|                    | If the device is restarted with the setting <b>"SIL startup mode → Not active"</b> , <b>"Wait for checksum"</b> appears in this parameter. The SIL checksum must be entered manually here.                                                                                                    |
| Factory setting    | Checking SIL option                                                                                                    |
| Enter SIL checksum |                                                                                                    |
| Navigation         | $ \qquad \qquad \qquad \qquad \qquad \qquad \qquad \qquad \qquad \qquad \qquad \qquad \qquad \qquad \qquad \qquad \qquad \qquad \qquad$                                                                                                    |

#### **Timestamp SIL configuration**

i

0

0...65535

Description

User entry

Factory setting

| Navigation  | $ \qquad \qquad \qquad \qquad \qquad \qquad \qquad \qquad \qquad \qquad \qquad \qquad \qquad \qquad \qquad \qquad \qquad \qquad \qquad$ |
|-------------|----------------------------------------------------------------------------------------------------|
| Description | Use this function to enter the date and time when safe parameterization has been completed and the SIL checksum has been calculated.    |
|             | The date and time must be entered manually. This information is not generated automatically by the device.                              |

Use this function to enter the SIL checksum during safe parameterization and startup in

If the parameter setting is **"SIL startup modus**  $\rightarrow$  **Active"** and the value '0' is entered,

conjunction with the parameter setting "SIL startup mode  $\rightarrow$  Not active".

automatic startup is aborted and the SIL settings are discarded.

| User entry       | DD.MM.YYYY hh:mm                                                                                                    |  |  |
|------------------|----------------------------------------------------------------------------------------------------|--|--|
| Factory setting  | 0                                                                                                    |  |  |
|                  |                                                                                                    |  |  |
| SIL startup mode |                                                                                                    |  |  |
| Navigation       | $ \qquad \qquad \qquad \qquad \qquad \qquad \qquad \qquad \qquad \qquad \qquad \qquad \qquad \qquad \qquad \qquad \qquad \qquad \qquad$                                                                                                  |  |  |
| Description      | Setting for repeated automatic device startup in the SIL mode, e.g. after a power-cycle. The <b>"Not active"</b> setting requires the user to enter the SIL checksum manually in order to be able to start the device again in SIL mode. |  |  |
| Options          | <ul><li>Not active</li><li>Active</li></ul>                                                                                                    |  |  |
| Factory setting  | Not active                                                                                                    |  |  |
|                  |                                                                                                    |  |  |

| SIL HART mode   |                                                                                                    |
|-----------------|----------------------------------------------------------------------------------------------------|
| Navigation      | $ \qquad \qquad \qquad \qquad \qquad \qquad \qquad \qquad \qquad \qquad \qquad \qquad \qquad \qquad \qquad \qquad \qquad \qquad \qquad$                                                               |
| Description     | Setting for HART <sup>®</sup> communication in the SIL mode. The <b>"HART not active"</b> setting disables HART <sup>®</sup> communication in the SIL mode (only 4 to 20 mA communication is active). |
| Options         | <ul><li>HART not active</li><li>HART active</li></ul>                                                                                                    |
| Factory setting | HART active                                                                                                    |

| Force safe state |                                                                                                    |  |
|------------------|----------------------------------------------------------------------------------------------------|--|
| Navigation       | Setup $\rightarrow$ Advanced setup $\rightarrow$ SIL $\rightarrow$ Force safe state                          |  |
| Prerequisite     | The <b>Operational state</b> parameter displays <b>SIL mode active</b> .                                     |  |
| Description      | During SIL proof testing this parameter is used to test error detection and the safe state of the device.    |  |
|                  | A detailed description of SIL proof testing is provided in the Functional Safety Manual <b>SD01172T/09</b> . |  |
| Options          | <ul><li>On</li><li>Off</li></ul>                                                                             |  |
| Factory setting  | Off                                                                                                    |  |

#### "Administration" submenu

| Device reset          |                                                                                                    |  |  |
|-----------------------|----------------------------------------------------------------------------------------------------|--|--|
| Navigation            | $\begin{tabular}{lllllllllllllllllllllllllllllllllll$                                                                                                    |  |  |
| Description           | Use this function to reset the device configuration - either entirely or in part - to a defined state.                                                                                                    |  |  |
| Options               | <ul> <li>Not active No action is executed and the user exits the parameter. </li> <li>To factory defaults All the parameters are reset to the factory setting. </li> <li>To delivery settings All the parameters are reset to the order configuration. The order configuration can differ from the factory setting if customer-specific parameter values were defined when the device was ordered. Restart device The device is restarted but the device configuration remains unchanged.</li></ul> |  |  |
| Factory setting       | Not active                                                                                                    |  |  |
| Define device write p | rotection code                                                                                                    |  |  |
| Navigation            |                                                                                                    |  |  |
| Description           | Sets a write protection code for the device.                                                                                                    |  |  |
|                       | If the code is programmed into the device firmware it is saved in the device and the operating tool displays the value <b>0</b> so that the defined write protection code is not openly displayed for viewing.                                                                                                    |  |  |
| User entry            | 0 to 9 999                                                                                                    |  |  |
| Factory setting       | 0                                                                                                    |  |  |
|                       | If the device is delivered with this factory setting the device write protection is not active.                                                                                                    |  |  |

| Additional information | <ul> <li>Activating device write protection: A value must be entered in the Enter access code parameter, which is not corresponding to this defined device write protection code.</li> <li>Deactivating device write protection: if device write protection is activated, enter the defined write protection code in the Enter access code parameter.</li> </ul> |
|------------------------|----------------------------------------------------------------------------------------------------|
|                        | <ul> <li>Once the device has been reset to the factory setting or the order configuration, the</li> </ul>                                                                                                    |
|                        | defined write protection code is no longer valid. The code adopts the factory setting (= 0).                                                                                                    |
|                        | <ul> <li>Hardware write protection (DIP switches) is active:</li> </ul>                                                                                                    |
|                        | <ul> <li>Hardware write protection has priority over the software write protection described<br/>here.</li> </ul>                                                                                                    |

- No value can be entered in the Enter access code parameter. The parameter is a read only parameter.
- Device write protection via software can only be defined and activated if hardware write protection via the DIP switches is disabled ( $\rightarrow \cong 26$ )

If the device write protection code was forgotten, it can be deleted or overwritten by the service organization.

# 13.2 "Diagnostics" menu

All the information that describes the device, the device status and the process conditions can be found in this group.

| Actual diagnostics 1   |                                                                                                    |  |  |
|------------------------|----------------------------------------------------------------------------------------------------|--|--|
| Navigation             | □ Diagnostics $\rightarrow$ Actual diagnostics<br>Expert $\rightarrow$ Diagnostics $\rightarrow$ Actual diagnostics 1                                                      |  |  |
| Description            | Use this function to display the current diagnostics message. If two or more messages occur simultaneously, the message with the highest priority is shown on the display. |  |  |
| Display                | Symbol for event behavior and diagnostic event.                                                                                                    |  |  |
| Additional information | Example for display format:<br>F261-Electronics modules                                                                                                    |  |  |
| Remedy information     |                                                                                                    |  |  |
| Navigation             | □ Diagnostics $\rightarrow$ Remedy information<br>Expert $\rightarrow$ Diagnostics $\rightarrow$ Remedy information                                                        |  |  |
| Description            | Use this function to display the remedial action to be taken for the current diagnostics message.                                                                          |  |  |
| Previous diagnostics 1 |                                                                                                    |  |  |
| Navigation             | <ul> <li>Diagnostics → Previous diagnostics 1</li> <li>Expert → Diagnostics → Previous diagnostics 1</li> </ul>                                                            |  |  |
| Description            | Use this function to display the last diagnostics message with the highest priority.                                                                                       |  |  |
| Display                | Symbol for event behavior and diagnostic event.                                                                                                    |  |  |
| Additional information | Example for display format:<br>F261-Electronics modules                                                                                                    |  |  |
| Operating time         |                                                                                                    |  |  |
| Navigation             | □ Diagnostics $\rightarrow$ Operating time<br>Expert $\rightarrow$ Diagnostics $\rightarrow$ Operating time                                                                |  |  |
| Description            | Use this function to display the length of time the device has been in operation.                                                                                          |  |  |

#### Display

Hours (h)

# 13.2.1 "Diagnose list" submenu

Up to 3 diagnostic messages currently pending are displayed in this submenu. If more than 3 messages are pending, the messages with the highest priority are shown on the display. Information on diagnostics measures in the device and an overview of all the diagnostics messages ( $\rightarrow \square$  37).

| Actual diagnostics count |                |                                                                                                    |
|--------------------------|----------------|----------------------------------------------------------------------------------------------------|
| Navigation               |                | Diagnostics → Diagnostics list → Actual diagnostics count<br>Expert → Diagnostics → Diagnostics list → Actual diagnostics count |
| Description              | Use t<br>devic | his function to display the number of diagnosis messages currently pending in the<br>re.                                        |

| Actual diagnostics     |                                                                                                    |  |
|------------------------|----------------------------------------------------------------------------------------------------|--|
| Navigation             | □ Diagnostics → Diagnostics list → Actual diagnostics<br>Expert → Diagnostics → Diagnostics list → Actual diagnostics  |  |
| Description            | Use this function to display the current diagnostics messages with the highest priority to the third-highest priority. |  |
| Display                | Symbol for event behavior and diagnostic event.                                                                        |  |
| Additional information | Example for display format:<br>F261-Electronics modules                                                                |  |

| Actual diag channel |                                                                                                    |
|---------------------|----------------------------------------------------------------------------------------------------|
| Navigation          | <ul> <li>□ Diagnostics → Diagnostics list → Actual diag channel</li> <li>Expert → Diagnostics → Diagnostics list → Actual diag channel</li> </ul> |
| Description         | Use this function to display the sensor input to which the diagnostics message refers.                                                            |
| Display             | <ul> <li>Sensor 1</li> <li>Sensor 2</li> </ul>                                                                                                    |

# 13.2.2 "Event logbook" submenu

| Previous diagnostics n |                                                                                                    |  |
|------------------------|----------------------------------------------------------------------------------------------------|--|
|                        | n = Number of diagnostics messages (n = 1 to 5)                                                                                         |  |
| Navigation             | $\begin{tabular}{lllllllllllllllllllllllllllllllllll$                                                                                   |  |
| Description            | Use this function to display the diagnostics messages that occurred in the past. The last 5 messages are listed in chronological order. |  |
| Display                | Symbol for event behavior and diagnostic event.                                                                                         |  |
| Additional information | Example for display format:<br>F261-Electronics modules                                                                                 |  |

| Previous diag channel |                                                                                                    |
|-----------------------|----------------------------------------------------------------------------------------------------|
| Navigation            | □ Diagnostics → Diagnostics list → Previous diag channel<br>Expert → Diagnostics → Diagnostics list → Previous diag channel |
| Description           | Use this function to display the possible sensor input to which the diagnostics message refers.                             |
| Display               | <ul> <li>Sensor 1</li> <li>Sensor 2</li> </ul>                                                                              |

# 13.2.3 "Device information" submenu

| Device tag      |                                                                                                    |
|-----------------|----------------------------------------------------------------------------------------------------|
| Navigation      |                                                                                                    |
| Description     | Use this function to enter a unique name for the measuring point so it can be identified quickly within the plant. The name is displayed in the header of the plug-in display. $( \rightarrow \ \ )$ 25) |
| User entry      | Max. 32 characters, such as letters, numbers or special characters (e.g. @, %, /)                                                                                                    |
| Factory setting | -none-                                                                                                    |

| Serial number    |                                                                                                    |
|------------------|----------------------------------------------------------------------------------------------------|
| Navigation       | □ Diagnostics $\rightarrow$ Device information $\rightarrow$ Serial number<br>Expert $\rightarrow$ Diagnostics $\rightarrow$ Device information $\rightarrow$ Serial number                                                                                     |
| Description      | Use this function to display the serial number of the device. It can also be found on the nameplate.                                                                                                    |
|                  | <ul> <li>Uses of the serial number</li> <li>To identify the measuring device quickly, e.g. when contacting Endress+Hauser.</li> <li>To obtain specific information on the measuring device using the Device Viewer:<br/>www.endress.com/deviceviewer</li> </ul> |
| Display          | Max. 11-digit character string comprising letters and numbers                                                                                                    |
|                  |                                                                                                    |
| Firmware version |                                                                                                    |

| Navigation  |       | Diagnostics → Device information → Firmware version<br>Expert → Diagnostics → Device information → Firmware version |
|-------------|-------|----------------------------------------------------------------------------------------------------|
| Description | Use t | his function to view the device firmware version installed.                                                         |
| Display     | Max.  | 6-digit character string in the format xx.yy.zz                                                                     |

| Device name |                                                                                                    |
|-------------|----------------------------------------------------------------------------------------------------|
| Navigation  | □ Diagnostics → Device info. → Device name<br>Expert → Diagnostics → Device information → Device name |
| Description | Displays the device name. It can also be found on the nameplate.                                      |
| Order code  |                                                                                                    |

| Navigation  |                                                                                                    | Diagnostics → Device information → Order code<br>Expert → Diagnostics → Device information → Order code |
|-------------|----------------------------------------------------------------------------------------------------|----------------------------------------------------------------------------------------------------|
| Description | Use this function to display the order code of the device. It can also be found on the nameplate. The order code is generated from the extended order code, which defines all the device features of the product structure. In contrast, the device features cannot be redirectly from the order code. |                                                                                                    |
|             |                                                                                                    | Uses of the order code                                                                                  |

• To order an identical spare device.

• To identify the device quickly and easily, e.g. when contacting the manufacturer.

| Configuration counter |                                                                                                    |
|-----------------------|----------------------------------------------------------------------------------------------------|
| Navigation            | □ Diagnostics $\rightarrow$ Device info. $\rightarrow$ Configuration counter<br>Expert $\rightarrow$ Diagnostics $\rightarrow$ Device info. $\rightarrow$ Configuration counter                                                                                                    |
| Description           | Use this function to display the counter reading for changes to device parameters.                                                                                                    |
|                       | Static parameters, whose values change during optimization or configuration, cause this parameter to increment by 1. This support parameter version management. If several parameters change, e. g. due to loading of parameters from FieldCare, etc. in the device, the counter can show a higher value. The counter cannot be reset and is also not reset to the default value when the device is reset. If the counter overflows, (16 bit), it starts again at 1. |
|                       | 13.2.4 "Measured values" submenu                                                                                                    |
| Sensor n value        |                                                                                                    |
|                       | n = Stands for the number of sensor inputs (1 and 2)                                                                                                    |
| Navigation            | □ Diagnostics → Measured values → Sensor n value<br>Expert → Diagnostics → Measured values → Sensor n value                                                                                                    |
| Description           | Use this function to display the current measured value at the sensor input.                                                                                                    |
| Device temperature    |                                                                                                    |
| Navigation            | □ Diagnostics $\rightarrow$ Measured values $\rightarrow$ Device temperature<br>Expert $\rightarrow$ Diagnostics $\rightarrow$ Measured values $\rightarrow$ Device temperature                                                                                                    |
| Description           | Use this function to display the current electronics temperature.                                                                                                    |
|                       | "Min/max values" submenu                                                                                                    |
| Sensor n min value    |                                                                                                    |
|                       | n = Stands for the number of sensor inputs (1 and 2)                                                                                                    |
| Navigation            | □ Diagnostics → Measured values → Min/max values → Sensor n min value<br>Expert → Diagnostics → Measured values → Min/max values → Sensor n min value                                                                                                    |
| Description           | Use this function to display the minimum temperature measured in the past at sensor input 1 or 2 (peakhold indicator).                                                                                                    |

| Sensor n max value        |                                                                                                    |
|---------------------------|----------------------------------------------------------------------------------------------------|
|                           | n = Stands for the number of sensor inputs (1 and 2)                                                                                                    |
| Navigation                | □ Diagnostics → Measured values → Min/max values → Sensor n max value<br>Expert → Diagnostics → Measured values → Min/max values → Sensor n max. value               |
| Description               | Use this function to display the maximum temperature measured in the past at sensor input 1 or 2 (peakhold indicator).                                               |
| Reset sensor min/max valu | ies                                                                                                    |
| Navigation                | □ Diagnostics → Measured values → Min/max values → Reset sensor min/max values Expert → Diagnostics → Measured values → Min/max values → Reset sensor min/max values |
| Description               | Reset the peakhold indicators for the minimum and maximum temperatures measured at the sensor inputs.                                                                |
| Options                   | <ul><li>No</li><li>Yes</li></ul>                                                                                                    |
| Factory setting           | No                                                                                                    |
| Device temperature min.   |                                                                                                    |
| Navigation                | □ Diagnostics → Measured values → Min/max values → Device temperature min.<br>Expert → Diagnostics → Measured values → Min/max values → Device temperature min.      |
| Description               | Use this function to display the minimum electronics temperature measured in the past (peakhold indicator).                                                          |
| Device temperature max.   |                                                                                                    |
| Navigation                | □ Diagnostics → Measured values → Min/max values → Device temperature max.<br>Expert → Diagnostics → Measured values → Min/max values → Device temperature max.      |
| Description               | Use this function to display the maximum electronics temperature measured in the past (peakhold indicator).                                                          |

# Reset device temp. min/max values

| Navigation      | Diagnostics → Measured values → Min/max values → Reset device temp. min/max values Expert → Diagnostics → Measured values → Min/max values → Reset device temp. min/max values |
|-----------------|----------------------------------------------------------------------------------------------------|
| Description     | Reset the peakhold indicators for the minimum and maximum electronic temperatures measured.                                                                                    |
| Options         | <ul><li>No</li><li>Yes</li></ul>                                                                                                    |
| Factory setting | No                                                                                                    |

# 13.2.5 "Simulation" submenu

| Simulation current output |                                                                                                    |
|---------------------------|----------------------------------------------------------------------------------------------------|
| Navigation                | □ Diagnostics → Simulation → Simulation current output<br>Expert → Diagnostics → Simulation → Simulation current output                                                                                                    |
| Description               | Use this function to switch simulation of the current output on and off. The display alternates between the measured value and a diagnostics message of the "function check" category (C) while simulation is in progress. |
| Display                   | Measured value display $\leftrightarrow$ C491 (simulation current output)                                                                                                    |
| Options                   | <ul><li>Off</li><li>On</li></ul>                                                                                                    |
| Factory setting           | Off                                                                                                    |
| Additional information    | The simulation value is defined in the <b>Value current output</b> parameter.                                                                                                    |

| Value current output   |                                                                                                    |
|------------------------|----------------------------------------------------------------------------------------------------|
| Navigation             | □ Diagnostics $\rightarrow$ Simulation $\rightarrow$ Value current output<br>Expert $\rightarrow$ Diagnostics $\rightarrow$ Simulation $\rightarrow$ Value current output                       |
| Additional information | The <b>Simulation current output</b> parameter must be set to <b>On</b> .                                                                                                    |
| Description            | Use this function to set a current value for the simulation. In this way, users can verify the correct adjustment of the current output and the correct function of downstream switching units. |

**User entry** 3.59 to 23.0 mA

Factory setting 3.59 mA

# 13.3 "Expert" menu

The parameter groups for the Expert setup contain all the parameters of the "Setup" and "Diagnostics" operating menus, as well as other parameters that are solely reserved for experts. Descriptions of the additional parameters can be found in this section. All the fundamental parameter settings for transmitter commissioning and diagnostic evaluation are described in the 'Setup menu' ( $\rightarrow \square 64$ ) and 'Diagnostics menu' sections ( $\rightarrow \square 84$ ).

# 13.3.1 "System" submenu

| Damping                |                                                                                                    |
|------------------------|----------------------------------------------------------------------------------------------------|
| Navigation             | $\Box  \text{Expert} \rightarrow \text{System} \rightarrow \text{Damping}$                                                                                                    |
| Description            | Use this function to set the time constant for current output damping.                                                                                                    |
| User entry             | 0 to 120 s                                                                                                    |
| Factory setting        | 0.00 s                                                                                                    |
| Additional information | The current output reacts with an exponential delay to fluctuations in the measured value.<br>The time constant of this delay is specified by this parameter. If a low time constant is<br>entered, the current output follows the measured value quickly. On the other hand, if a<br>high time constant is entered, the current output reaction is delayed. |

| Alarm delay     |                                                                                                    |  |
|-----------------|----------------------------------------------------------------------------------------------------|--|
| Navigation      | $ Expert \rightarrow System \rightarrow Alarm delay $                                                        |  |
| Description     | Use this function to set the delay time during which a diagnostics signal is suppressed before it is output. |  |
| User entry      | 0 to 5 s                                                                                                    |  |
| Factory setting | 2 s                                                                                                    |  |
| Mains filter    |                                                                                                    |  |

Navigation

| Description              | Use this function to select the mains filter for A/D conversion.                            |
|--------------------------|---------------------------------------------------------------------------------------------|
| Options                  | ■ 50 Hz<br>■ 60 Hz                                                                          |
| Factory setting          | 50 Hz                                                                                       |
|                          |                                                                                             |
| Device temperature alarm | (→ 🗎 70)                                                                                    |
| Navigation               | $\Box  \text{Expert} \rightarrow \text{System} \rightarrow \text{Device temperature alarm}$ |
|                          | "Display" submenu                                                                           |
|                          | (→ 🗎 75)                                                                                    |
|                          | "Administration" submenu                                                                    |
|                          | (→ 🗎 82)                                                                                    |
|                          | 13.3.2 "Sensor" submenu                                                                     |
|                          | "Sensor 1/2" submenu                                                                        |
|                          | n = Stands for the number of sensor inputs (1 and 2)                                        |
|                          |                                                                                             |
| Sensor n lower limit     |                                                                                             |
| Navigation               | Expert $\rightarrow$ Sensor $\rightarrow$ Sensor n lower limit                              |
| Description              | Displays the minimum physical full scale value.                                             |
|                          |                                                                                             |
| Sensor n upper limit     |                                                                                             |
| Navigation               | □ Expert → Sensor → Sensor n → Sensor n upper limit                                         |
| Description              | Displays the maximum physical full scale value.                                             |
| Description              | Displays the maximum physical fun scale value.                                              |
| Sensor serial number     |                                                                                             |
|                          |                                                                                             |
| Navigation               | Expert $\rightarrow$ Sensor $\rightarrow$ Sensor n $\rightarrow$ Serial no. sensor          |
| Description              | Use this function to enter the serial number of the connected sensor.                       |
|                          |                                                                                             |

**User entry** String with up to 12 characters consisting of numbers and/or text

Factory setting

"" (no text)

"Sensor trimming" submenu

#### Sensor error adjustment (sensor trimming)

Sensor trimming is used to adapt the actual sensor signal to the linearization of the selected sensor type stored in the transmitter. Compared to sensor transmitter matching, sensor trimming only takes place at the start and end value and does not achieve the same level of accuracy.

Sensor trimming does not adapt the measuring range. It is used to adapt the sensor signal to the linearization stored in the transmitter.

#### Procedure

| 1. Start                                                                                                    |  |  |
|----------------------------------------------------------------------------------------------------|--|--|
| Ų                                                                                                    |  |  |
| 2. Set the <b>Sensor trimming</b> parameter to the <b>Customer-specific</b> setting.                                                                                                    |  |  |
| Ų                                                                                                    |  |  |
| 3. Using a water/oil bath, bring the sensor connected to the transmitter to a known and stable temperature. A temperature which is close to the set start of the measuring range is recommended.                                                                                                    |  |  |
| Ų                                                                                                    |  |  |
| 4. Enter the reference temperature for the value at the start of the measuring range for the <b>Sensor trimming lower value</b> parameter. Based on the difference between the specified reference temperature and the temperature actually measured at the input, the transmitter internally calculates a correction factor which is now used to linearize the input signal. |  |  |
| Ų                                                                                                    |  |  |
| 5. Using a water/oil bath, bring the sensor connected to the transmitter to a known and stable temperature close to the set end of the measuring range.                                                                                                    |  |  |
| Ų                                                                                                    |  |  |
| 6. Enter the reference temperature for the value at the end of the measuring range for the <b>Sensor trimming</b><br><b>upper value</b> parameter.                                                                                                    |  |  |
| Ų                                                                                                    |  |  |
| 7. End                                                                                                    |  |  |

| Sensor trimming |                                                                                                    |  |
|-----------------|----------------------------------------------------------------------------------------------------|--|
| Navigation      | □ Expert → Sensor → Sensor n → Sensor trimming → Sensor trimming                                                                                                    |  |
| Description     | Use this function to select the linearization method to be used for the connected sensor.<br>The original linearization can be restored by resetting this parameter to the <b>Factory</b><br><b>setting</b> option. |  |
| Options         | <ul><li>Factory setting</li><li>Customer-specific</li></ul>                                                                                                    |  |
| Factory setting | Factory setting                                                                                                    |  |

#### Sensor trimming lower value

| Navigation      | Expert $\rightarrow$ Sensor $n \rightarrow$ Sensor trimming $\rightarrow$ Sensor trimming lower value             |  |
|-----------------|----------------------------------------------------------------------------------------------------|--|
| Prerequisite    | The <b>Customer-specific</b> option is enabled in the <b>Sensor trimming</b> parameter ( $\rightarrow \cong$ 93). |  |
| Description     | Lower point for linear characteristic calibration (this affects offset and slope).                                |  |
| User entry      | Depends on the selected sensor type and the assignment of the current output (PV).                                |  |
| Factory setting | -200 °C                                                                                                    |  |

#### Sensor trimming upper value

| Navigation      | Expert $\rightarrow$ Sensor n $\rightarrow$ Sensor trimming $\rightarrow$ Sensor trimming upper value |  |  |
|-----------------|----------------------------------------------------------------------------------------------------|--|--|
| Prerequisite    | The <b>Customer-specific</b> option is enabled in the <b>Sensor trimming</b> parameter.               |  |  |
| Description     | Upper point for linear characteristic calibration (this affects offset and slope).                    |  |  |
| User entry      | Depends on the selected sensor type and the assignment of the current output (PV).                    |  |  |
| Factory setting | 850 °C                                                                                                |  |  |

# Sensor trimming min span

| Navigation   | Expert $\rightarrow$ Sensor $\rightarrow$ Sensor trimming $\rightarrow$ Sensor trimming min span       |  |
|--------------|----------------------------------------------------------------------------------------------------|--|
| Prerequisite | The <b>Customer-specific</b> option is enabled in the <b>Sensor trimming</b> parameter.                |  |
| Description  | Use this function to view the minimum possible span between the sensor trimming upper and lower value. |  |

#### "Linearization" submenu

Procedure for configuring a linearization using Callendar/Van Dusen coefficients from a calibration certificate.

| 1. Start                                                      |
|---------------------------------------------------------------|
| $\downarrow$                                                  |
| 2. Assign current output (PV) = set sensor 1 (measured value) |
| Ų                                                             |
| 3. Select unit (°C).                                          |
| Ų                                                             |

| 4. Select the sensor type (linearization type) "RTD platinum (Callendar/Van Dusen)". |  |
|--------------------------------------------------------------------------------------|--|
| Ų                                                                                    |  |
| 5. Select connection mode e.g. 3-wire.                                               |  |
| Ų                                                                                    |  |
| 6. Set the lower and upper sensor limits.                                            |  |
| $\downarrow$                                                                         |  |
| 7. Enter the four coefficients A, B, C and RO.                                       |  |
| $\downarrow$                                                                         |  |
| 8. If special linearization is also used for a second sensor, repeat steps 2 to 6.   |  |
| ₽                                                                                    |  |
| 9. End                                                                               |  |

| Sensor n lower limit |                                                                                                    |  |
|----------------------|----------------------------------------------------------------------------------------------------|--|
|                      |                                                                                                    |  |
| Navigation           | Expert $\rightarrow$ Sensor $\rightarrow$ Sensor n $\rightarrow$ Linearization $\rightarrow$ Sensor n lower limit |  |
| Prerequisite         | The RTD platinum, RTD poly nickel or RTD copper polynomial option is enabled in the <b>Sensor type</b> parameter. |  |
| Description          | Use this function to set the lower calculation limit for special sensor linearization.                            |  |
| User entry           | Depends on the sensor type selected.                                                                              |  |
| Factory setting      | -200 °C                                                                                                    |  |

| Sensor n upper limit |                                                                                                    |  |
|----------------------|----------------------------------------------------------------------------------------------------|--|
|                      |                                                                                                    |  |
| Navigation           | Expert $\rightarrow$ Sensor $\rightarrow$ Sensor $n \rightarrow$ Linearization $\rightarrow$ Sensor $n$ upper limit |  |
| Prerequisite         | The RTD platinum, RTD poly nickel or RTD copper polynomial option is enabled in the <b>Sensor type</b> parameter.   |  |
| Description          | Use this function to set the upper calculation limit for special sensor linearization.                              |  |
| User entry           | Depends on the sensor type selected.                                                                                |  |
| Factory setting      | 850 ℃                                                                                                    |  |

| Call./v. Dusen coeff. R0 |                                                                                              |                                                                                                    |
|--------------------------|----------------------------------------------------------------------------------------------|----------------------------------------------------------------------------------------------------|
| Navigation               |                                                                                              | Expert $\rightarrow$ Sensor $\rightarrow$ Sensor n $\rightarrow$ Linearization $\rightarrow$ Call./v. Dusen coeff. RO |
| Prerequisite             | The RTD platinum (Callendar/Van Duse) option is enabled in the <b>Sensor type</b> parameter. |                                                                                                    |

| Description     | Use this function to set the RO Value only for linearization with the Callendar/Van Dusen polynomial. |
|-----------------|----------------------------------------------------------------------------------------------------|
| User entry      | 40.000 to 1050.000                                                                                    |
| Factory setting | 100.000 Ohm                                                                                           |

# Call./v. Dusen coeff. A, B and C

| Navigation      | Expert $\rightarrow$ Sensor $\rightarrow$ Sensor $n \rightarrow$ Linearization $\rightarrow$ Call./v. Dusen coeff. A, B, C |
|-----------------|----------------------------------------------------------------------------------------------------|
| Prerequisite    | The RTD platinum (Callendar/Van Duse) option is enabled in the <b>Sensor type</b> parameter.                               |
| Description     | Use this function to set the coefficients for sensor linearization based on the Callendar/Van Dusen method.                |
| Factory setting | <ul> <li>A: 3.910000e-003</li> <li>B: -5.780000e-007</li> <li>C: -4.180000e-012</li> </ul>                                 |

# Polynomial coeff. R0

| Navigation      | Expert $\rightarrow$ Sensor $\rightarrow$ Sensor $n \rightarrow$ Linearization $\rightarrow$ Polynomial coeff. R0 |
|-----------------|----------------------------------------------------------------------------------------------------|
| Prerequisite    | The RTD poly nickel or RTD copper polynomial option is enabled in the <b>Sensor type</b> parameter.               |
| Description     | Use this function to set the RO Value only for linearization of nickel/copper sensors.                            |
| User entry      | 40.000 to 1050.000 Ohm                                                                                            |
| Factory setting | 100.00 Ohm                                                                                                    |

# Polynomial coeff. A, B

| Navigation      | Expert $\rightarrow$ Sensor $\rightarrow$ Sensor $n \rightarrow$ Linearization $\rightarrow$ Polynomial coeff. A, B |
|-----------------|----------------------------------------------------------------------------------------------------|
| Prerequisite    | The RTD poly nickel or RTD copper polynomial option is enabled in the <b>Sensor type</b> parameter.                 |
| Description     | Use this function to set the coefficients for sensor linearization of copper/nickel resistance thermometers.        |
| Factory setting | Polynomial coeff. A = 5.49630e-003                                                                                  |
|                 | Polynomial coeff. $B = 6.75560e-006$                                                                                |

# "Diagnostic settings" submenu

| Calibration counter s | tart                                                                                                    |
|-----------------------|----------------------------------------------------------------------------------------------------|
| Navigation            | Expert $\rightarrow$ Sensor $\rightarrow$ Diagnostic settings $\rightarrow$ Calibration counter start                                                                                                    |
| Description           | Option to control the calibration counter.                                                                                                    |
|                       | <ul> <li>The countdown duration (in days) is specified with the Calibration counter start value parameter.</li> <li>The status signal issued when the limit value is reached is defined with the Calibration alarm category parameter.</li> </ul> |
| Options               | <ul> <li>Off: Stops the calibration counter</li> <li>On: Starts the calibration counter</li> <li>Reset + run: Resets to the set start value and starts the calibration counter</li> </ul>                                                         |
| Factory setting       | Off                                                                                                    |

| Calibration alarm category |                                                                                                    |
|----------------------------|----------------------------------------------------------------------------------------------------|
| Navigation                 | □ Expert → Sensor → Diagnostic settings → Calibration alarm category                                                             |
| Description                | Use this function to select the category (status signal) as to how the device reacts when the set calibration countdown expires. |
| Options                    | <ul><li>Maintenance required (M)</li><li>Failure (F)</li></ul>                                                                   |
| Factory setting            | Maintenance required (M)                                                                                                    |

# Calibration counter start value

| Navigation      | Expert $\rightarrow$ Sensor $\rightarrow$ Diagnostic settings $\rightarrow$ Calibration counter start value |
|-----------------|----------------------------------------------------------------------------------------------------|
| Description     | Use this function to set the start value for the calibration counter.                                       |
| User entry      | 0 to 365 d (days)                                                                                           |
| Factory setting | 365                                                                                                    |

#### Calibration countdown

Navigation

Description

- Use this function to view the time remaining until the next calibration.
  - Calibration countdown only runs when the device is active. Example: If the calibration counter is set to 365 days on January 1, 2011 and no electricity is supplied to the device for 100 days, the alarm for the calibration appears on April 10, 2012.

# 13.3.3 "Output" submenu

| Measuring mode         |                                                                                                    |
|------------------------|----------------------------------------------------------------------------------------------------|
| Navigation             | $ Expert \rightarrow Output \rightarrow Measuring mode $                                                                                                    |
| Description            | Enables the inversion of the output signal.                                                                                                    |
| Additional information | <ul> <li>Standard<br/>The output current increases with increasing temperatures</li> <li>inverted<br/>The output current decreases with increasing temperatures</li> </ul> |
| Options                | <ul><li>Standard</li><li>inverted</li></ul>                                                                                                    |
| Factory setting        | Standard                                                                                                    |
|                        | 13.3.4 "Communication" submenu<br>"HART configuration" submenu                                                                                                    |
| Device tag (→ 🗎 86)    |                                                                                                    |
| Navigation             | □ Diagnostics → Device information → Device tag<br>Expert → Communication → HART configuration → Device tag                                                                |
| HART short tag         |                                                                                                    |
| Navigation             | □ Expert → Communication → HART configuration → HART short tag                                                                                                    |
| Description            | Use this function to define a short tag for the measuring point.                                                                                                    |
| User entry             | Up to 8 alphanumeric characters (letters, numbers and special characters)                                                                                                  |
| Factory setting        | SHORTTAG                                                                                                    |

#### HART address

| Navigation             | □ Expert → Communication → HART configuration → HART address                                                                                                    |
|------------------------|----------------------------------------------------------------------------------------------------|
| Description            | Use this function to define the HART address of the device.                                                                                                    |
| User entry             | 063                                                                                                    |
| Factory setting        | 0                                                                                                    |
| Additional information | The measured value can only be transmitted via the current value is the address is set to "O". The current is fixed at 4.0 mA for all other addresses (Multidrop mode). |

| No. of preambles      |                                                                                                    |
|-----------------------|----------------------------------------------------------------------------------------------------|
| Navigation            | □ Expert → Communication → HART configuration → No. of preambles                                                          |
| Description           | Use this function to define the number of preambles in the HART telegram                                                  |
| User entry            | 2 20                                                                                                    |
| Factory setting       | 5                                                                                                    |
|                       |                                                                                                    |
| Configuration change  | ed                                                                                                    |
| Navigation            | □ Expert → Communication → HART configuration → Configuration changed                                                     |
| Description           | Indicates whether the configuration of the device has been changed by a master (primary or secondary).                    |
|                       |                                                                                                    |
| Reset configuration c | hanged flag                                                                                                    |
| Navigation            | $\Box$ Expert $\rightarrow$ Communication $\rightarrow$ HART configuration $\rightarrow$ Reset configuration changed flag |
| Description           | The <b>Configuration changed</b> information is reset by a master (primary or secondary).                                 |

# "HART info" submenu

#### Device type

| Navigation      | $ Expert \rightarrow Communication \rightarrow HART info \rightarrow Device type $                                                                                                    |
|-----------------|----------------------------------------------------------------------------------------------------|
| Description     | Use this function to view the device type with which the device is registered with the HART<br>Communication Foundation. The device type is specified by the manufacturer. It is needed<br>to assign the appropriate device description file (DD) to the device. |
| Display         | 2-digit hexadecimal number                                                                                                    |
| Factory setting | 11cc                                                                                                    |
|                 |                                                                                                    |
| Device revision |                                                                                                    |
| Navigation      | □ Expert → Communication → HART info → Device revision                                                                                                    |
| Description     | Use this function to view the device revision with which the device is registered with the HART <sup>®</sup> Communication Foundation. It is needed to assign the appropriate device description file (DD) to the device.                                        |
| Factory setting | 2                                                                                                    |
|                 |                                                                                                    |
| HART revision   |                                                                                                    |
| Navigation      | □ Expert $\rightarrow$ Communication $\rightarrow$ HART info $\rightarrow$ HART revision                                                                                                    |
| Description     | Use this function to display the HART revision of the device.                                                                                                    |
| -               |                                                                                                    |
| HART descriptor |                                                                                                    |
| Navigation      | □ Expert $\rightarrow$ Communication $\rightarrow$ HART info $\rightarrow$ HART descriptor                                                                                                    |
| Description     | Use this function to define a description for the measuring point.                                                                                                    |
| User entry      | Up to 32 alphanumeric characters (letters, numbers and special characters)                                                                                                    |
| Factory setting | The device name                                                                                                    |
|                 |                                                                                                    |
| HART message    |                                                                                                    |
| Navigation      | □ Expert → Communication → HART info → HART message                                                                                                    |
| Description     | Use this function to define a HART message which is sent via the HART protocol when requested by the master.                                                                                                    |
|                 | -                                                                                                    |

| User entry                 | Up to 32 alphanumeric characters (letters, numbers and special characters)                                                                                                    |
|----------------------------|----------------------------------------------------------------------------------------------------|
| Factory setting            | The device name                                                                                                    |
| ructory becausy            |                                                                                                    |
|                            |                                                                                                    |
| Hardware revision          |                                                                                                    |
| Navigation                 | Expert $\rightarrow$ Diagnostics $\rightarrow$ Device information $\rightarrow$ Hardware revision<br>Expert $\rightarrow$ Communication $\rightarrow$ HART info $\rightarrow$ Hardware revision |
| Description                | Use this function to display the hardware revision of the device.                                                                                                    |
|                            |                                                                                                    |
| SWRev                      |                                                                                                    |
|                            |                                                                                                    |
| Navigation                 | $\Box  \text{Expert} \rightarrow \text{Communication} \rightarrow \text{HART info} \rightarrow \text{SWRev}$                                                                                    |
| Description                | Use this function to display the software revision of the device.                                                                                                    |
|                            |                                                                                                    |
| HART date code             |                                                                                                    |
| Noviention                 | Europet & Communication & HADT info & HADT data and a                                                                                                    |
| Navigation                 | ■ Expert → Communication → HART info → HART date code                                                                                                    |
| Description                | Use this function to define date information for individual use.                                                                                                    |
| User entry                 | Date in the format year-month-day (YYYY-MM-DD)                                                                                                    |
| Factory setting            | 2010-01-01                                                                                                    |
|                            |                                                                                                    |
|                            | "HART output" submenu                                                                                                    |
| Assign current output (PV) |                                                                                                    |
|                            |                                                                                                    |
| Navigation                 | □ Expert $\rightarrow$ Communication $\rightarrow$ HART output $\rightarrow$ Assign current output (PV)                                                                                         |
| Description                | Use this function to assign a measured variable to the primary HART value (PV).                                                                                                    |

| Options         | <ul> <li>Sensor 1 (measured value)</li> <li>Sensor 2 (measured value)</li> <li>Device temperature</li> <li>Average of the two measured values: 0.5 x (SV1+SV2)</li> <li>Difference between sensor 1 and sensor 2: SV1-SV2</li> <li>Sensor 1 (backup sensor 2): If sensor 1 fails, the value of sensor 2 automatically becomes the primary HART<sup>®</sup> value (PV): sensor 1 (OR sensor 2)</li> <li>Sensor switching: If the value exceeds the configured threshold value T for sensor 1, the measured value of sensor 2 becomes the primary HART<sup>®</sup> value (PV). The system switches back to sensor 1 if the measured value of sensor 1 is at least 2 K below T: sensor 1 (sensor 2, if sensor 1 &gt; T)</li> <li>Average: 0.5 x (SV1+SV2) with backup (measured value of sensor 1 or sensor 2 in the event of a sensor error in the other sensor)</li> <li>The threshold value can be set with the Sensor switching limit value parameter. With temperature-dependent switching, it is possible to combine 2 sensors that offer advantages in different temperature ranges.</li> </ul> |  |  |
|-----------------|----------------------------------------------------------------------------------------------------|--|--|
| Factory setting | Sensor 1                                                                                                    |  |  |
|                 |                                                                                                    |  |  |
| PV              |                                                                                                    |  |  |
| Navigation      | □ Expert $\rightarrow$ Communication $\rightarrow$ HART output $\rightarrow$ PV                                                                                                    |  |  |
| Description     | Use this function to display the primary HART value                                                                                                    |  |  |
| Assign SV       |                                                                                                    |  |  |
| Navigation      | $ \blacksquare  \text{Expert} \rightarrow \text{Communication} \rightarrow \text{HART output} \rightarrow \text{Assign SV} $                                                                                                    |  |  |
| Description     | Use this function to assign a measured variable to the secondary HART value (SV).                                                                                                    |  |  |
| Options         | See <b>Assign current output (PV)</b> parameter, (→ 🗎 101)                                                                                                    |  |  |
| Factory setting | Device temperature                                                                                                    |  |  |
| SV              |                                                                                                    |  |  |
| Navigation      | □ Expert → Communication → HART output → SV                                                                                                    |  |  |
| Description     | Use this function to display the secondary HART value                                                                                                    |  |  |
| Assign TV       |                                                                                                    |  |  |

| Navigation      | $ \blacksquare  \text{Expert} \rightarrow \text{Communication} \rightarrow \text{HART output} \rightarrow \text{Assign TV} $           |  |  |
|-----------------|----------------------------------------------------------------------------------------------------|--|--|
| Description     | Use this function to assign a measured variable to the tertiary HART value (TV).                                                       |  |  |
| Options         | See <b>Assign current output (PV)</b> parameter, (→ 🗎 101)                                                                             |  |  |
| Factory setting | Sensor 1                                                                                                    |  |  |
|                 |                                                                                                    |  |  |
| TV              |                                                                                                    |  |  |
|                 |                                                                                                    |  |  |
| Navigation      | $ \blacksquare  \text{Expert} \rightarrow \text{Communication} \rightarrow \text{HART output} \rightarrow \text{TV} $                  |  |  |
| Description     | Use this function to display the tertiary HART value                                                                                   |  |  |
|                 |                                                                                                    |  |  |
| Assign QV       |                                                                                                    |  |  |
| Navigation      | □ Expert → Communication → HART output → Assign QV                                                                                     |  |  |
| Description     | Use this function to assign a measured variable to the quaternary (fourth) HART value (QV).                                            |  |  |
| Options         | See <b>Assign current output (PV)</b> parameter, (→ 🗎 101)                                                                             |  |  |
| Factory setting | Sensor 1                                                                                                    |  |  |
|                 |                                                                                                    |  |  |
| QV              |                                                                                                    |  |  |
| Navigation      | □ Expert → Communication → HART output → QV                                                                                            |  |  |
| Description     | Use this function to display the quaternary HART value                                                                                 |  |  |
|                 | "Burst configuration" submenu                                                                                                    |  |  |
|                 | 1 Up to 3 burst modes can be configured.                                                                                               |  |  |
| Burst mode      |                                                                                                    |  |  |
| Navigation      | $\Box$ Expert $\rightarrow$ Communication $\rightarrow$ Burst configuration $\rightarrow$ Burst mode                                   |  |  |
| Description     | Activation of the HART burst mode for burst message X. Message 1 has the highest priority, message 2 the second-highest priority, etc. |  |  |

| Options<br>Factory setting | <ul> <li>Off <ul> <li>The device only sends data to the bus at the request of a HART master</li> <li>On <ul> <li>The device regularly sends data to the bus without being requested to do so.</li> </ul> </li> <li>Off</li> </ul></li></ul>                                                                                                    |  |  |
|----------------------------|----------------------------------------------------------------------------------------------------|--|--|
| Burst command              |                                                                                                    |  |  |
| Navigation                 | □ Expert → Communication → Burst configuration → Burst command                                                                                                    |  |  |
| Prerequisite               | This parameter can only be selected if the <b>Burst mode</b> option is enabled.                                                                                                    |  |  |
| Description                | Use this function to select the command whose answer is sent to the HART master in the activated burst mode.                                                                                                    |  |  |
| Options                    | <ul> <li>Command 1<br/>Read out the primary variable</li> <li>Command 2<br/>Read out the current and the main measured value as a percentage</li> <li>Command 3<br/>Read out the dynamic HART variables and the current</li> <li>Command 9<br/>Read out the dynamic HART variables including the related status</li> <li>Command 33<br/>Read out the dynamic HART variables including the related unit</li> </ul> |  |  |
| Factory setting            | Command 2                                                                                                    |  |  |
| Additional information     | Commands 1, 2, 3 and 9 are universal HART commands.<br>Command 33 is a "Common-Practice" HART command.<br>More details on this are provided in the HART specifications.                                                                                                    |  |  |
| Burst variable n           |                                                                                                    |  |  |
|                            | n = Number of burst variables (0 to 3)                                                                                                    |  |  |
| Navigation                 | □ Expert → Communication → Burst configuration → Burst variable n                                                                                                    |  |  |

#### **Prerequisite** This parameter can only be selected if the **Burst mode** option is enabled.

Description

Use this function to assign a measured variable to slots 0 to 3.

This assignment is **only** relevant for the burst mode. The measured variables are assigned to the 4 HART variables (PV, SV, TV, QV) in the **HART output**(→ 🗎 101) menu.

| Options            | <ul> <li>Sensor 1 (measured value)</li> <li>Sensor 2 (measured value)</li> <li>Device temperature</li> <li>Average of the two measured values: 0.5 x (SV1+SV2)</li> <li>Difference between sensor 1 and sensor 2: SV1-SV2</li> <li>Sensor 1 (backup sensor 2): If sensor 1 fails, the value of sensor 2 automatically becomes the primary HART<sup>®</sup> value (PV): sensor 1 (OR sensor 2)</li> <li>Sensor switching: If the value exceeds the configured threshold value T for sensor 1, the measured value of sensor 2 becomes the primary HART<sup>®</sup> value (PV). The system switches back to sensor 1 if the measured value of sensor 1 is at least 2 K below T: sensor 1 (sensor 2, if sensor 1 &gt; T)</li> </ul> |  |  |  |
|--------------------|----------------------------------------------------------------------------------------------------|--|--|--|
|                    | <ul> <li>The threshold value can be set with the Sensor switching limit value parameter.<br/>With temperature-dependent switching, it is possible to combine 2 sensors that offer advantages in different temperature ranges.</li> <li>Average: 0.5 x (SV1+SV2) with backup (measured value of sensor 1 or sensor 2 in the</li> </ul>                                                                                                    |  |  |  |
| Factory setting    | <ul> <li>event of a sensor error in the other sensor)</li> <li>Burst variable slot 0: sensor 1</li> <li>Burst variable slot 1: device temperature</li> <li>Burst variable slot 2: sensor 1</li> <li>Burst variable slot 3: sensor 1</li> </ul>                                                                                                    |  |  |  |
| Burst trigger mode |                                                                                                    |  |  |  |
| Navigation         | $\Box$ Expert $\rightarrow$ Communication $\rightarrow$ Burst configuration $\rightarrow$ Burst trigger mode                                                                                                    |  |  |  |
| Prerequisite       | This parameter can only be selected if the <b>Burst mode</b> option is enabled.                                                                                                    |  |  |  |

This parameter can only be selected if the **Burst mode** option is enabled.

Use this function to select the event that triggers burst message X.

Continuous:

The message is triggered in a time-controlled manner, at least observing the time interval defined in the "Burst min period X" parameter. Window:

The message is triggered if the specified measured value has changed by the value defined in the "Burst trigger level X" parameter.

Rising:

The message is triggered if the specified measured value exceeds the value in the "Burst trigger level X" parameter.

Falling:

The message is triggered if the specified measured value falls below the value in the "Burst trigger level X" parameter.

On change:

The message is triggered if a measured value of the message changes.

Options

Description

Continuous

- Window
- Rising
- Falling
- On change

**Factory setting** 

Continuous

# Burst trigger level

| Navigation      | □ Expert → Communication → Burst configuration → Burst trigger level                                                                                               |
|-----------------|----------------------------------------------------------------------------------------------------|
| Prerequisite    | This parameter can only be selected if the <b>Burst mode</b> option is enabled.                                                                                    |
| Description     | Use this function to enter the value which, together with the trigger mode, determines the time of burst message 1. This value determines the time of the message. |
| User entry      | $-1.0e^{+20}$ to $+1.0e^{+20}$                                                                                                    |
| Factory setting | -1.0e <sup>+20</sup>                                                                                                    |

# Burst min period

| Navigation      | $\Box$ Expert $\rightarrow$ Communication $\rightarrow$ Burst configuration $\rightarrow$ Burst min period                                          |
|-----------------|----------------------------------------------------------------------------------------------------|
| Prerequisite    | This parameter can only be selected if the <b>Burst mode</b> option is enabled.                                                                     |
| Description     | Use this function to enter the minimum time span between two burst commands of burst message X. The value is entered in the unit 1/32 milliseconds. |
| User entry      | 500 to [value entered for the maximum interval in the <b>Burst max period</b> parameter] in whole numbers                                           |
| Factory setting | 1000                                                                                                    |

# Burst max period

| Navigation      | $\Box$ Expert $\rightarrow$ Communication $\rightarrow$ Burst configuration $\rightarrow$ Burst max period                                          |  |  |
|-----------------|----------------------------------------------------------------------------------------------------|--|--|
| Prerequisite    | This parameter can only be selected if the <b>Burst mode</b> option is enabled.                                                                     |  |  |
| Description     | Use this function to enter the maximum time span between two burst commands of burst message X. The value is entered in the unit 1/32 milliseconds. |  |  |
| User entry      | [Value entered for the minimum interval in the <b>Burst min period</b> parameter] to 3600000 in whole numbers                                       |  |  |
| Factory setting | 2000                                                                                                    |  |  |
|                 | 13.3.5 "Diagnostics" submenu                                                                                                    |  |  |
|                 | "Diagnose list" submenu                                                                                                    |  |  |
|                 | Detailed description ( $\rightarrow \cong 85$ )                                                                                                    |  |  |

# "Event logbook" submenu

Detailed description ( $\rightarrow \square 86$ )

#### "Device information" submenu

| Extended order code 1-3 | 3                                                                                                    |
|-------------------------|----------------------------------------------------------------------------------------------------|
| Navigation              | □ Expert → Diagnostics → Device information → Extended order code 1-3                                                                                                    |
| Description             | Use this function to display the first, second and/or third part of the extended order code.<br>On account of length restrictions, the extended order code is split into a maximum of 3<br>parameters.<br>The extended order code indicates the version of all the features of the product structure<br>for the device and thus uniquely identifies the device. It can also be found on the<br>nameplate. |
|                         | <ul> <li>Uses of the extended order code</li> <li>To order an identical spare device.</li> <li>To check the ordered device features using the delivery note.</li> </ul>                                                                                                    |

| ENP version     |                                                                                                    |  |  |  |
|-----------------|----------------------------------------------------------------------------------------------------|--|--|--|
| Navigation      | Expert $\rightarrow$ Diagnostics $\rightarrow$ Device information $\rightarrow$ ENP version                                                                                                    |  |  |  |
| Description     | Displays the version of the electronic nameplate.                                                                                                    |  |  |  |
| Display         | 6-digit number in the format xx.yy.zz                                                                                                    |  |  |  |
|                 |                                                                                                    |  |  |  |
| Device revision |                                                                                                    |  |  |  |
| Navigation      |                                                                                                    |  |  |  |
| Description     | Use this function to view the device revision with which the device is registered with the HART Communication Foundation. It is needed to assign the appropriate device description file (DD) to the device. |  |  |  |
| Display         | 2-digit hexadecimal number                                                                                                    |  |  |  |

#### Manufacturer ID

| Navigation 📃 | ) Exper | $t \rightarrow Diagnostics \rightarrow Device information \rightarrow Manufacturer ID$ |
|--------------|---------|----------------------------------------------------------------------------------------|
|--------------|---------|----------------------------------------------------------------------------------------|

| Description        | Use this function to view the manufacturer ID with which the device is registered with the HART Communication Foundation.                                                                       |  |  |  |
|--------------------|----------------------------------------------------------------------------------------------------|--|--|--|
| Display            | 2-digit hexadecimal number                                                                                                    |  |  |  |
| Factory setting    | 17                                                                                                    |  |  |  |
| Manufacturer       |                                                                                                    |  |  |  |
| Navigation         | Expert $\rightarrow$ Diagnostics $\rightarrow$ Device information $\rightarrow$ Manufacturer                                                                                                    |  |  |  |
| Description        | Displays the manufacturer name.                                                                                                    |  |  |  |
| Hardware revision  |                                                                                                    |  |  |  |
| Navigation         | Expert $\rightarrow$ Diagnostics $\rightarrow$ Device information $\rightarrow$ Hardware revision<br>Expert $\rightarrow$ Communication $\rightarrow$ HART info $\rightarrow$ Hardware revision |  |  |  |
| Description        | Use this function to display the hardware revision of the device.                                                                                                    |  |  |  |
|                    | "Measured values" submenu                                                                                                    |  |  |  |
| Sensor n raw value |                                                                                                    |  |  |  |
|                    | n = Stands for the number of sensor inputs (1 and 2)                                                                                                    |  |  |  |
| Navigation         | $\Box$ Expert $\rightarrow$ Diagnostics $\rightarrow$ Measured values $\rightarrow$ Sensor n raw value                                                                                          |  |  |  |
| Description        | Use this function to display the non-linearized mV/Ohm value at the specific sensor input.                                                                                                    |  |  |  |
|                    | "Min/max values" submenu                                                                                                    |  |  |  |
|                    | Detailed description ( $\rightarrow \blacksquare 88$ )                                                                                                    |  |  |  |
|                    | "Simulation" submenu                                                                                                    |  |  |  |
|                    | Detailed description ( $\rightarrow \square 90$ )                                                                                                    |  |  |  |

# Index

# В

| Burst command (parameter) 104       | 4 |
|-------------------------------------|---|
| Burst configuration (submenu)       | 3 |
| Burst max period (parameter) 100    | б |
| Burst min period (parameter) 106    | б |
| Burst mode (parameter) 102          | 3 |
| Burst trigger level (parameter) 106 | б |
| Burst trigger mode (parameter)      | 5 |
| Burst variables (parameter) 104     | 4 |

# С

| Cable specification                          | 19 |
|----------------------------------------------|----|
|                                              | 97 |
| Calibration countdown                        | 97 |
| Calibration counter start (parameter)        | 97 |
| Calibration counter start value (parameter)  | 97 |
| Call./v. Dusen coeff. A, B and C (parameter) | 96 |
| Call./v. Dusen coeff. RO (parameter)         | 95 |
| Communication (submenu)                      | 98 |
| Comparison point (parameter)                 | 65 |
| J                                            | 99 |
|                                              | 88 |
| Connection combinations                      | 18 |
| Connection type (parameter)                  | 65 |
| Corrosion detection (parameter)              | 70 |
| Current output (submenu)                     | 72 |
| Current trimming 4 mA (parameter)            | 75 |
| Current trimming 20 mA (parameter)           | 75 |

# D

| Damping (parameter)                             | 91  |
|-------------------------------------------------|-----|
| Decimal places 1 (parameter)                    | 77  |
| Decimal places 2 (parameter)                    | 78  |
| Decimal places 3 (parameter)                    | 79  |
| Define device write protection code (parameter) | 82  |
| Designated use                                  | . 7 |

| Device info (submenu)86, 107Device name87Device reset (parameter)82Device revision100, 107Device tag (parameter)64, 86, 98Device temperature88Device temperature alarm (parameter)70, 92Device temperature max.89Device temperature min.89Device type99Diagnose list (submenu)85Diagnostic settings (menu)97Diagnostics (submenu)106Diagnostics events39Overview40Status signals39Display (menu)75Display (submenu)92Display interval (parameter)71Drift/difference alarm delay71Drift/difference alarm delay71Drift/difference mode (parameter)71 |  |
|----------------------------------------------------------------------------------------------------|--|
| Drift/difference mode (parameter)                                                                                                    |  |
| Drift/difference set point (parameter)                                                                                                    |  |
| E           ENP version                                                                                                    |  |
| Enter access code (parameter)                                                                                                    |  |
| Enter SIL checksum (parameter)                                                                                                    |  |
| Event logbook (submenu)                                                                                                    |  |
| Expert (Menu) 91                                                                                                    |  |

# F

# Η

| Hardware revision              |
|--------------------------------|
| HART address (parameter) 99    |
| HART configuration (submenu)   |
| HART date code (parameter) 101 |
| HART descriptor (parameter)    |
| HART info (submenu)            |
| HART message (parameter)       |
| HART output (submenu) 101      |
| HART revision                  |
| HART short tag (parameter)     |
| HART <sup>®</sup> protocol     |
| Device variables               |
|                                |

| Operating tools       30         Version data for the device       30 | Sensor max. value .<br>Sensor min value . |
|-----------------------------------------------------------------------|-------------------------------------------|
| L                                                                     | Sensor offset (para<br>Sensor raw value . |
| Linearization (submenu)                                               | Sensor switch set p                       |
| Locking status                                                        | Sensor trimming (p                        |
| Lower range value (parameter) 67                                      | Sensor trimming (s                        |
| Μ                                                                     | Sensor trimming lo<br>Sensor trimming m   |
| Mains filter (parameter)                                              | Sensor trimming up                        |
| Manufacturer                                                          | Sensor type (param                        |
| Manufacturer ID (parameter)                                           | Sensor upper limit                        |
| Measured values (submenu)                                             | Sensor upper limit                        |
| Measuring mode (parameter)                                            | Sensor value                              |
| Min/max values (submenu)                                              | Serial no. sensor (p                      |
| Mounting location                                                     | Serial number                             |
| DIN rail (DIN rail clip)                                              | Setup (menu)                              |
| Terminal head, flat face as per DIN 43729 11                          | SIL (submenu)                             |
|                                                                       | SIL HART mode (pa<br>SIL option (parame   |
| Ν                                                                     | SIL startup mode (p                       |
| Nameplate                                                             | Simulation (subme                         |
| No. of preambles (parameter)                                          | Simulation current                        |
| 0                                                                     | Solid wire                                |
| Operating time                                                        | Structure of the ope                      |
| Operation options                                                     | SV                                        |
| Local operation                                                       | SWRev                                     |
| Operating tool                                                        | System (submenu)                          |
| Overview                                                              | System component                          |
| Operational state (parameter)                                         | Т                                         |
| Order code                                                            | Terminal assignme                         |
| Out of range category (parameter)                                     | Timestamp SIL con                         |
| Output (submenu)         98           Output current         73       | Troubleshooting                           |
|                                                                       | Application erro                          |
| Р                                                                     | Application erro                          |
| Polynomial coeff. A, B (parameter) 96                                 | Checking the di<br>General errors .       |
| Polynomial coeff. RO (parameter) 96                                   | TV                                        |
| Previous diag channel 86                                              | 1                                         |
| Previous diagnostics                                                  | U                                         |
| Previous diagnostics 1         84           PV         102            | Unit (parameter) .                        |
| 1 V                                                                   | Upper range value                         |
| Q                                                                     | v                                         |
| QV 103                                                                | Value 1 display (pa                       |
| P                                                                     | Value 2 display (pa                       |
| R<br>Demody information                                               | Value 3 display (pa                       |
| Remedy information84Reset configuration changed flag (parameter)99    | Value current outp                        |
| Reset device temp. min/max values (parameter) 90                      | w                                         |
| Reset sensor min/max values (parameter)                               |                                           |
| Return                                                                | Wire without wire                         |
| RJ preset value (parameter)                                           |                                           |
| S                                                                     |                                           |
| <b>S</b><br>Sensor (submenu)                                          |                                           |
| Sensor (Submenu)                                                      |                                           |
| Sensor lower limit                                                    |                                           |
| Sensor lower limit (parameter)                                        |                                           |
| ··· / ································                                |                                           |

| Sensor max. value               | 88<br>70<br>108<br>72<br>93<br>94<br>94<br>64<br>92<br>95<br>88<br>92<br>87<br>64<br>79<br>81<br>79<br>81<br>90<br>90<br>19 |
|---------------------------------|----------------------------------------------------------------------------------------------------|
| Structure of the operating menu |                                                                                                    |
|                                 | 102                                                                                                    |
|                                 | 101                                                                                                    |
| System (submenu)                |                                                                                                    |
|                                 | ננ .                                                                                                    |
| <b>Γ</b>                        | 1 17                                                                                                    |

| Terminal assignment                            | .7 |
|------------------------------------------------|----|
| Timestamp SIL configuration (parameter) 8      | 30 |
| Troubleshooting                                |    |
| Application error with RTD sensor connection 3 | 8  |
| Application error with TC sensor connection 3  | 8  |
| Checking the display                           | 7  |
| General errors                                 | 7  |
| TV 10                                          | 13 |

| -                             |    |
|-------------------------------|----|
| Unit (parameter)              | 64 |
| Upper range value (parameter) |    |

| •                                   |
|-------------------------------------|
| Value 1 display (parameter)         |
| Value 2 display (parameter)         |
| Value 3 display (parameter)         |
| Value current output (parameter) 90 |
|                                     |

| Wire without wire end ferrule: | 19 |
|--------------------------------|----|
|                                |    |

www.addresses.endress.com

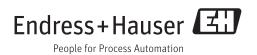